# **Liste der Inventor Neuerungen**

Nachfolgend werden mehrere Inventor Neuerungen aufgelistet, wobei am Ende einer Zeile jeweils folgendes steht:

- 1. Zahl
- Inventor Versionsnummer, in der die Neuerung eingeführt wurde
- 2. (Zahl)Buchstabe/Zahl (teilweise)
- $(Zah)$ Buchstabe: Abkürzung für den Typ des Buches (B = Basiskurs; 1A, 2A = Aufbaukurs 1, 2)
	- Zahl: Seitenzahl auf der sich eine Erklärung oder ein Beispiel zu der Neuerung befindet.

# **Sortiert nach Version**

## **VON VERSION 2018 NACH VERSION 2019**

## Verbesserungen beim Zugriff auf den Browser

Falls der Browser nicht angezeigt wird, erscheint links oben im Grafikfenster ein "Plus-Zeichen". Nach dem Anklicken erscheint ein Menü zur Auswahl des gewünschten Browser-Typs. 2019.2

## Ersetzen von Dialogboxen durch Eigenschaftengruppen

Eine so genannte "Eigenschaftengruppe" ist eine neue Art von "Dialogbox". Nach und nach werden die "alten Dialogboxen" durch die "neuen Eigenschaftengruppen" ersetzt (auch in anderen *Umgebungen* des *Inventor Programms*). Beispiele für *Eigenschaftengruppen* sind die Funktionen *Extrusion* oder *Bohrung*. 2019

Neben kleineren und größeren Verbesserungen in jeder Eigenschaftengruppe zeichnen sich diese besonders dadurch aus, dass in ihnen so genannte "Voreinstellungen" möglich sind. Mit diesen Voreinstellungen können standardmäßige Einstellungen aufgerufen werden oder auch beliebige eigene Einstellungen abgespeichert und gewählt werden.

## Verbesserungen bei der Funktion "Bohrung"

Bei der Funktion *Bohrung* gibt es folgende Verbesserungen:

- das Layout wurde komplett geändert
- statt in einer *Dialogbox* ist die Funktion jetzt in einer so genannten *Eigenschaftengruppe* enthalten
- die Position von ein oder mehreren Bohrungen wird immer durch *Skizzenpunkte* innerhalb einer *Skizze* bestimmt - falls für die Position *Flächen* oder *Kanten* gewählt werden, wird automatisch eine *Skizze* erstellt
- häufig verwendete Einstellungen innerhalb der Funktion können als *Voreinstellungen* abgespeichert werden - Datei "HoleCmd.preset"; Ordner "C:\Users\...\AppData\Roaming\Autodesk\Inventor 20...\Presets"
- innerhalb der obersten Zeile kann zwischen der Bearbeitung des *Elements* und der *Skizze* gewechselt werden
	- dazu kann jeweils auf die *Namen* (z. B. "Bohrung..." oder "Skizze...") geklickt werden.

#### Verbesserungen bei der Funktion "Bohrung"

Innerhalb des *Dropdown-Menüs* (rechts/oben) stehen jetzt folgende *Optionen* zur Verfügung:

• *Skizzenmittelpunkt vorab auswählen*

- falls "ein", werden alle nicht verwendeten *Skizzenmittelpunkte* automatisch ausgewählt (falls nur eine Skizze sichtbar ist; bei mehreren Skizzen werden keine *Skizzenmittelpunkte* ausgewählt)
- *Skizze automatisch freigeben*
	- falls "ein", wird nach *Anklicken* der Schaltfläche *Anwenden* (*Plus-Zeichen*) die Skizze automatisch "*freigegeben*" (*Skizze wieder verwenden*), falls ein oder mehrere *Skizzenpunkte* abgewählt wurden (nicht verwendet wurden)
	- falls nach *Anwenden* die Schaltfläche *Abbrechen* gewählt wird, wird die *Freigabe* wieder aufgehoben.

#### Neuer Abrundungstyp: Invertierte Abrundung

Innerhalb der Funktion *Rundung* beim Modus *Konstanter Radius* kann jetzt der Typ *Invertierte Abrundung* ("Hohlkehle") gewählt werden.

2019 - B55

2019.1

## Verbesserungen bei der Funktion "Abhängigkeit platzieren"

## Es wurde folgendes verbessert:

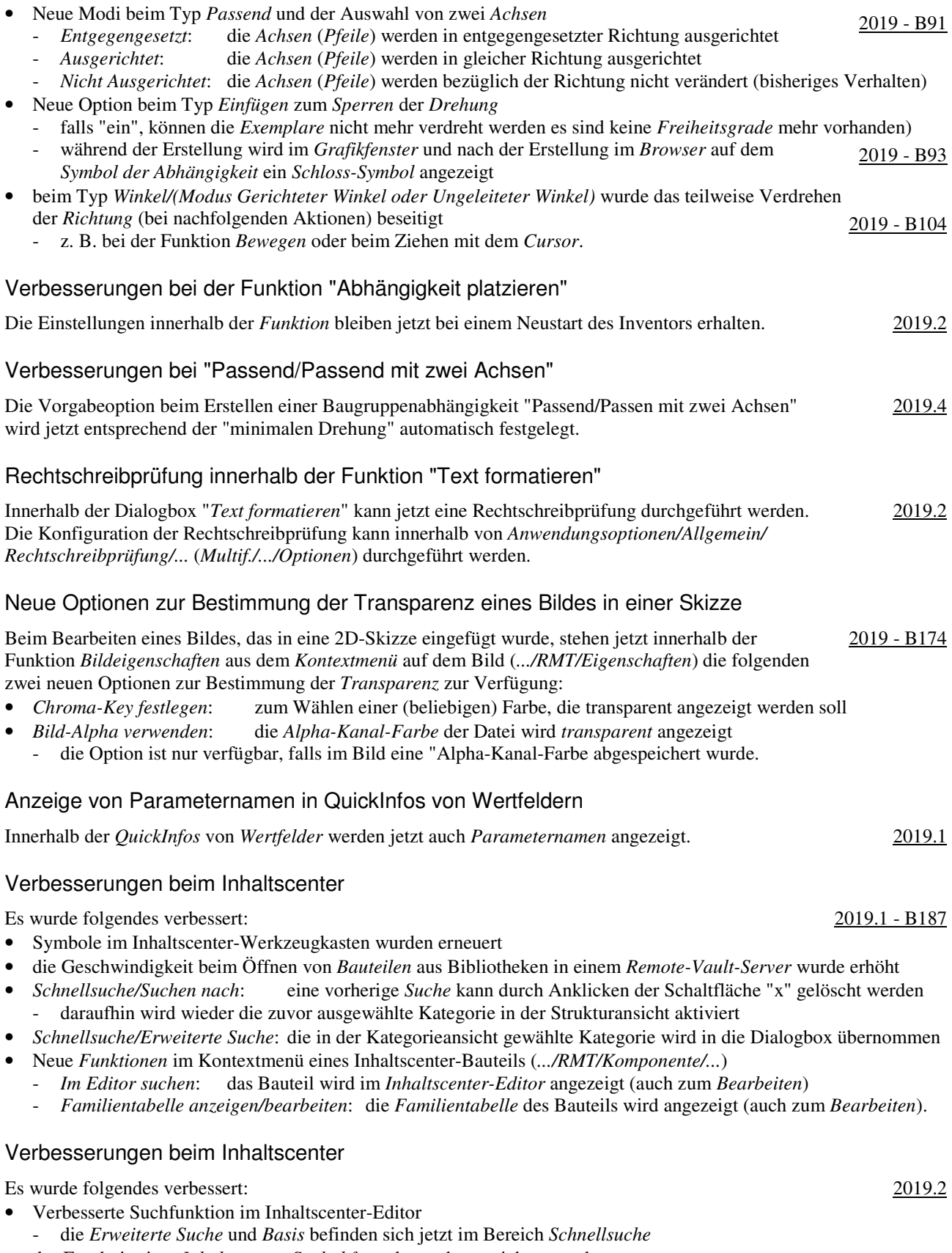

• das Ergebnis einer *Inhaltscenter-Suchabfrage* kann abgespeichert werden.

# Voreinstellungen auch in Zeichnungsfunktionen

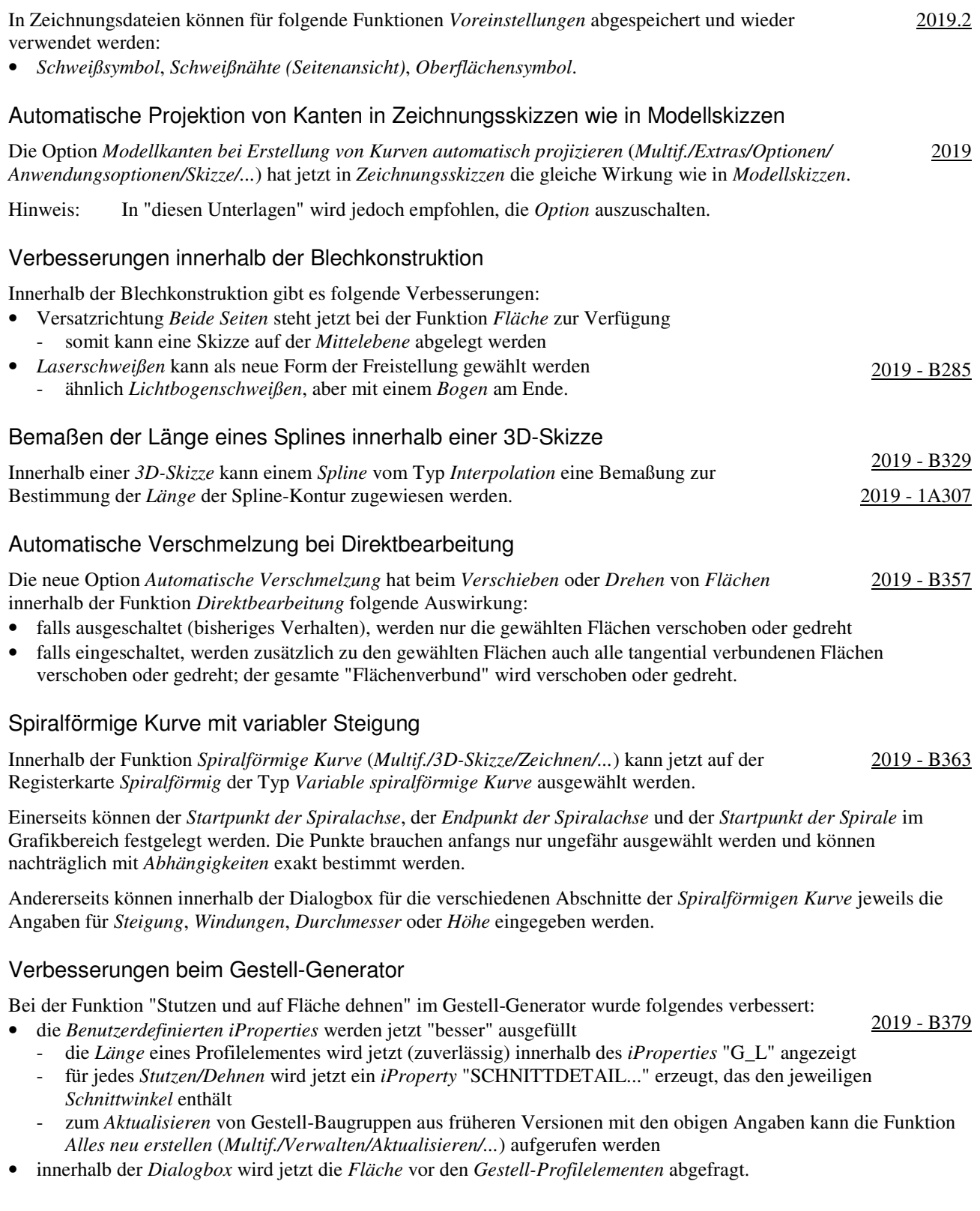

### Verbesserungen beim Gestell-Generator

Es wurde folgendes verbessert:

- bezüglich der *Vorgabe* bei Funktion *Einfügen* 2019.1 B373
	- die zuletzt gewählten *Eingaben* sind die *Vorgaben* beim nächsten Aufruf; für die *Größe* gibt es einen *Vorgabe* • bezüglich der *Vorschau*
- die *Vorschau* ist jetzt *schattiert* (bisher *Drahtkörper*) und wird jetzt bei weiteren *Funktionen* angezeigt
- bezüglich der Funktionen *Ändern* und *Wiederverwendung ändern* 
	- die *Skizzenkanten* des *Gestellreferenzmodells* werden sichtbar, nach dem Auswählen von *Profilelementen*
	- die Auswahl durch *Aufziehen eines Fensters* ist möglich, nach dem die *Mehrfachauswahl* eingeschaltet wurde
- bezüglich des *Kopierens* von *Eigenschaften* aus vorhandenen *Profilen* in den Funktionen *Einfügen* und *Ändern* - mittels der Schaltfläche "*Gestell-Profilelement zum Kopieren von Eigenschaften auswählen*" (Pipette) können
	- die Einstellungen aus einem vorhanden *Profilelement* übernommen werden - über die danebenstehende Liste (*Alle*, *Nur Ausrichtung*, *Nur Gestell-Profilelement*) kann die Menge der zu
	- kopierenden *Eigenschaften* weiter spezifiziert werden

## Verbesserungen beim Gestell-Generator

Es wurde folgendes verbessert:

• Funktion *Gehrung* und *Nuten*

- Option "*Mehrere Gestell-Profilelemente ... auswählen*"
- falls markiert, können mehrere Profile in einem einzigen *Auswahlsatz* ausgewählt werden
- Funktion *Ändern*
- kann jetzt auch auf *wiederverwendeten Profilen* aufgerufen werden (z. B. zum *Ändern* der *Größe* der Profile).
- Möglichkeit zum Bestimmen von Vorgaben für die Benennung von Dateien
	- Funktion *Anwendungsoptionen/Datei/Vorgaben für Dateibenennung/...* (*Multif./.../Optionen/...*)
	- z. B. eine Zufallszahl als "eindeutige Nummer" (Vorgabe) oder der "Name der Hauptbaugruppe als Präfix"

## Funktion "Datei auflösen" ist jetzt auch im Expressmodus möglich

Nach dem Öffnen einer Datei mit "Unaufgelösten Referenzen" kann jetzt (nachträglich) die Funktion "*Datei auflösen*" aus dem *Kontextmenü* der obersten Baugruppe im Browser aufgerufen werden. Bisher war dies nur möglich, wenn eine Baugruppe "vollständig" geöffnet wurde. 2019

## Dokumentenunabhängige Konfigurationseinstellungen

Innerhalb der Funktion *Anwendungsoptionen* (*Multif./Extras/Optionen/...*) gibt es folgende Verbesserungen:

- Registerkarte *Datei*
	- *Voreinstellungen*  - Pfad zum Ordner für "Voreinstellungen" (z. B. für *Bohrungen*) - *Vorgaben für Dateibenennung...*: Registerkarte *Gestell-Generator* • Registerkarte *Farben* - *Schemata anpassen*  - zum Anpassen eines *Farbschemas* im Inventor-Programm - die *Einstellungen* werden jeweils in der Datei *UserApplicationOptions.xml* gespeichert - *Abschlussebenentextur des Bereichs* - zum Festlegen der "Textur", die bei Verwendung der Funktion "*Grafiken aufschneiden*" in Skizzen und der Funktion *Schnittansicht* in Bauteilen und Baugruppen angezeigt wird - entweder "Vorgabe - grau" (Vorgabe; Empfehlung) oder eine beliebige Bild-Datei. 2019 - 1A158 2019.2 - 1A159 2019 - 1A159 2019.2 - 1A160

# Migrieren von Benutzerdefinierten Einstellungen

Zum Migrieren der Einstellungen aus den Funktionen *Benutzeroberfläche anpassen* und *Anwendungsoptionen* von einer Vorgängerversion auf die neueste Version kann die Funktion 2019 - 1A208 *Benutzerdefinierte Einstellungen migrieren* verwendet werden. Der Aufruf der Funktion wird einerseits automatisch beim ersten Start des Inventor-Programms nach einer Installation durchgeführt. Andererseits kann die Funktion nachträglich über *Multif./Extras/Optionen/Einstellungen migrieren* aufgerufen werden.

2019.2 - B377

2019.2 - B383

# Anzeige von Inventor-Neuerungen

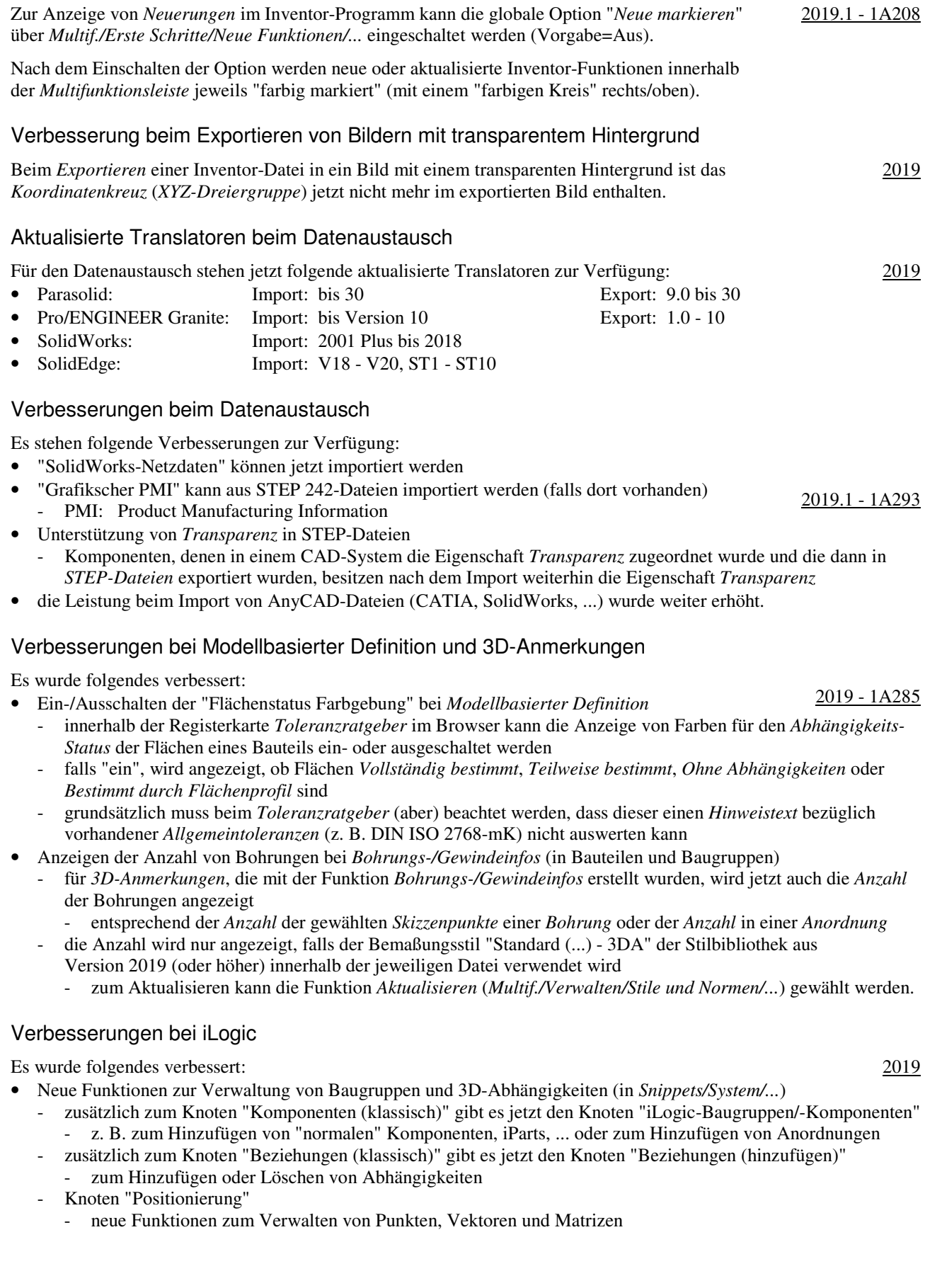

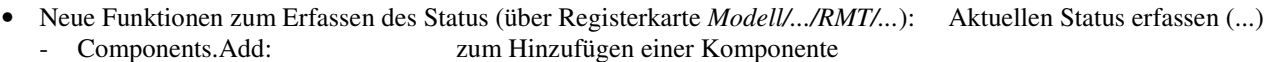

- Components Constraints.Add: zum Hinzufügen einer Komponente und der dazugehörigen Abhängigkeiten
- Constraints.Add: zum Hinzufügen einer Abhängigkeit
- Patterns.Add: zum Hinzufügen einer Anordnung
- *Flächen* oder *Kanten* kann in einem *Bauteil* ein *Name* zugewiesen werden (über das "normalen" Kontextmenü), der innerhalb einer *Baugruppe* in *iLogic* zum Erstellen von *Abhängigkeiten* verwendet werden kann
	- zuerst: Zuweisen von *Namen* (z. B. zu Flächen in Bauteilen): *.../RMT/Namen zuweisen*
	- die hinzugefügten *Namen* werden im iLogic-Browser auf der Registerkarte *Geometrie* angezeigt
	- dann: Zusammenbauen der Bauteile in einer Baugruppe ("normal" oder mittels iLogic)
	- falls die Bauteile nicht zusammengebaut sind, kann die nachfolgende Funktion nicht aufgerufen werden dann: Aufruf der Funktion "... (Components Constraints.Add)" im Regel-Editor/Modell/...
	- der Code zum "Transformieren" der Bauteile und zum Hinzufügen der Abhängigkeit wird erstellt
- die *iLogic-Hilfe* (*iLogic*) ist jetzt innerhalb der *Inventor-Hilfe* verfügbar.

#### Verbesserungen bei iLogic

Es wurde folgendes verbessert:

- Anzeigen von Meldungen innerhalb einer *Regel-Verfolgung* und *Regel-Protokollierung*
- Wo: auf der neuen Browser-Registerkarte (Browser-Gruppe) *iLogic-Protokoll*
- Wann: nach dem Wählen einer *Protokollebene* (aus der *Liste*)
- Funktion: *Erweiterte iLogic-Konfiguration* (*Multif./Extras/Optionen/Dropdown-Pfeil/iLogic-Konfiguration*) - Was: Protokollebenen: Trace, Debug, Info, Warn, Error, Fatal, None
- die Meldungen der gewählten Ebene und alle Meldungen der Ebenen darunter werden angezeigt - die Meldungen können innerhalb einer Regel über die Anweisung "Logger" eingegeben werden
- falls "Trace" gewählt wird, werden für jede Regel mehrere Meldungen angezeigt (unabhängig von "Logger").

## Verbesserungen bei iLogic

Die Option "*Detaillierte Verfolgung*" bei der Protokollebene "Trace" steht jetzt auch im "*Regel-Editor*" und im Dialogfeld "*Erweiterte iLogic-Konfiguration*" zur Verfügung. 2019.2

#### Sperren der Schlauchlänge innerhalb der Umgebung "Rohre und Leitungen"

Zum Sperren der *Schlauchlänge* auf einen genauen Wert kann folgendes durchgeführt werden: • Variante 1 - zuerst: Aufruf der Funktion *Schlauchlänge* innerhalb der *Route* des Schlauches 2019

- einerseits kann dort eine ungefähre Länge für den Schlauch eingestellt werden
	- andererseits muss dort die Option *Schlauchlänge sperren* eingeschaltet werden
- dann: Verändern der angezeigten *Bemaßung* für den Spline auf die *gewünschte exakte Schlauchlänge*
- Variante 2
	- Hinzufügen einer *Bemaßung* innerhalb der *Route* des Schlauches entsprechend der *gewünschten exakten Schlauchlänge* (*Multif./Route/Abhängig machen/Bemaßung*).

## Anzahl der Verbindungen für ein Bauteil wurde bei "Rohre und Leitungen" erhöht

Die Anzahl der Verbindungen für ein Bauteil wurde von 10 auf 30 erhöht. 2019.2

2019.1 - 1A389

## **VON VERSION 2019 NACH VERSION 2020**

## Verbesserungen bei Vorlagendateien bezüglich unterschiedlicher Sprachpakete

Bezüglich unterschiedlicher *Sprachpakete* gibt es bei *Vorlagendateien* folgende Verbesserungen:

- bei der Installation (der anfänglichen Sprache und nachfolgender Sprachpakete)
	- die Vorlagendateien werden immer in den standardmäßigen Installationsordner der jeweiligen Sprache kopiert (unabhängig von der Einstellung unter *Anwendungsoptionen/Datei/Vorgabevorlagen*)
		- "%PUBLICDOCUMENTS%\Autodesk\Inventor %RELEASE%\Templates\%LANGUAGE%\
		- der Parameter "%LANGUAGE%" wird dabei durch die jeweilige Sprache ersetzt (z. B. "de-DE")
- bei der Verwendung (innerhalb der Funktion *Neu*)
	- falls unter *Anwendungsoptionen/Datei/Vorgabevorlagen* der (obige) standardmäßige Ordner steht und gleichzeitig im Projekt dieser Ordner verwendet wird (*Vorgabe*), dann wird automatisch der Inhalt desjenigen *Sprach-Unterordners* (z. B. "de-DE") angezeigt, welcher der aktuell gestarteten *Inventor-Sprache* entspricht
	- falls nicht der standardmäßige *Templates-Ordner* verwendet wird, werden innerhalb der Funktion *Neu* immer die Vorlagendateien aus *diesem Ordner* angezeigt (unabhängig von der aktuell gestarteten *Inventor-Sprache*).

#### Verbesserungen im Browser

Innerhalb des *Browsers* stehen folgende Verbesserungen zur Verfügung:

- *Löschen* mehrerer *Ordner* auf der gleichen Ebene
- die Auswahl kann mittels *Umschalt-Taste* oder *Strg-Taste* erfolgen (dies war auch bisher möglich)
- Ändern der *Groß- und Kleinschreibung* eines oder mehrerer *Buchstaben* durch ein *Umbenenne*n - bisher waren mehrere *Schritte* notwendig
- Verbesserungen beim Symbol "Nicht aufgelöst" (*Fragezeichen* nach Anklicken der Schaltfläche *Suche*) (das *Symbol* wird angezeigt, falls eine untergeordnete Datei beim *Öffnen* nicht gefunden werden konnte)
	- bezüglich des *Symbols* vor jeder nicht aufgelösten Komponente im Browser
		- das *Symbol* stimmt jetzt "noch genauer" mit dem *Symbol* im "*Suchfilterfeld*" überein
		- bezüglich des *Symbols* vor der Kontextmenü-Option *Datei auflösen*
		- vor der Kontextmenü-Option *Datei auflösen* wird jetzt das gleiche Symbol wie im "*Suchfilterfeld*" angezeigt (vorher war kein Symbol vorhanden).

#### Verbesserung im Browser bei der Option "Erweiterte Namen anzeigen"

Nach dem Einschalten der Option *Erweiterte Namen (Informationen) anzeigen* (Menü *Erweiterte Einstellungen/... im Browser oder Multif./.../Anwendungsoptionen/Bauteil/Erweiterte ... anzeigen*) werden jetzt auch bei folgenden Funktionen erweiterte *Informationen* angezeigt: 2020.1 - B23

- Blech: *Ausschneiden*, *Eckfase*, *Eckenrundung*, *Eckverbindung*, *Stanzwerkzeug, Freie Lasche*, *Falz*, *Biegung*
- 3D-Modell: *Wandung*, *Trennen*, *Anordnung*, *Kombinieren*, *Biegung, ... Anordnung, Spiegeln, Prägen, Dehnen, Regelfläche*.

#### Verbesserung der Benutzeroberfläche für eine helle Darstellung

Verschiedenste "Anzeigen der Benutzeroberfläche" im Inventor Programm wurden für eine "helle Darstellung" optimiert. Diese "helle Darstellung" wird auch als "helles Benutzeroberflächen-Thema" oder kurz als "Helles Thema" bezeichnet.

Konkret gehören zu diesem "Hellen Thema" mehrere Einstellungen in folgenden Funktionen:

- *Anwendungsoptionen/Registerkarte Farben* (*Multif./Extras/Optionen/...*)
	- Farbschema: Helles Thema
	- Hintergrund: Light Blue Theme.png
	- Reflexionsumgebung: studio 02.dds
- Abschlussebenentextur des Bereichs (bereits in 2019.2): Vorgabe grau
- *Beleuchtung* (*Multif./Ansicht/Darstellung/...*)
- Helles Thema, Helles Thema IBL.

Zusätzlich wurde auch die Anzeige in der *Multifunktionsleiste*, im *Browser* und in verschiedenen *Manipulatoren* geändert. In Abhängigkeit der Option *Anwendungsoptionen/Registerkarte Farben/Benutzeroberflächen-Thema* (*Multif./Extras/Optionen/...*) wird folgendes angezeigt:

- Gelb = Aus (Vorgabe): die "neue Art" der Darstellung wird angezeigt
- die Symbole werden "teilweise vereinfacht" und überwiegend blau-grau dargestellt
- Gelb = Ein: die "alte Art" der Darstellung wird angezeigt (wie vor Version 2020)
- die Symbole werden "teilweise detailliert" und überwiegend gelb-blau dargestellt.

2020 - B28

2020.1

2020 - B17

## Verbesserung der Leistung

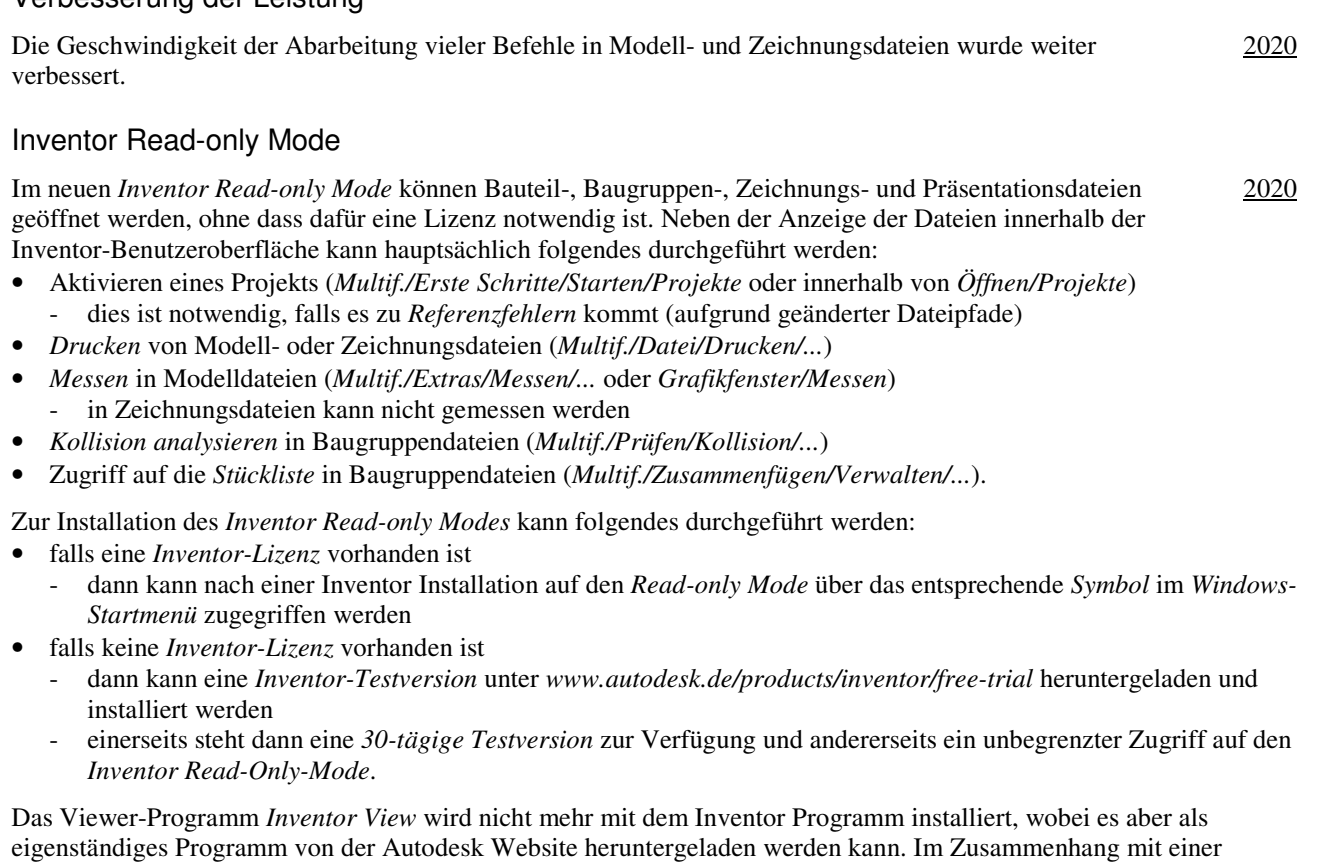

Autodesk Vault-Installation kann *Inventor View* aber noch weiterhin installiert werden.

#### Verbesserung bei der Kontur- und Bereichserkennung

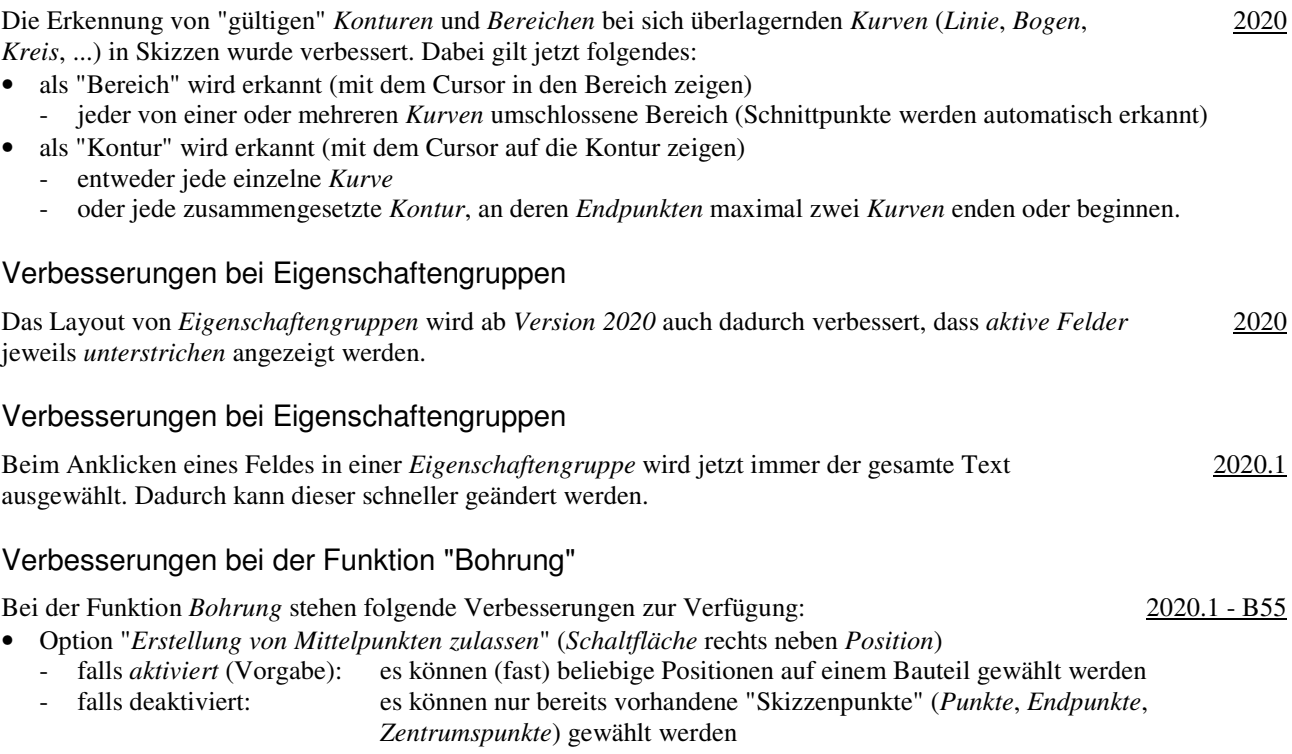

- *Referenzieren anderer Bemaßungen* bei der Bestimmung der *Position*
	- bisher konnte das *Referenzieren einer Bemaßung* nur über die Option *Referenzbemaßung* durchgeführt werden
	- jetzt kann bei einer *Bemaßung* (innerhalb der *Bohrungsfunktion*) auch direkt auf eine andere *Bemaßung als* 
		- *Referenz* geklickt werden.

## Verbesserung bei Gelenken Der Mittelpunkt eines *Langlochs* kann jetzt bei der Erstellung eines *Gelenks* (*Multif./Zusammenfügen/ Beziehungen/Verbindung*) gefangen werden. 2020 - B99 Verbesserung bei Beziehungen zwischen Elementen In einem Bauteil werden jetzt innerhalb der Dialogbox *Beziehungen* (*RMT/...*) auch vorhandene *Skizzenblöcke* angezeigt. 2020 Verbesserung bei der Funktion "Abgeleitete Komponente" Die Einstellung für die Option *Benutzerdef. Ansicht/Assoziativ* innerhalb der Funktion *Abgeleitetes Bauteil* und innerhalb der Funktion *Abgeleitete Baugruppe* bleiben jetzt (unabhängig voneinander) über mehrere Inventor-Sitzungen erhalten. Die *Assoziativität* kann aber nur eingeschaltet werden, falls nicht die *Hauptansicht* aktiv ist. 2020.1 Gewinde-Elemente in Baugruppen Zur Erstellung eines *Elements* vom Typ *Gewinde* innerhalb einer Baugruppe steht jetzt die neue Funktion *Gewinde* (*Multif./3D-Modellierung/Baugruppe bearbeiten/...*) zur Verfügung. Nach Aufruf der Funktion erscheint eine *Eigenschaftengruppe*. Als *Gewindebereich* können ein oder mehrere aneinander grenzende Flächen von ein oder mehreren Bauteilen gewählt werden. 2020 - B193 Verbesserungen innerhalb der Funktion "iProperties" Innerhalb der Funktion *iProperties* stehen folgende Verbesserungen zur Verfügung: • die *Rechtschreibung* wird bei der *Eingabe* in *Textfeldern* überprüft (im Inventor Programm) 2020.1 - standardmäßig werden groß geschriebene Wörter ignoriert (*Anwendungsoptionen/Allgemein/.../Optionen/...*) • Registerkarte *Benutzerdefiniert* - die *Spaltenbreite* wird sich jetzt pro *Komponente* gemerkt (auch über einen Inventor-Neustart hinweg) - mittels *Strg + A*, *Umschalt-Taste*, *Strg-Taste* können mehrere Zeilen zum *Löschen* ausgewählt werden. Verbesserung bei Komponenten spiegeln/Blech Innerhalb der Funktion *Komponenten spiegeln* (*Multif./Zusammenfügen/Muster/...*) steht jetzt die Option "*Blechstile verknüpfen*" zur Verfügung, falls ein *Blechteil* ausgewählt wird. Standardmäßig ist die Option bei Blechteilen eingeschaltet. 2020 Verbesserung bei der Funktion "Spiegeln" in Bauteilen Die *ursprünglichen* Namen der *Arbeitsebenen* wurden jetzt den *Symbolen* hinzugefügt. 2020.1 Verbesserung bei Stücklisten Die Erstellung einer *Virtuellen Komponente* (z. B. für "Öl") kann jetzt auch innerhalb der Funktion *Stückliste* durchgeführt werden (Schaltfläche *Virtuelle Komponente erstellen* (rechts/oben)). Bisher konnte dies nur innerhalb der Funktion *Komponente erstellen* durchgeführt werden. 2020.1 Volumenkörper-Sweeping Beim *Volumenkörper-Sweeping* wird in einem Bauteil ein *Volumenköper* (anstatt einer *2D-Skizze*) entlang eines *Pfades* gezogen. Dafür kann innerhalb der Eigenschaftengruppe *Sweeping* (*Multif./3D-Modell/Erstellen/...*) ein *Volumenköper* als "Profil" ausgewählt werden. 2020 - B352

2020 - B371

## Abwickeln von angrenzenden Flächen

Mit der neuen Funktion *Abwickeln* (*Multif./3D-Modell/Erstellen/...*) können eine oder mehrere aneinandergrenzende Flächen abgewickelt werden. Dabei werden jedoch keine *Biegeberechnungen* wie in der *Blechumgebung* durchgeführt.

Während der Erstellung oder Bearbeitung einer Abwicklung wird innerhalb der Vorschau der abgewickelten Fläche eine so genannte "Heatmap" angezeigt. Bereiche mit geringer Verformung und Spannung werden blau angezeigt und Bereiche mit großer Verformung und Spannung werden rot angezeigt

## Verbesserungen beim Gestell-Generator

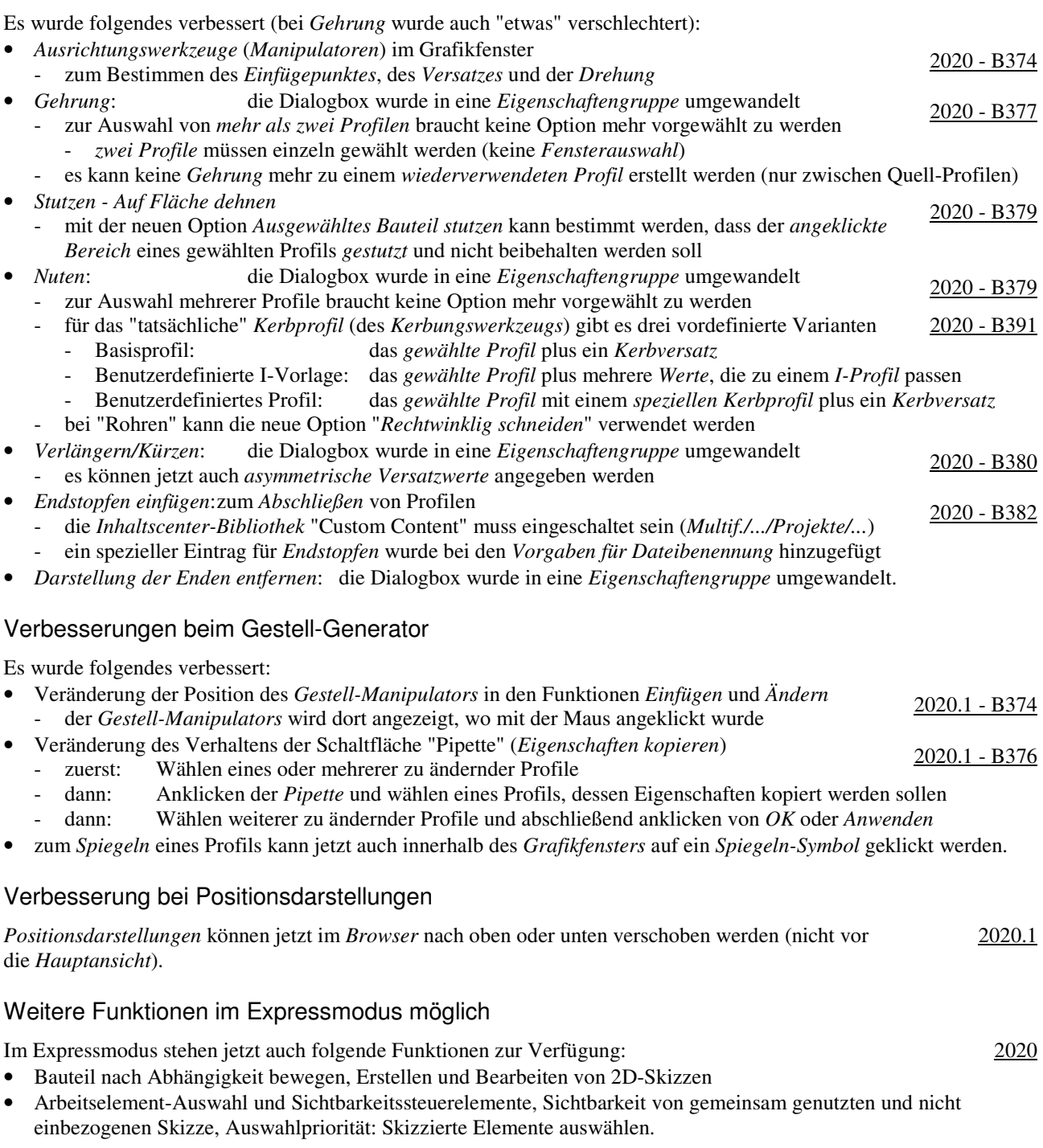

## Dokumentenunabhängige Konfigurationseinstellungen

Innerhalb der Funktion *Anwendungsoptionen* (*Multif./Extras/Optionen/...*) gibt es folgende Verbesserungen oder Veränderungen:

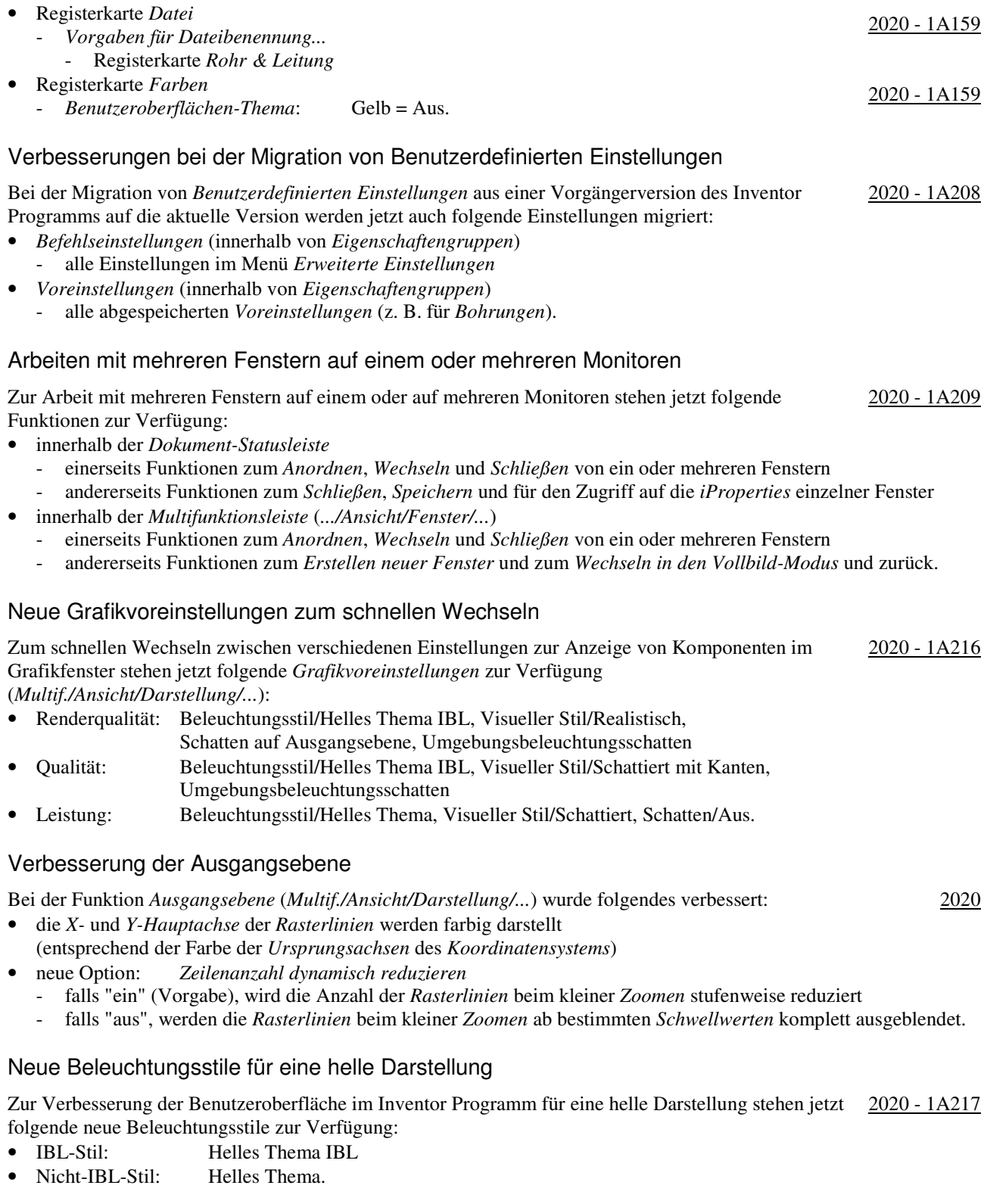

# Aktualisierte Translatoren beim Datenaustausch

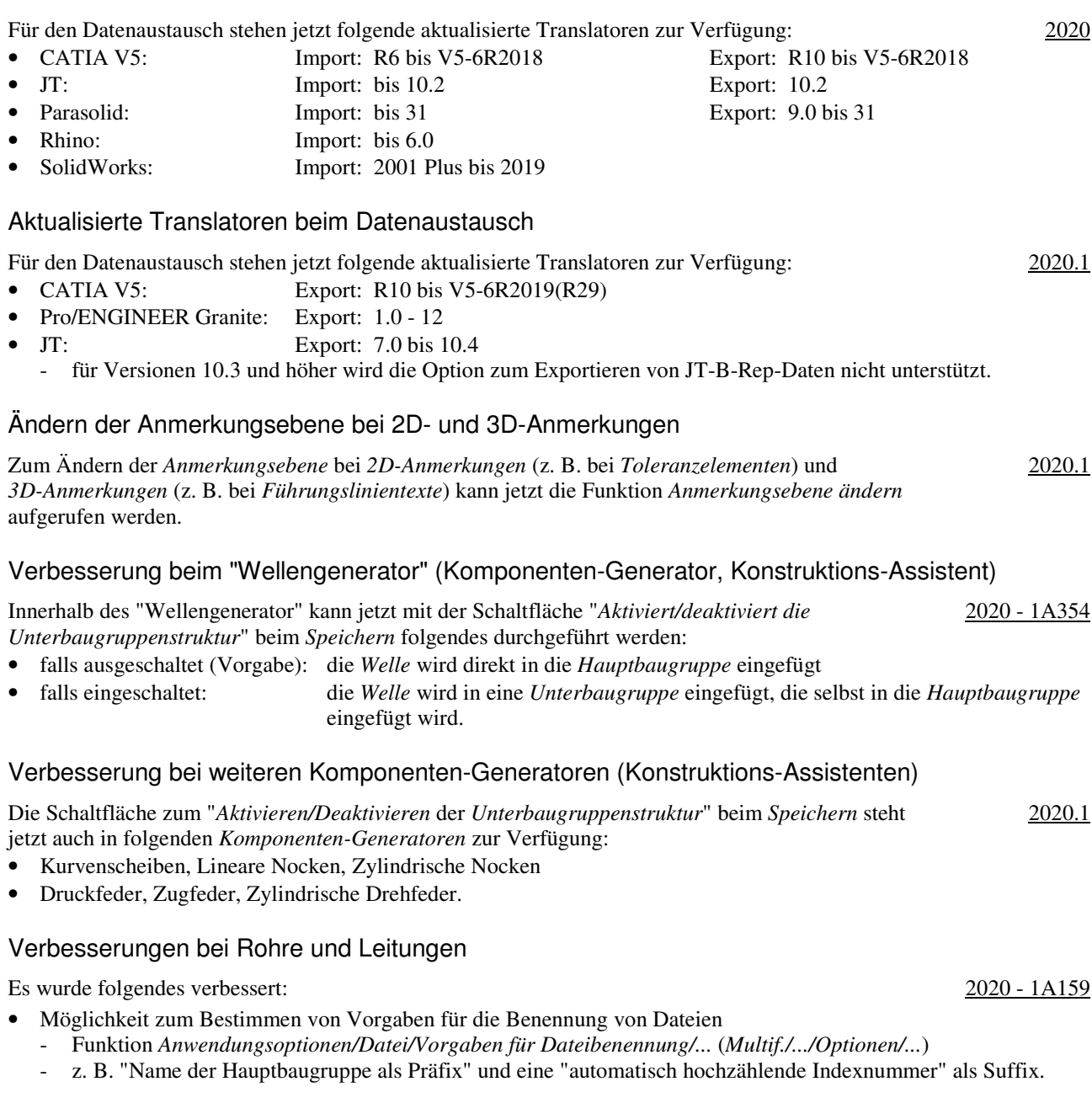

## **VON VERSION 2020 NACH VERSION 2021**

## Verbesserung im Browser bei der Option "Erweiterte Namen anzeigen"

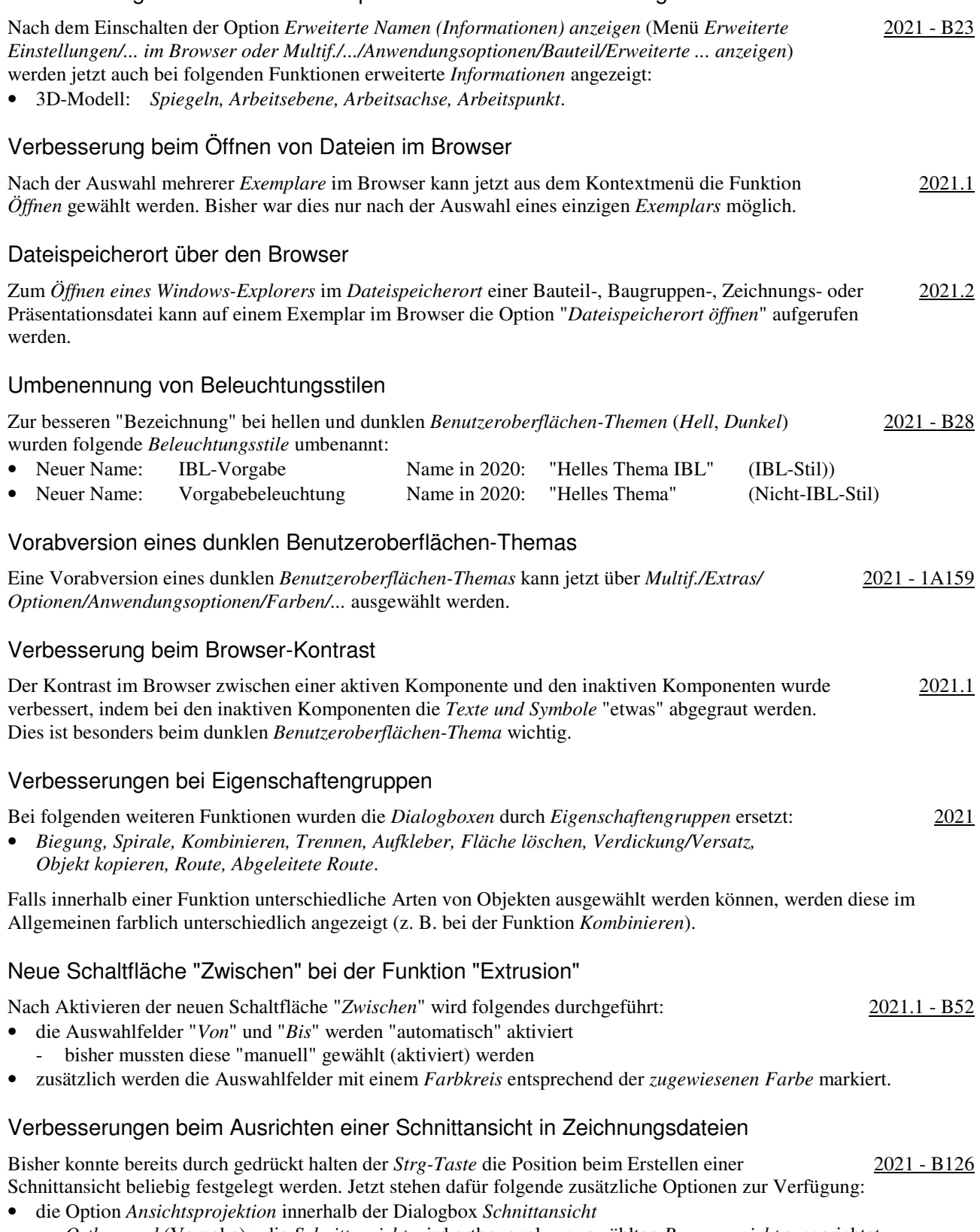

- *Orthogonal* (Vorgabe): die *Schnittansicht* wird orthogonal zur gewählten *Bezugsansicht* ausgerichtet
- *Keine*: die *Schnittansicht* kann an beliebiger Stelle abgelegt werden

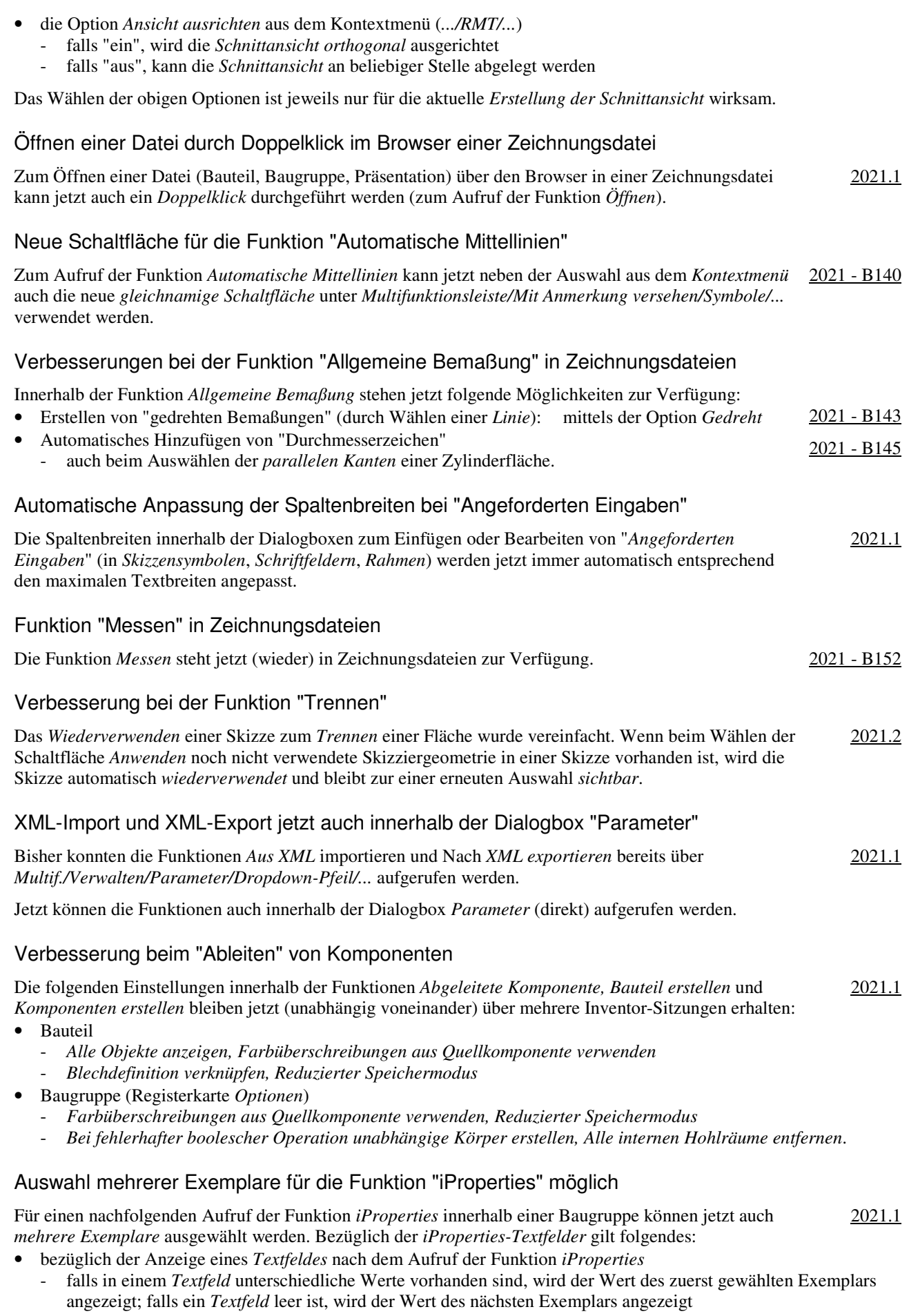

• bezüglich des Wertes eines *Textfeldes* nach der Änderung innerhalb der Funktion *iProperties* - der Wert wurde in allen gewählten Exemplaren geändert.

## Vorgaben für die Dateibenennung bei den Funktionen "Spiegeln" und "Kopieren" in Baugruppen

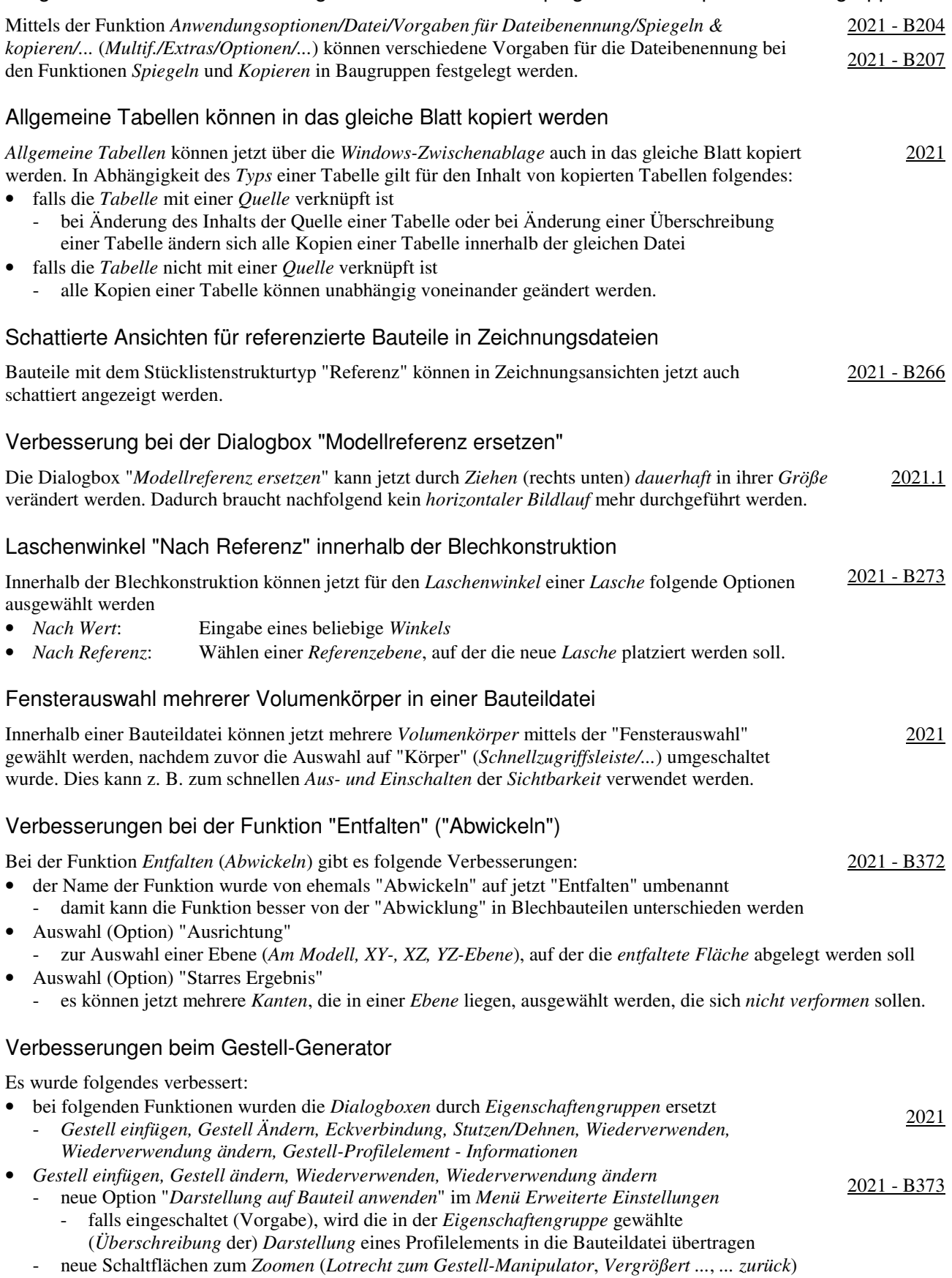

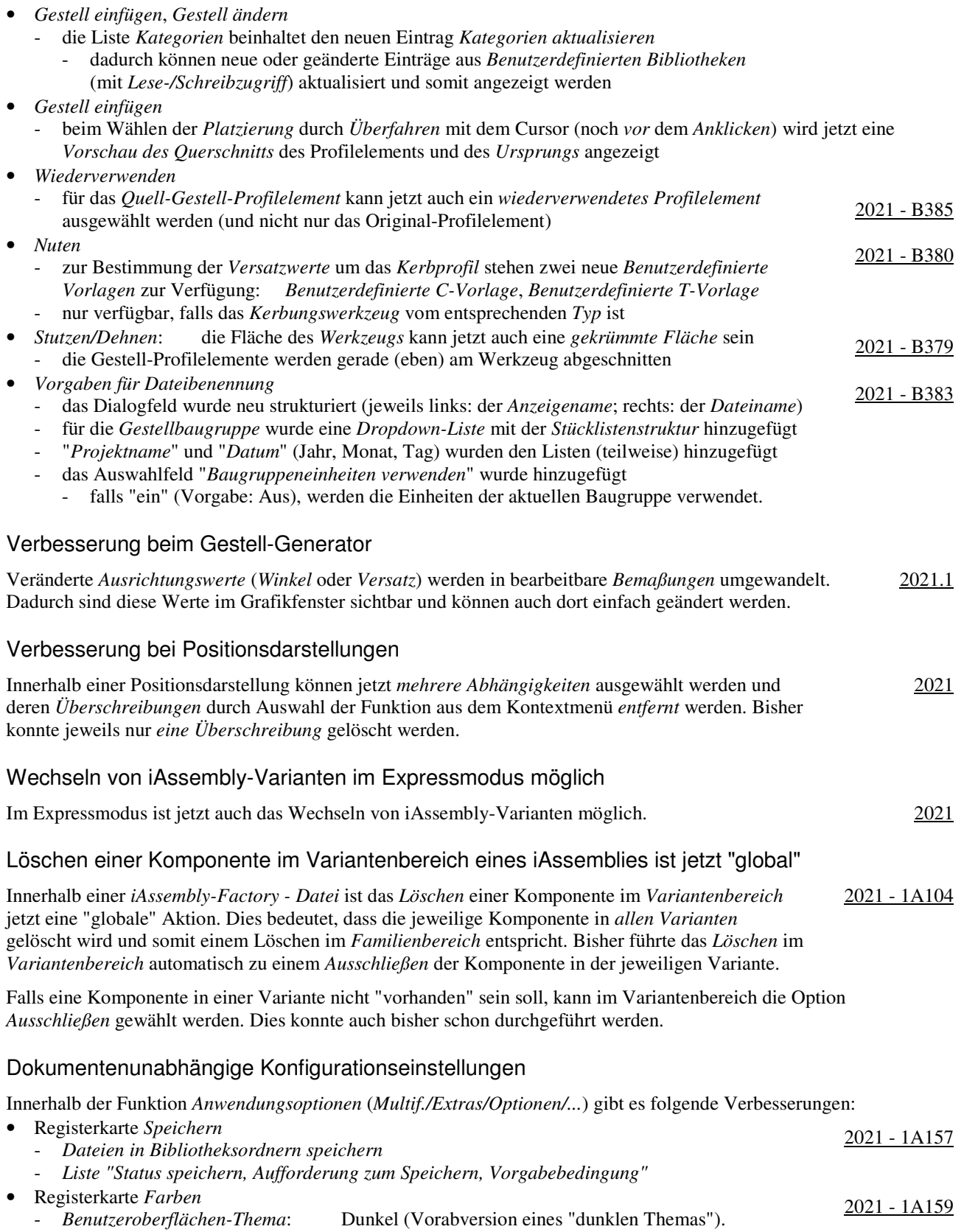

## Dokumentenunabhängige Konfigurationseinstellungen

Innerhalb der Funktion *Anwendungsoptionen* (*Multif./Extras/Optionen/...*) gibt es folgende Verbesserungen:

- Registerkarte *Speichern*
	- "*Liste beim Speichern*"
		- *Dateien*, die sich nicht im *aktuellen Projekt* befinden, werden beim *Speichern* rot angezeigt
		- für *Dateien*, denen schon ein *Dateiname* zugeordnet wurde, die aber noch nicht gespeichert wurden, wird beim *Speichern* nach dem *Dateinamen* der komplette *Pfad* in *Klammern* angezeigt
- Registerkarte *Anzeige*
	- neue Option *Mittlere Maustaste*
		- zur Zuordnung verschiedener *Befehle* für die *Mittlere Maustaste*, in Abhängigkeit 2021.1 1A161 davon, ob zusätzlich zur *Mittleren Maustaste* die *Strg-Taste* oder die *Umschalt-Taste* gedrückt wird
		- es stehen die Befehle "*Pan*", "*Zoom*" und "*Orbit*" zur Auswahl zur Verfügung
	- Unterdialogbox *Einstellungen.../Modellkanten*
		- *Gegen Hintergrund hervorheben* oder *Gegen Bauteil hervorheben* 2021.1 1A218
			- bei beiden Optionen wird überprüft, ob die "Helligkeit" der "Farbe" zwischen "121" und "240" liegt - falls "ja" ("helle Farbe"), werden die Modellkanten "dunkel" angezeigt
			- *Gegen Hintergrund hervorheben*: die "Farbe" des "Grafikfensters" wird betrachtet
			- *Gegen Bauteil hervorheben*: die "Farbe" des "Bauteils" wird betrachtet
			- dies entspricht der bisherige Option "Teilefarbe verwenden" (vor Version 2021.1)
			- *Eine Farbe*: die Farbe der Modellkanten kann beliebig gewählt werden (wie bisher).

#### Verbesserungen bei Arbeitsblattformaten

Bei der Verwendung und Erstellung von *Arbeitsblattformaten* gibt es folgende Verbesserungen: 2021 - 1A196

- bezüglich der Auswahl eines Arbeitsblattformates
	- kann jetzt bereits beim Erstellen einer neuen Zeichnungsdatei ausgewählt werden
	- nach dem Wählen einer *Zeichnungsvorlage* wird eine Liste mit Voransichten der vorhandenen
	- *Arbeitsblattformate* zur Auswahl angezeigt; die Vorgabe für eine neue Datei ist *kein Arbeitsblattformat*
- bezüglich der Übernahme der Einstellungen aus einem Arbeitsblattformat
	- *Blecheinstellungen* und *Einstellungen der Bauteilliste* werden übernommen
- bezüglich der Erstellung von Arbeitsblattformaten
	- vor der Erstellung eines Arbeitsblattformates (als Vorbereitung)
		- eine Bauteilliste kann erstellt werden, die beim Verwenden eines Arbeitsblattformates übernommen wird
	- während der Erstellung eines Arbeitsblattformates
		- Option "*Ansichten an Blatt anpassen*"
			- falls "ein", wird der *Maßstab* der Ansichten auf einem neuen Blatt beim Verwenden eines *Arbeitsblattformates* automatisch an die Größe des *Modells* und des *Randes* angepasst.

#### Veränderungen bei der Anzeige von Inventor-Neuerungen

Bei der Anzeige von *Neuerungen* im Inventor-Programm gibt es folgende Veränderungen: • die Versionsliste ist auf die aktuelle Version und drei (Haupt-) Vorgängerversionen beschränkt • "Punktversionen" (z. B. 2021.1) werden nur für die aktuelle Version angezeigt. 2021 - 1A208

#### Anzeige von Inventor-Neuerungen jetzt auch in Eigenschaftengruppen

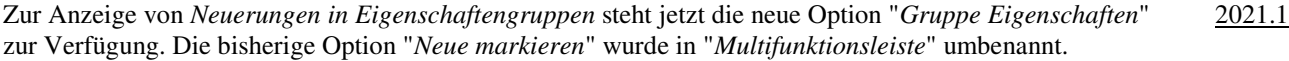

#### Minimieren von Dokumenten

Das Verhalten von *geöffneten Dokumenten* kann durch Anklicken der Schaltfläche "*Minimiert ...*" (rechts/oben) auf folgende Art verändert werden: 2021.2

- sie bleiben in der *Dokumentstatusleiste* vorhanden
- beim nachfolgenden Erstellen von *Anordnungen von Fenstern* werden sie nicht mit einbezogen.

Zum *Wiederherstellen* von *minimierten Dokumenten* kann folgendes durchgeführt werden:

- entweder Anklicken der *Dokumente* innerhalb der *Dokumentstatusleiste*
- oder Wählen der Option *Alle wiederherstellen* aus der Registerkarte *Dokumente* (rechts/unten).

2021.1 - 1A157

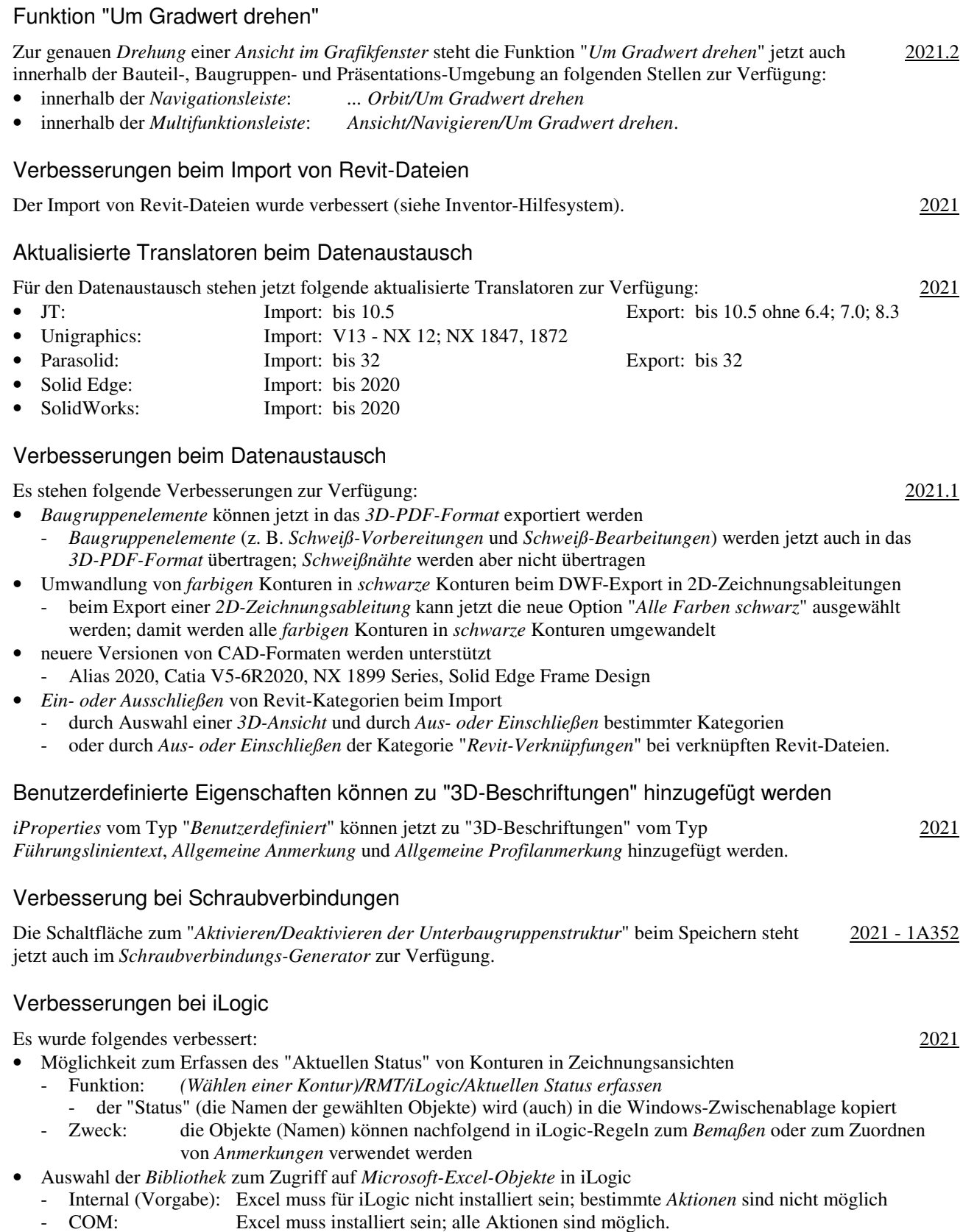

## Verbesserung beim allgemeinen Zugriff auf Microsoft Excel-Tabellen im Inventor-Programm

Einerseits werden folgende zwei Arten des Zugriffs auf Microsoft Excel-Tabellen unterschieden:

- Lesen oder Schreiben von oder nach Excel-Tabellen
	- Excel ist nicht erforderlich; eine interne Bibliothek wird verwendet (ist bedeutend schneller als Excel)
	- Beispiele: Verwenden von Bohrungs- und Gewindetabellen, Parametern, iParts, iAssemblies, ...
- Erstellen, Bearbeiten oder Verknüpfen/Einfügen von Excel-Tabellen
	- Microsoft Excel ist erforderlich
	- Beispiele: Bearbeiten von Bohrungs- und Gewindetabellen, Parametern, iParts, iAssemblies, ...

### Verbesserungen bei Rohre und Leitungen

Es wurde folgendes verbessert:

- *Vorgaben für Dateibenennung* 
	- das Dialogfeld wurde neu strukturiert (jeweils links: der *Anzeigename*; rechts: der *Dateiname*)
	- für die *Hauptbaugruppe*, die *Verlaufsbaugruppen* und die *Schlauchbaugruppen* wurde jeweils eine *Dropdown-Liste* mit der *Stücklistenstruktur* hinzugefügt
	- auch die Namen für die *Rohr-* und *Schlauchsegmente* können jetzt vorbestimmt werden
	- "*Projektname*" und "*Datum*" (Jahr, Monat, Tag) wurden den Listen (teilweise) hinzugefügt
- *Eigenschaftengruppen* für die Funktionen Route und *Abgeleitete Route*
- für die Funktionen *Route* und *Abgeleitete Route* werden jetzt *Eigenschaftengruppen* angezeigt.

## Verbesserungen bei Rohre und Leitungen

#### Es wurde folgendes verbessert:

- *Aufschieben der Aktualisierung* und *Ausblenden* aller "*Objekte*" ist jetzt pro *Route* möglich
	- ("Objekte": alle Fittinge, Rohre und Leitungen)
	- bisher konnte das *Aufschieben der Aktualisierung und Ausblenden* von *Objekten* bereits für ein oder mehrere *komplette Verläufe* (mit ein oder mehreren *Routen*) durch Aufruf verschiedener Funktionen durchgeführt werden (über die *Multifunktionsleiste* oder über das *Kontextmenü*)
		- jetzt können auch für *einzelne Routen* folgende Funktionen aufgerufen werden
			- *Browser/.../"Route"/(Einstellungen anzeigen/aktualisieren)/...* (nur außerhalb einer *Route* möglich)
				- *Alle Objekte anzeigen*: sowohl alle *Objekte* als auch die *Route* (*Pfad*) werden angezeigt
				- *Aktualisierung aufschieben und alle Objekte ausblenden*: nur die *Route* (*Pfad*) wird angezeigt
			- *Multif./Route/Verwalten/...* (nur *innerhalb* einer *Route* möglich)
				- *Alle Objekte anzeigen*: sowohl alle *Objekte* als auch die *Route* (*Pfad*) werden angezeigt - *nur Routen anzeigen*: nur die *Route* (*Pfad*) wird angezeigt
- eine *Route*, für die das *Aufschieben der Aktualisierung* und das *Ausblenden* von *Objekten* eingeschaltet ist, wird jetzt (auch) mit einem *Blitzsymbol* gekennzeichnet

- unabhängig davon, ob dies pro *Route* oder für ein oder mehrere *Verläufe* eingeschaltet wurde

- Neues Verhalten beim *Füllen* einer Route
	- das "*Füllen*" einer *Route* wird jetzt immer sofort beim Erstellen der *Segmente* einer *Route* durchgeführt - die Funktion "*Route füllen*" nach Verlassen einer *Route* ist nicht mehr notwendig
	- falls das "*Füllen*" einer *Route* nicht sofort durchgeführt werden soll, kann das "*Aufschieben der Aktualisierung* und das *Ausblenden* von *Objekten*" eingeschaltet werden.

## Verbesserung bei Rohre und Leitungen

Zum Festlegen der Voreinstellungen für Dateinamen stehen jetzt innerhalb der Dialogbox "*Vorgaben für Dateibenennung/Rohr & Leitung*" (*.../Anwendungsoptionen/Datei/...*) folgende Attribute zur Verfügung: 2021.2

• Baugruppenname Verläufe, Baugruppenname Verlauf, Schlauchbaugruppenname.

2021

2021

2021.1

## **VON VERSION 2021 NACH VERSION 2022.1**

### Veränderung der Namen der standardmäßigen Vorlagendateien Die Namen der standardmäßigen Vorlagendateien wurden für alle Sprachen einheitlich auf folgende Bezeichnungen geändert: 2022 - B17 • Bauteil: Sheet Metal.ipt, Standard.ipt • Baugruppe: Standard.iam, Weldment.iam • Zeichnung: Standard.dwg, Standard.idw • Präsentation: Standard.ipn. Damit bei Verwendung bestimmter Funktionen die standardmäßigen Vorlagendateien automatisch gewählt werden können, sollten die Dateinamen der neuen Vorlagendateien (für Bauteile und Baugruppen) im Allgemeinen nicht geändert werden und bestehende Vorlagendateien entsprechend umbenannt werden. Dunkles Benutzeroberflächen-Thema Das Benutzeroberflächen-Thema "Dunkel" ("schwarzer Hintergrund") kann jetzt über *Multif./Extras/ Optionen/Anwendungsoptionen/Farben/...* ausgewählt werden. 2022 Standardmäßig werden dann auf der Registerkarte *Farben* auch folgende Einstellungen geändert: • Ansichtsbereich-Farbschema: Dunkel • Hintergrund: Dark Blue Theme.png. Bemaßung von Mittelpunkten in Skizzen In Bauteil-, Baugruppen- und Zeichnungsskizzen können jetzt die Mittelpunkte von Linien und Bögen bemaßt werden. 2022.1 - B43 Bearbeiten und Wiederverwenden von Skizzen aus dem Kontextmenü einer Bemaßung Nach dem Anklicken einer Bemaßung (z. B. innerhalb der Funktion *Bemaßung anzeigen*) können jetzt die beiden Funktionen *Skizze bearbeiten* und *Skizze wieder verwenden* ausgewählt werden. 2022 Das Symbol für "Volumenkörper" hat sich geändert Standardmäßig werden innerhalb der Funktionen *Extrusion, Drehung, Sweeping und Spirale* "Volumenkörper" erstellt. Dafür wurde bisher ein *Volumenköper-Symbol* (rechts/oben) innerhalb der 2022 - B52 *Eigenschaftengruppen* angezeigt. Falls dieses Symbol angeklickt wurde, wurde auf die Erstellung von "Flächenkörpern" umgeschaltet und ein entsprechendes *Flächenkörper-Symbol* angezeigt. Ab jetzt wird immer ein *Flächenkörper-Symbol* angezeigt, wobei dieses bei der Erstellung von *Volumenkörpern nicht gedrückt ist* und bei der Erstellung von *Flächenkörpern gedrückt ist*. Veränderungen bei der Funktion "Rundung" Einerseits wurde die Funktion (Dialogbox) *Rundung* in folgende drei separate Funktionen aufgeteilt: • *Rundung*, *Flächenabrundung*, *Volle Abrundung*. Andererseits steht jede dieser Funktionen jetzt innerhalb einer *Eigenschaftengruppe* zur Verfügung. 2022 - B59 2022 - B345 2022 - B346 Verbesserung bei der Funktion "Fase" Bei Verwendung der Option "*Zwei Abstände*" können jetzt mehrere nicht tangential verbundene Kanten ausgewählt werden. 2022 - B60 Umgebender Quader für unsichtbare oder unterdrückte Exemplare Nach dem *Ausschalten der Sichtbarkeit* oder dem *Unterdrücken* von *Exemplaren* wird für diese *Exemplare* im Grafikfenster der *umgebende Quader* angezeigt, wenn sie im *Browser* mit dem Cursor überfahren werden oder angeklickt werden. 2022 - B86

2022 - B109

## Anzeige des Abhängigkeitsstatus

Zur Anzeige des "Grades der Bestimmtheit" in Baugruppen mittels *Abhängigkeiten* oder *Gelenken* kann im Browser der so genannte "Abhängigkeitsstatus" angezeigt werden. 2022 - B89

Standardmäßig ist in den Vorlagendateien für Baugruppen eingestellt, dass der *Abhängigkeitsstatus* angezeigt wird. In bereits bestehenden Baugruppen kann der *Abhängigkeitsstatus* auf folgende Arten eingeschaltet werden:

- entweder: *Browser/Erweiterte Einstellungen/Anzeigevoreinstellungen/Abhängigkeitsstatus anzeigen/Ein*
- oder: *Multif./Extras/Dokumenteinstellungen/Modellieren/Abhängigkeitsstatus im Browser anzeigen/Ein*.

Folgende *Stufen* des *Abhängigkeitsstatus* werden unterschieden und im Browser angezeigt:

- Vollständig bestimmt: ein schwarzer Punkt wird angezeigt
- Unterbestimmt: ein hohler Punkt wird angezeigt
- Unbekannt: ein Bindestrich wird angezeigt (z. B. bei einer "alten" Baugruppe).

Damit der *Abhängigkeitsstatus* in einer Baugruppe berechnet werden kann, müssen als *Voraussetzung* zuerst die *Freiheitsgrade* eingeschaltet werden (*Multif./Ansicht/Sichtbarkeit/Freiheitsgrade*). Anschließend können entweder neue *Beziehungen* erstellt werden oder können bereits vorhandenen *Beziehungen* mit der Funktion *Multif./Verwalten/ Aktualisieren/Alles neu erstellen* aktualisiert werden.

## Veränderungen und Verbesserungen bei der Funktion "Messen"

Bei der Funktion Messen gibt es folgende Veränderungen und Verbesserungen:

- eine neue "*Werkzeugpalette*" an der rechten oberen Seite der *Eigenschaftengruppe* - für den schnellen Zugriff auf die *Auswahlfilter* (*Flächen und Kanten*, *Bauteilpriorität*, *Komponentenpriorität*) - bisher waren die *Auswahlfilter* am oberen Rand der *Eigenschaftengruppe* positioniert
- die neuen Schaltflächen "*Fertig*" und "*Messung neu starten*"
- Fertig: zum Beenden der Funktion
- *Messung neu starten*: zum Beginnen einer neuen Messung (auch durch *Anklicken im Grafikfenster* möglich).

#### Kameraansicht und 3D-Anmerkungen vom Modell in die Zeichnung übernehmen

Beim Erstellen oder Bearbeiten einer *Erstansicht* in einer *Zeichnungsdatei* steht nach dem Wählen einer *Konstruktionsansicht* verschieden von "Hauptansicht" die Option "*... Einstellungen ...*" ("*Zahnrad*") zur Verfügung. Es kann folgendes bestimmt werden: 2022 - B123

- *Kameraansicht*
	- falls "ein", wird die *Ansichtsausrichtung* von der gewählten *Konstruktionsansicht* aus dem *Modell* übernommen - dann kann die Ansicht mit dem *ViewCube* nicht mehr geändert werden
- *3D-Anmerkungen* (steht auch beim Bearbeiten beliebiger Ansichten zur Verfügung)
	- falls "ein", werden *3D-Anmerkungen* aus dem Modell übernommen
	- konnte bisher nur nach Erstellung der Erstansicht und kann jetzt auch mit der Funktion *Modellanmerkungen abrufen* durchgeführt werden (entweder *Multif./Mit Anmerkung versehen/Abrufen/...* oder *.../RMT/...*).

Beim Wählen der obigen *Einstellungen* (*Zahnrad*) muss zusätzlich folgendes beachtet werden:

- die *Einstellungen* werden "global" (pro Arbeitsplatz) für *neue Erstansichten* abgespeichert - beim Erstellen *neuer Erstansichten* gelten die *zuletzt gewählten Einstellungen* (auch nach einem *Neustart*)
- für Bauteile und Baugruppen werden unterschiedliche *globale Einstellungen* abgespeichert.

#### Modellzustände in Erstansichten

Beim Erstellen einer Erstansicht in einer Zeichnungsdatei kann jetzt ein "Modellzustand" ausgewählt werden. Die bisherigen "Detailgenauigkeiten" aus Baugruppen können nicht mehr ausgewählt werden (siehe auch Kapitel "Modellzustände"). 2022

#### Steuerung der Helligkeit schattierter Ansichten durch den Beleuchtungsstil im Modell

Die Helligkeit schattierter Ansichten in einer *Zeichnungsdatei* wird jetzt durch den *Beleuchtungsstil* innerhalb der *Modelldatei* gesteuert (auch bei nachträglichen Änderungen). 2022 - B137

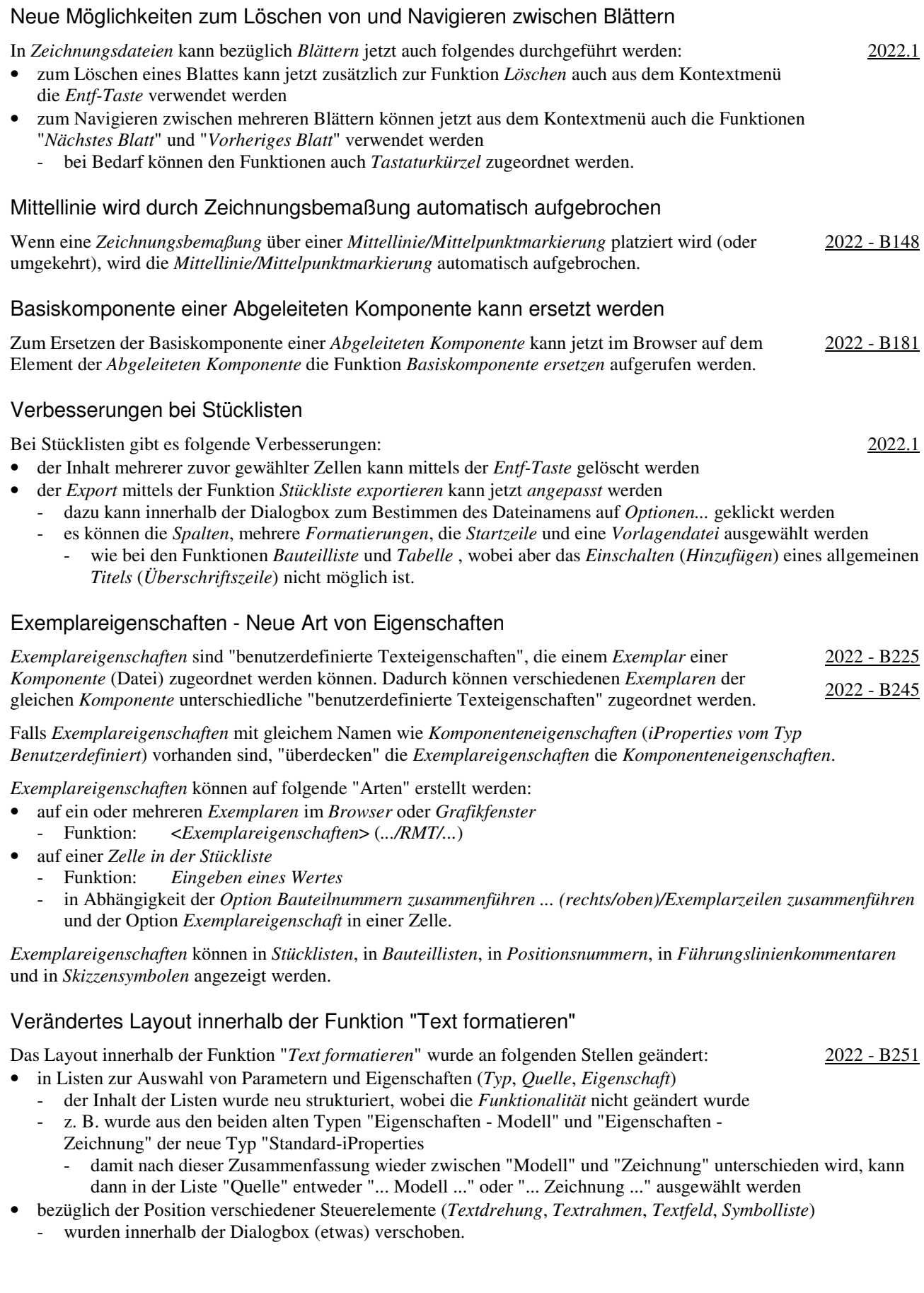

## Verbesserung innerhalb der Blechkonstruktion Innerhalb der Funktion *Ausklinkung* können jetzt mehrere Profile mittels der *Fensterauswahl* ausgewählt werden. 2022.1 Auswahl aller unsichtbaren oder unterdrückten Exemplare möglich Über *Schnellzugriffsleiste/(Auswahl)/...* oder *(Browser oder Grafikfenster)/Auswahl/...* können die beiden Funktion "*Alle unsichtbaren Komponenten*" und "*Alle unterdrückten Komponenten*" aufgerufen werden. Die dadurch gewählten *Exemplare* (nicht *Komponenten*) werden mit ihren jeweils umgebenden Quadern im Grafikfenster angezeigt. 2022.1 Veränderte Benutzeroberfläche beim Vereinfachen von Modellen Zum Vereinfachen von Modellen steht jetzt die neue Funktion "*Vereinfachen*" zur Verfügung, die gegenüber der bisherigen Funktion "*Konturvereinfachung*" folgende Veränderungen besitzt: • anstatt einer *Dialogbox mit mehreren Registerkarten* wird jetzt eine *Eigenschaftengruppe mit mehreren Gruppen* angezeigt (*Multif./Zusammenfügen/Vereinfachung/...*) 2022 - 1A52 - die Funktionalität die verschiedenen Optionen hat sich "grundsätzlich" nicht geändert - über die (obere) Liste "*Voreinstellungen*" der *Eigenschaftengruppe* kann auf vier "integrierte" (standardmäßig vorhandene) *Voreinstellungen* der verschiedenen Optionen zugegriffen werden • anstatt der "alten" *Detailgenauigkeiten* stehen jetzt die neuen *Modellzustände* zur Verfügung - die Funktion "*Vereinfachen*" wird jetzt auch zur Erstellung von *Ersatzobjekten* verwendet (*Browser/Modellzustände: .../Ersatzobjekte/...*; dies wird im Kapitel "Modellzustände" beschrieben) • neben den beiden obigen Möglichkeiten zum Aufruf der Funktion *Vereinfachen*, kann dies in Baugruppen auch auf folgende Arten durchgeführt werden - *Abrollmenü Datei/Exportieren/RVT* (zum direkten Erstellen einer Revit-Datei) - *Multifunktionsleiste/Umgebungen/BIM-Inhalt/Vereinfachen*. Modellzustände *Modellzustände* sind eine neue Form zum Erstellen von *Varianten* in Bauteilen und Baugruppen im Inventor-Programm. 2022 - 1A127 Im Vergleich mit *iParts* und *iAssemblies* werden *Modellzustände* "ähnlich" erstellt und können "ähnlich" verwendet werden. Im Gegensatz zu *iParts* und *iAssemblies* werden für *Modellzustände* jedoch nicht mehrere Dateien erzeugt, sondern *Familientabelle* und *Varianten* befinden sich in der gleichen Datei. Im Vergleich mit den "alten" *Detailgenauigkeiten* sind *Modellzustände* die Nachfolger von diesen und besitzen "ähnliche" Eigenschaften" wie diese. Ab Inventor-Version 2022 gibt es *Detailgenauigkeiten* nicht mehr und bestehende *Detailgenauigkeiten* aus älteren Inventor-Versionen werden automatisch in *Modellzustände* umgewandelt. Falls der *Modellzustand* eines *Ersatzobjektes* aktiv ist, sind mehrere Funktionen innerhalb der *Multifunktionsleiste* oder des *Kontextmenüs* deaktiviert oder werden entsprechende *Meldungen* angezeigt. 2022.1 Dokumentenunabhängige Konfigurationseinstellungen Innerhalb der Funktion *Anwendungsoptionen* (*Multif./Extras/Optionen/...*) gibt es folgende Verbesserungen: • Registerkarte *Speichern* - *Aktualisierungen des Modellzustandes* • Registerkarte *Farbe* - *Benutzerdefinierte Farbschemata* können jetzt umbenannt werden • Registerkarte *Anzeige* - *Referenzdokumente automatisch aktualisieren*. 2022.1 Zurücksetzen des Layouts der Benutzeroberfläche Zum Zurücksetzen des Layouts der Benutzeroberfläche kann die Funktion "*Vorgabe-Layout der Benutzeroberfläche zurücksetzen*" (*Multif./Ansicht/Fenster/...*) aufgerufen werden. Dadurch werden z. B. alle auf andere *Bildschirme* verschobenen *Fenster*, *Eigenschaftengruppen* oder *Dialogboxen* wieder auf den *Hauptbildschirm* zurückgeschoben. 2022

2022

## Öffnen einer Präsentationsdatei aus einer Baugruppendatei

Innerhalb einer beliebige Baugruppendatei kann auf dem obersten Knoten im Browser die Funktion "*Präsentation öffnen*" aufgerufen werden. Anschließend wird wie auch bei der Funktion "*Zeichnung*  2022.1 *öffnen*" in mehreren Ordnern und Unterordnern nach einer *IPN-Datei* mit gleichem Präfix wie die Baugruppendatei gesucht und diese geöffnet. Falls die Datei nicht gefunden wird, wird die *Öffnen-Dialogbox* angezeigt.

### Verbesserungen beim Datenaustausch

#### Es stehen folgende Verbesserungen zur Verfügung:

- in das *RVT-Format* (*Revit)* exportieren (*Abrollmenü Datei/Exportieren/RVT*; für Baugruppen)
	- zuerst wird automatisch die Funktion *Vereinfachen* aufgerufen, wobei folgende spezielle Optionen möglich sind - *Ausgabe/Struktur*: zur Auswahl, ob für die gesamte Datei nur ein Revit-Element oder ob für jede oberste Komponente (Vorgabe) ein Revit-Element erstellt werden soll - *Ausgabe/Aktualisieren*: falls "ein", wird im aktuellen Inventor-Dokument ein spezieller Knoten zum
		- Aktualisieren der exportierten Revit-Datei erzeugt; falls "aus", nicht
	- dann wird in Abhängigkeit der Option *Aktualisieren* der spezielle Ordner "Revit-Exporte" erstellt oder nicht
	- in das *QIF-Format* (*Quality Information Framework*) exportieren (z. B. *.../Kopie speichern unter*)
	- besonders für PMI-Daten (Product Manufacturing Information); für MBD; kein Import
- in das *JT-Format* mit der *Aufgabenplanung* exportieren (*Windows Start-Menü/Autodesk Inventor .../...*) - zum automatischen Export einer (größeren) Menge von Bauteil- oder Baugruppendateien in das *JT-Format*
- von *Inventor* nach *Fusion 360* exportieren (ohne *Historie*)
	- zum direkten Hochladen einer Bauteildatei vom *Inventor-Programm* nach *Fusion 360* 2022 1A268
	- falls die Inventor-Datei geändert wird, kann sie beliebig oft als *neue Version* hochgeladen werden
	- in Fusion 360 kann die Inventor-Datei geöffnet werden und in den verschiedenen Modulen verwendet werden
	- falls die Inventor-Datei geändert wird, kann die Fusion-Datei aktualisiert werden.

#### Verbesserungen bei iLogic

Es wurde folgendes verbessert:

- Unterstützung für die neuen "Modellzustände"
	- Rückgabe des *Varianten-Dokuments* oder *Factory-Dokuments* mittels neuer *Eigenschaften*
	- neues Ereignis ("Modellzustand aktiviert"), das in Bauteilen und Baugruppen beim Aktivieren eines beliebigen Modellzustandes ausgelöst wird und die hinzugefügten Regeln aufruft
	- neues Funktion ("AddWithModelState") zum Hinzufügen eines Bauteils oder einer Baugruppe zu einem bestimmten Modellzustand
- Unterstützung für die neuen "Exemplareigenschaften"
	- zum Erstellen oder Lesen von *Exemplareigenschaften* können die beiden neuen Snippets "*iProperties/Exemplareigenschaft*" und "*.../Ausdruck für Exemplareigenschaft*" verwendet werden
- im *Ereignisauslöser* steht das neue Ereignis "*Beliebige Änderung von Benutzerparametern*" zur Verfügung - wird beim *Ändern eines Benutzerparameters* ausgelöst
- Möglichkeit zum Importieren der *iLogic-Konfiguration* beim Erstellen einer *Einrichtung* (für eine *Installation*)
	- bei Verwendung der Option *Exportieren* innerhalb der Inventor-Funktion *Anwendungsoptionen* wird jetzt auch die aktuelle *iLogic-Konfiguration* in die gewählte *XML-Datei* abgespeichert
	- beim Erstellen einer *Einrichtung* (innerhalb eines *Autodesk-Kontos* für eine *Installation*) kann dann im Bereich "*Anwendungsoptionen*" die zuvor gespeicherte *XML-Datei* zum Einlesen angegeben werden
- *Regeln* und *Externe Regeln* können jetzt über das Kontextmenü *kopiert* werden und anschließend innerhalb des gleichen Dokuments oder eines anderen Dokuments *eingefügt* werden. 2022.1

#### Verbesserung bei Rohre und Leitungen

Beim *Speichern* von ein oder mehreren Verläufen des Typs "Rohrleitung mit Fittings" in das *PCF-Format* mittels der Funktion "*ISOGEN-Ausgabe*" wird jetzt auch das *Winkelattribut* exportiert. 2022

2020 - B17

# **Sortiert nach Seitenzahl (von Version 2018 bis einschließlich 2022.1)**

## Verbesserungen bei Vorlagendateien bezüglich unterschiedlicher Sprachpakete

Bezüglich unterschiedlicher *Sprachpakete* gibt es bei *Vorlagendateien* folgende Verbesserungen:

- bei der Installation (der anfänglichen Sprache und nachfolgender Sprachpakete)
	- die Vorlagendateien werden immer in den standardmäßigen Installationsordner der jeweiligen Sprache kopiert (unabhängig von der Einstellung unter *Anwendungsoptionen/Datei/Vorgabevorlagen*)
		- "%PUBLICDOCUMENTS%\Autodesk\Inventor %RELEASE%\Templates\%LANGUAGE%\
		- der Parameter "%LANGUAGE%" wird dabei durch die jeweilige Sprache ersetzt (z. B. "de-DE")
- bei der Verwendung (innerhalb der Funktion *Neu*)
	- falls unter *Anwendungsoptionen/Datei/Vorgabevorlagen* der (obige) standardmäßige Ordner steht und gleichzeitig im Projekt dieser Ordner verwendet wird (*Vorgabe*), dann wird automatisch der Inhalt desjenigen *Sprach-Unterordners* (z. B. "de-DE") angezeigt, welcher der aktuell gestarteten *Inventor-Sprache* entspricht
	- falls nicht der standardmäßige *Templates-Ordner* verwendet wird, werden innerhalb der Funktion *Neu* immer die Vorlagendateien aus *diesem Ordner* angezeigt (unabhängig von der aktuell gestarteten *Inventor-Sprache*).

#### Veränderung der Namen der standardmäßigen Vorlagendateien

Die Namen der standardmäßigen Vorlagendateien wurden für alle Sprachen einheitlich auf folgende Bezeichnungen geändert: 2022 - B17

- Bauteil: Sheet Metal.ipt, Standard.ipt Baugruppe: Standard.iam, Weldment.iam
- Zeichnung: Standard.dwg, Standard.idw Präsentation: Standard.ipn.

Damit bei Verwendung bestimmter Funktionen die standardmäßigen Vorlagendateien automatisch gewählt werden können, sollten die Dateinamen der neuen Vorlagendateien (für Bauteile und Baugruppen) im Allgemeinen nicht geändert werden und bestehende Vorlagendateien entsprechend umbenannt werden.

#### Verbesserungen beim Zugriff auf den Browser

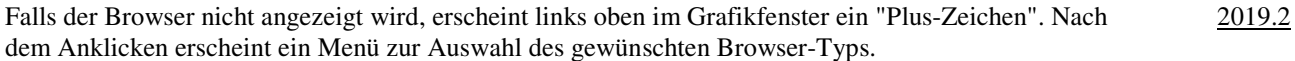

#### Verbesserungen im Browser

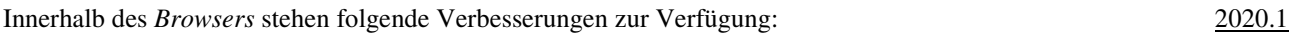

- *Löschen* mehrerer *Ordner* auf der gleichen Ebene
- die Auswahl kann mittels *Umschalt-Taste* oder *Strg-Taste* erfolgen (dies war auch bisher möglich)
- Ändern der *Groß- und Kleinschreibung* eines oder mehrerer *Buchstaben* durch ein *Umbenenne*n - bisher waren mehrere *Schritte* notwendig
- Verbesserungen beim Symbol "Nicht aufgelöst" (*Fragezeichen* nach Anklicken der Schaltfläche *Suche*) (das *Symbol* wird angezeigt, falls eine untergeordnete Datei beim *Öffnen* nicht gefunden werden konnte)
	- bezüglich des *Symbols* vor jeder nicht aufgelösten Komponente im Browser
		- das *Symbol* stimmt jetzt "noch genauer" mit dem *Symbol* im "*Suchfilterfeld*" überein
	- bezüglich des *Symbols* vor der Kontextmenü-Option *Datei auflösen*
	- vor der Kontextmenü-Option *Datei auflösen* wird jetzt das gleiche Symbol wie im "*Suchfilterfeld*" angezeigt (vorher war kein Symbol vorhanden).

#### Verbesserung im Browser bei der Option "Erweiterte Namen anzeigen"

Nach dem Einschalten der Option *Erweiterte Namen (Informationen) anzeigen* (Menü *Erweiterte Einstellungen/... im Browser oder Multif./.../Anwendungsoptionen/Bauteil/Erweiterte ... anzeigen*) werden jetzt auch bei folgenden Funktionen erweiterte *Informationen* angezeigt: 2020.1 - B23

- Blech: *Ausschneiden*, *Eckfase*, *Eckenrundung*, *Eckverbindung*, *Stanzwerkzeug, Freie Lasche*, *Falz*, *Biegung*
- 3D-Modell: *Wandung*, *Trennen*, *Anordnung*, *Kombinieren*, *Biegung, ... Anordnung, Spiegeln, Prägen, Dehnen, Regelfläche*.

## Verbesserung im Browser bei der Option "Erweiterte Namen anzeigen"

Nach dem Einschalten der Option *Erweiterte Namen (Informationen) anzeigen* (Menü *Erweiterte Einstellungen/... im Browser oder Multif./.../Anwendungsoptionen/Bauteil/Erweiterte ... anzeigen*) werden jetzt auch bei folgenden Funktionen erweiterte *Informationen* angezeigt: 2021 - B23

• 3D-Modell: *Spiegeln, Arbeitsebene, Arbeitsachse, Arbeitspunkt*.

## Verbesserung beim Öffnen von Dateien im Browser Nach der Auswahl mehrerer *Exemplare* im Browser kann jetzt aus dem Kontextmenü die Funktion *Öffnen* gewählt werden. Bisher war dies nur nach der Auswahl eines einzigen *Exemplars* möglich. 2021.1 Dateispeicherort über den Browser Zum *Öffnen eines Windows-Explorers* im *Dateispeicherort* einer Bauteil-, Baugruppen-, Zeichnungs- oder Präsentationsdatei kann auf einem Exemplar im Browser die Option "*Dateispeicherort öffnen*" aufgerufen werden. 2021.2 Verbesserung der Benutzeroberfläche für eine helle Darstellung Verschiedenste "Anzeigen der Benutzeroberfläche" im Inventor Programm wurden für eine "helle Darstellung" optimiert. Diese "helle Darstellung" wird auch als "helles Benutzeroberflächen-Thema" oder kurz als "Helles Thema" bezeichnet. 2020 - B28 Konkret gehören zu diesem "Hellen Thema" mehrere Einstellungen in folgenden Funktionen: • *Anwendungsoptionen/Registerkarte Farben* (*Multif./Extras/Optionen/...*) Farbschema: Helles Thema - Hintergrund: Light Blue Theme.png Reflexionsumgebung: studio\_02.dds - Abschlussebenentextur des Bereichs (bereits in 2019.2): Vorgabe - grau • *Beleuchtung* (*Multif./Ansicht/Darstellung/...*) - Helles Thema, Helles Thema IBL. Zusätzlich wurde auch die Anzeige in der *Multifunktionsleiste*, im *Browser* und in verschiedenen *Manipulatoren* geändert. In Abhängigkeit der Option *Anwendungsoptionen/Registerkarte Farben/Benutzeroberflächen-Thema* (*Multif./Extras/Optionen/...*) wird folgendes angezeigt: • Gelb = Aus (Vorgabe): die "neue Art" der Darstellung wird angezeigt - die Symbole werden "teilweise vereinfacht" und überwiegend blau-grau dargestellt • Gelb = Ein: die "alte Art" der Darstellung wird angezeigt (wie vor Version 2020) - die Symbole werden "teilweise detailliert" und überwiegend gelb-blau dargestellt. Umbenennung von Beleuchtungsstilen Zur besseren "Bezeichnung" bei hellen und dunklen *Benutzeroberflächen-Themen* (*Hell*, *Dunkel*) wurden folgende *Beleuchtungsstile* umbenannt: 2021 - B28 • Neuer Name: IBL-Vorgabe Name in 2020: "Helles Thema IBL" (IBL-Stil)) • Neuer Name: Vorgabebeleuchtung Name in 2020: "Helles Thema" (Nicht-IBL-Stil) Vorabversion eines dunklen Benutzeroberflächen-Themas Eine Vorabversion eines dunklen *Benutzeroberflächen-Themas* kann jetzt über *Multif./Extras/ Optionen/Anwendungsoptionen/Farben/...* ausgewählt werden. 2021 - 1A159 Verbesserung beim Browser-Kontrast Der Kontrast im Browser zwischen einer aktiven Komponente und den inaktiven Komponenten wurde verbessert, indem bei den inaktiven Komponenten die *Texte und Symbole* "etwas" abgegraut werden. Dies ist besonders beim dunklen *Benutzeroberflächen-Thema* wichtig. 2021.1 Dunkles Benutzeroberflächen-Thema Das Benutzeroberflächen-Thema "Dunkel" ("schwarzer Hintergrund") kann jetzt über *Multif./Extras/ Optionen/Anwendungsoptionen/Farben/...* ausgewählt werden. 2022 Standardmäßig werden dann auf der Registerkarte *Farben* auch folgende Einstellungen geändert: • Ansichtsbereich-Farbschema: Dunkel • Hintergrund: Dark Blue Theme.png. Verbesserung der Leistung

Die Geschwindigkeit der Abarbeitung vieler Befehle in Modell- und Zeichnungsdateien wurde weiter verbessert. 2020

2020

## Inventor Read-only Mode

Im neuen *Inventor Read-only Mode* können Bauteil-, Baugruppen-, Zeichnungs- und Präsentationsdateien geöffnet werden, ohne dass dafür eine Lizenz notwendig ist. Neben der Anzeige der Dateien innerhalb der Inventor-Benutzeroberfläche kann hauptsächlich folgendes durchgeführt werden:

- Aktivieren eines Projekts (*Multif./Erste Schritte/Starten/Projekte* oder innerhalb von *Öffnen/Projekte*) - dies ist notwendig, falls es zu *Referenzfehlern* kommt (aufgrund geänderter Dateipfade)
- *Drucken* von Modell- oder Zeichnungsdateien (*Multif./Datei/Drucken/...*)
- *Messen* in Modelldateien (*Multif./Extras/Messen/...* oder *Grafikfenster/Messen*) in Zeichnungsdateien kann nicht gemessen werden
- *Kollision analysieren* in Baugruppendateien (*Multif./Prüfen/Kollision/...*)
- Zugriff auf die *Stückliste* in Baugruppendateien (*Multif./Zusammenfügen/Verwalten/...*).

Zur Installation des *Inventor Read-only Modes* kann folgendes durchgeführt werden:

- falls eine *Inventor-Lizenz* vorhanden ist
	- dann kann nach einer Inventor Installation auf den *Read-only Mode* über das entsprechende *Symbol* im *Windows-Startmenü* zugegriffen werden
- falls keine *Inventor-Lizenz* vorhanden ist
	- dann kann eine *Inventor-Testversion* unter *www.autodesk.de/products/inventor/free-trial* heruntergeladen und installiert werden
	- einerseits steht dann eine *30-tägige Testversion* zur Verfügung und andererseits ein unbegrenzter Zugriff auf den *Inventor Read-Only-Mode*.

Das Viewer-Programm *Inventor View* wird nicht mehr mit dem Inventor Programm installiert, wobei es aber als eigenständiges Programm von der Autodesk Website heruntergeladen werden kann. Im Zusammenhang mit einer Autodesk Vault-Installation kann *Inventor View* aber noch weiterhin installiert werden.

#### Bemaßung von Mittelpunkten in Skizzen

In Bauteil-, Baugruppen- und Zeichnungsskizzen können jetzt die Mittelpunkte von Linien und Bögen bemaßt werden. 2022.1 - B43

#### Bearbeiten und Wiederverwenden von Skizzen aus dem Kontextmenü einer Bemaßung

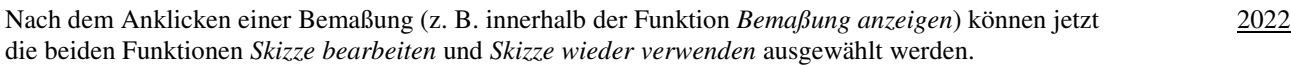

#### Verbesserung bei der Kontur- und Bereichserkennung

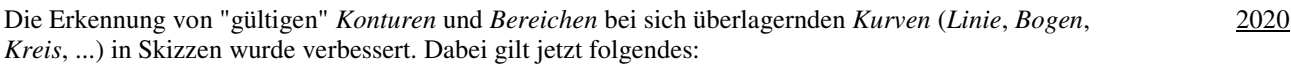

- als "Bereich" wird erkannt (mit dem Cursor in den Bereich zeigen)
- jeder von einer oder mehreren *Kurven* umschlossene Bereich (Schnittpunkte werden automatisch erkannt)
	- als "Kontur" wird erkannt (mit dem Cursor auf die Kontur zeigen)
	- entweder jede einzelne *Kurve*
	- oder jede zusammengesetzte *Kontur*, an deren *Endpunkten* maximal zwei *Kurven* enden oder beginnen.

#### Ersetzen von Dialogboxen durch Eigenschaftengruppen

Eine so genannte "Eigenschaftengruppe" ist eine neue Art von "Dialogbox". Nach und nach werden die "alten Dialogboxen" durch die "neuen Eigenschaftengruppen" ersetzt (auch in anderen *Umgebungen* des *Inventor Programms*). Beispiele für *Eigenschaftengruppen* sind die Funktionen *Extrusion* oder *Bohrung*. 2019

Neben kleineren und größeren Verbesserungen in jeder Eigenschaftengruppe zeichnen sich diese besonders dadurch aus, dass in ihnen so genannte "Voreinstellungen" möglich sind. Mit diesen Voreinstellungen können standardmäßige Einstellungen aufgerufen werden oder auch beliebige eigene Einstellungen abgespeichert und gewählt werden.

#### Verbesserungen bei Eigenschaftengruppen

Das Layout von *Eigenschaftengruppen* wird ab *Version 2020* auch dadurch verbessert, dass *aktive Felder* jeweils *unterstrichen* angezeigt werden. 2020

### Verbesserungen bei Eigenschaftengruppen Beim Anklicken eines Feldes in einer *Eigenschaftengruppe* wird jetzt immer der gesamte Text ausgewählt. Dadurch kann dieser schneller geändert werden. 2020.1 Verbesserungen bei Eigenschaftengruppen Bei folgenden weiteren Funktionen wurden die *Dialogboxen* durch *Eigenschaftengruppen* ersetzt: • *Biegung, Spirale, Kombinieren, Trennen, Aufkleber, Fläche löschen, Verdickung/Versatz, Objekt kopieren, Route, Abgeleitete Route*. 2021 Falls innerhalb einer Funktion unterschiedliche Arten von Objekten ausgewählt werden können, werden diese im Allgemeinen farblich unterschiedlich angezeigt (z. B. bei der Funktion *Kombinieren*). Neue Schaltfläche "Zwischen" bei der Funktion "Extrusion" Nach Aktivieren der neuen Schaltfläche "*Zwischen*" wird folgendes durchgeführt: • die Auswahlfelder "*Von*" und "*Bis*" werden "automatisch" aktiviert - bisher mussten diese "manuell" gewählt (aktiviert) werden 2021.1 - B52 • zusätzlich werden die Auswahlfelder mit einem *Farbkreis* entsprechend der *zugewiesenen Farbe* markiert. Das Symbol für "Volumenkörper" hat sich geändert Standardmäßig werden innerhalb der Funktionen *Extrusion, Drehung, Sweeping und Spirale* "Volumenkörper" erstellt. Dafür wurde bisher ein *Volumenköper-Symbol* (rechts/oben) innerhalb der 2022 - B52 *Eigenschaftengruppen* angezeigt. Falls dieses Symbol angeklickt wurde, wurde auf die Erstellung von "Flächenkörpern" umgeschaltet und ein entsprechendes *Flächenkörper-Symbol* angezeigt. Ab jetzt wird immer ein *Flächenkörper-Symbol* angezeigt, wobei dieses bei der Erstellung von *Volumenkörpern nicht gedrückt ist* und bei der Erstellung von *Flächenkörpern gedrückt ist*. Verbesserungen bei der Funktion "Bohrung" Bei der Funktion *Bohrung* gibt es folgende Verbesserungen: • das Layout wurde komplett geändert 2019 - B55 - statt in einer *Dialogbox* ist die Funktion jetzt in einer so genannten *Eigenschaftengruppe* enthalten • die Position von ein oder mehreren Bohrungen wird immer durch *Skizzenpunkte* innerhalb einer *Skizze* bestimmt - falls für die Position *Flächen* oder *Kanten* gewählt werden, wird automatisch eine *Skizze* erstellt

- häufig verwendete Einstellungen innerhalb der Funktion können als *Voreinstellungen* abgespeichert werden Datei "HoleCmd.preset"; Ordner "C:\Users\...\AppData\Roaming\Autodesk\Inventor 20...\Presets"
- innerhalb der obersten Zeile kann zwischen der Bearbeitung des *Elements* und der *Skizze* gewechselt werden - dazu kann jeweils auf die *Namen* (z. B. "Bohrung..." oder "Skizze...") geklickt werden.

## Verbesserungen bei der Funktion "Bohrung"

Innerhalb des *Dropdown-Menüs* (rechts/oben) stehen jetzt folgende *Optionen* zur Verfügung:

- *Skizzenmittelpunkt vorab auswählen*
	- falls "ein", werden alle nicht verwendeten *Skizzenmittelpunkte* automatisch ausgewählt (falls nur eine Skizze sichtbar ist; bei mehreren Skizzen werden keine *Skizzenmittelpunkte* ausgewählt)
- *Skizze automatisch freigeben*
	- falls "ein", wird nach *Anklicken* der Schaltfläche *Anwenden* (*Plus-Zeichen*) die Skizze automatisch "*freigegeben*" (*Skizze wieder verwenden*), falls ein oder mehrere *Skizzenpunkte* abgewählt wurden (nicht verwendet wurden)
	- falls nach *Anwenden* die Schaltfläche *Abbrechen* gewählt wird, wird die *Freigabe* wieder aufgehoben.

# Verbesserungen bei der Funktion "Bohrung"

Bei der Funktion *Bohrung* stehen folgende Verbesserungen zur Verfügung:

• Option "*Erstellung von Mittelpunkten zulassen*" (*Schaltfläche* rechts neben *Position*)

- falls *aktiviert* (Vorgabe): es können (fast) beliebige Positionen auf einem Bauteil gewählt werden
	- falls deaktiviert: es können nur bereits vorhandene "Skizzenpunkte" (*Punkte*, *Endpunkte*, *Zentrumspunkte*) gewählt werden

2019.1

2020.1 - B55

- *Referenzieren anderer Bemaßungen* bei der Bestimmung der *Position*
	- bisher konnte das *Referenzieren einer Bemaßung* nur über die Option *Referenzbemaßung* durchgeführt werden - jetzt kann bei einer *Bemaßung* (innerhalb der *Bohrungsfunktion*) auch direkt auf eine andere *Bemaßung als Referenz* geklickt werden.

## Neuer Abrundungstyp: Invertierte Abrundung

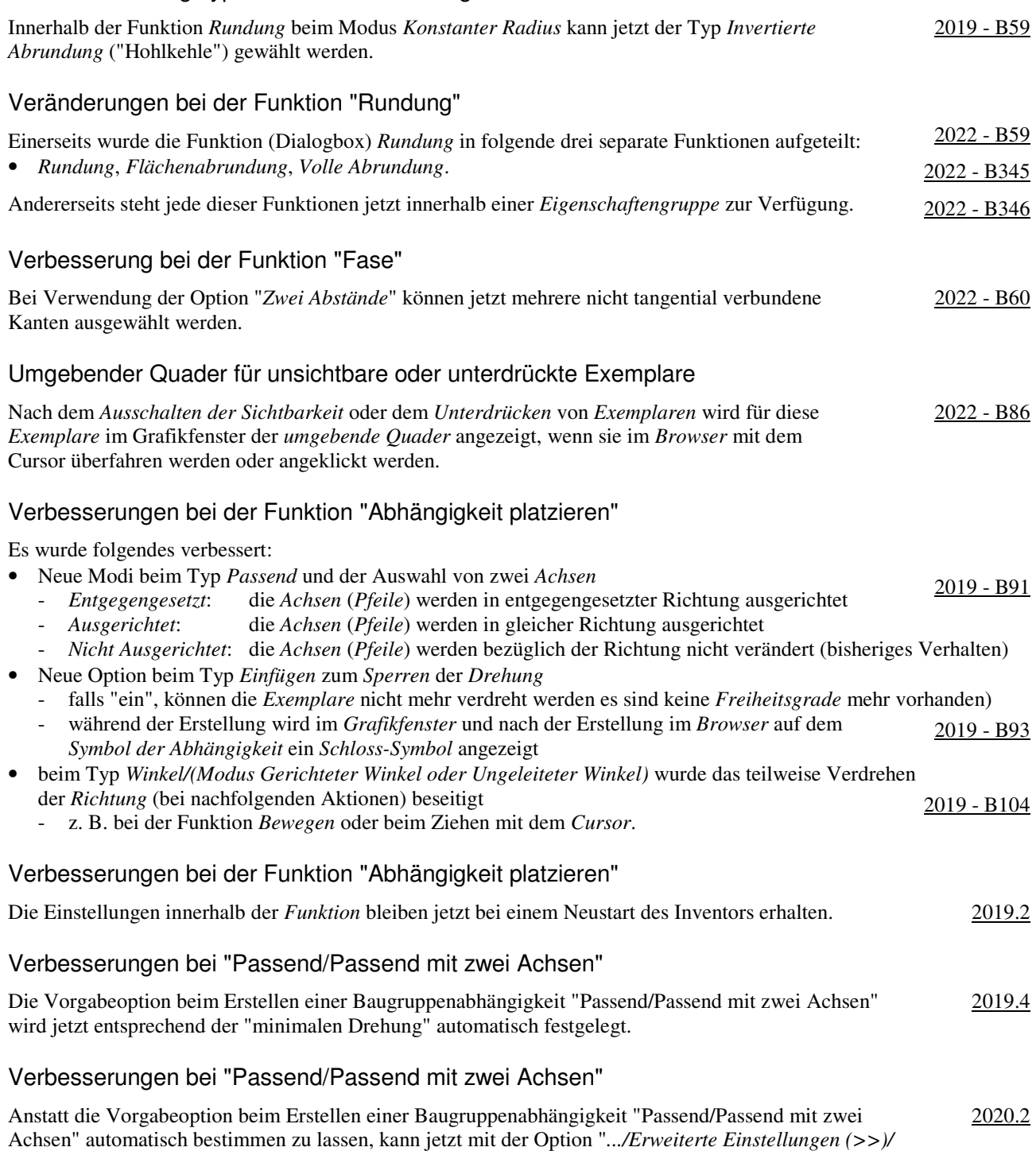

*Vorgabemäßig nicht ausgerichtet*" wieder das "alte" Verhalten ("nicht ausgerichtet") als Vorgabe eingestellt werden.

## Anzeige des Abhängigkeitsstatus

Zur Anzeige des "Grades der Bestimmtheit" in Baugruppen mittels *Abhängigkeiten* oder *Gelenken* kann im Browser der so genannte "Abhängigkeitsstatus" angezeigt werden.  $2022 - B89$ 

Standardmäßig ist in den Vorlagendateien für Baugruppen eingestellt, dass der *Abhängigkeitsstatus* angezeigt wird. In bereits bestehenden Baugruppen kann der *Abhängigkeitsstatus* auf folgende Arten eingeschaltet werden:

- entweder: *Browser/Erweiterte Einstellungen/Anzeigevoreinstellungen/Abhängigkeitsstatus anzeigen/Ein*
- oder: *Multif./Extras/Dokumenteinstellungen/Modellieren/Abhängigkeitsstatus im Browser anzeigen/Ein*.

Folgende *Stufen* des *Abhängigkeitsstatus* werden unterschieden und im Browser angezeigt:

- Vollständig bestimmt: ein schwarzer Punkt wird angezeigt
- Unterbestimmt: ein hohler Punkt wird angezeigt
- Unbekannt: ein Bindestrich wird angezeigt (z. B. bei einer "alten" Baugruppe).

Damit der *Abhängigkeitsstatus* in einer Baugruppe berechnet werden kann, müssen als *Voraussetzung* zuerst die *Freiheitsgrade* eingeschaltet werden (*Multif./Ansicht/Sichtbarkeit/Freiheitsgrade*). Anschließend können entweder neue *Beziehungen* erstellt werden oder können bereits vorhandenen *Beziehungen* mit der Funktion *Multif./Verwalten/ Aktualisieren/Alles neu erstellen* aktualisiert werden.

## Verbesserung bei Gelenken

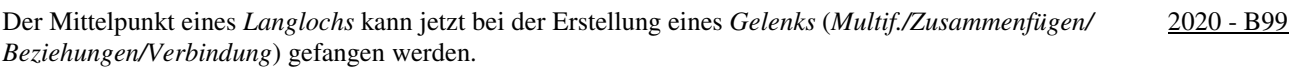

#### Verbesserungen bei der Funktion "Messen"

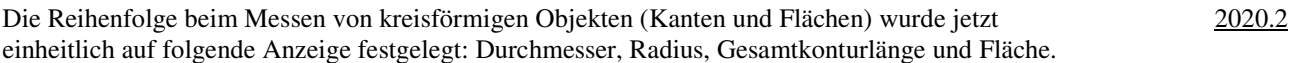

## Veränderungen und Verbesserungen bei der Funktion "Messen"

Bei der Funktion Messen gibt es folgende Veränderungen und Verbesserungen:

- eine neue "*Werkzeugpalette*" an der rechten oberen Seite der *Eigenschaftengruppe*
- für den schnellen Zugriff auf die *Auswahlfilter* (*Flächen und Kanten*, *Bauteilpriorität*, *Komponentenpriorität*)
- bisher waren die *Auswahlfilter* am oberen Rand der *Eigenschaftengruppe* positioniert
- die neuen Schaltflächen "*Fertig*" und "*Messung neu starten*"
- *Fertig***:** zum Beenden der Funktion
- *Messung neu starten*: zum Beginnen einer neuen Messung (auch durch *Anklicken im Grafikfenster* möglich).

## Kameraansicht und 3D-Anmerkungen vom Modell in die Zeichnung übernehmen

Beim Erstellen oder Bearbeiten einer *Erstansicht* in einer *Zeichnungsdatei* steht nach dem Wählen einer *Konstruktionsansicht* verschieden von "Hauptansicht" die Option "*... Einstellungen ...*" ("*Zahnrad*") zur Verfügung. Es kann folgendes bestimmt werden: 2022 - B123

- *Kameraansicht*
	- falls "ein", wird die *Ansichtsausrichtung* von der gewählten *Konstruktionsansicht* aus dem *Modell* übernommen - dann kann die Ansicht mit dem *ViewCube* nicht mehr geändert werden
- *3D-Anmerkungen* (steht auch beim Bearbeiten beliebiger Ansichten zur Verfügung)
	- falls "ein", werden *3D-Anmerkungen* aus dem Modell übernommen
	- konnte bisher nur nach Erstellung der Erstansicht und kann jetzt auch mit der Funktion *Modellanmerkungen abrufen* durchgeführt werden (entweder *Multif./Mit Anmerkung versehen/Abrufen/...* oder *.../RMT/...*).

Beim Wählen der obigen *Einstellungen* (*Zahnrad*) muss zusätzlich folgendes beachtet werden:

- die *Einstellungen* werden "global" (pro Arbeitsplatz) für *neue Erstansichten* abgespeichert
- beim Erstellen *neuer Erstansichten* gelten die *zuletzt gewählten Einstellungen* (auch nach einem *Neustart*)
- für Bauteile und Baugruppen werden unterschiedliche *globale Einstellungen* abgespeichert.

#### Modellzustände in Erstansichten

Beim Erstellen einer Erstansicht in einer Zeichnungsdatei kann jetzt ein "Modellzustand" ausgewählt werden. Die bisherigen "Detailgenauigkeiten" aus Baugruppen können nicht mehr ausgewählt werden (siehe auch Kapitel "Modellzustände").

2022

2022 - B109

## Verbesserungen beim Ausrichten einer Schnittansicht in Zeichnungsdateien

Bisher konnte bereits durch gedrückt halten der *Strg-Taste* die Position beim Erstellen einer 2021 - B126 Schnittansicht beliebig festgelegt werden. Jetzt stehen dafür folgende zusätzliche Optionen zur Verfügung:

- die Option *Ansichtsprojektion* innerhalb der Dialogbox *Schnittansicht*
	- *Orthogonal* (Vorgabe): die *Schnittansicht* wird orthogonal zur gewählten *Bezugsansicht* ausgerichtet - *Keine*: die *Schnittansicht* kann an beliebiger Stelle abgelegt werden
- die Option *Ansicht ausrichten* aus dem Kontextmenü (*.../RMT/...*)
	- falls "ein", wird die *Schnittansicht orthogonal* ausgerichtet
	- falls "aus", kann die *Schnittansicht* an beliebiger Stelle abgelegt werden

Das Wählen der obigen Optionen ist jeweils nur für die aktuelle *Erstellung der Schnittansicht* wirksam.

#### Öffnen einer Datei durch Doppelklick im Browser einer Zeichnungsdatei

Zum Öffnen einer Datei (Bauteil, Baugruppe, Präsentation) über den Browser in einer Zeichnungsdatei kann jetzt auch ein *Doppelklick* durchgeführt werden (zum Aufruf der Funktion *Öffnen*). 2021.1

#### Steuerung der Helligkeit schattierter Ansichten durch den Beleuchtungsstil im Modell

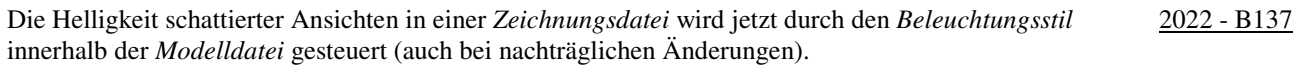

#### Neue Möglichkeiten zum Löschen von und Navigieren zwischen Blättern

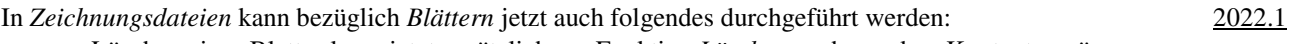

- zum Löschen eines Blattes kann jetzt zusätzlich zur Funktion *Löschen* auch aus dem Kontextmenü die *Entf-Taste* verwendet werden
- zum Navigieren zwischen mehreren Blättern können jetzt aus dem Kontextmenü auch die Funktionen "*Nächstes Blatt*" und "*Vorheriges Blatt*" verwendet werden
	- bei Bedarf können den Funktionen auch *Tastaturkürzel* zugeordnet werden.

#### Neue Schaltfläche für die Funktion "Automatische Mittellinien"

Zum Aufruf der Funktion *Automatische Mittellinien* kann jetzt neben der Auswahl aus dem *Kontextmenü* auch die neue *gleichnamige Schaltfläche* unter *Multifunktionsleiste/Mit Anmerkung versehen/Symbole/...*  verwendet werden. 2021 - B140

#### Verbesserungen bei der Funktion "Allgemeine Bemaßung" in Zeichnungsdateien

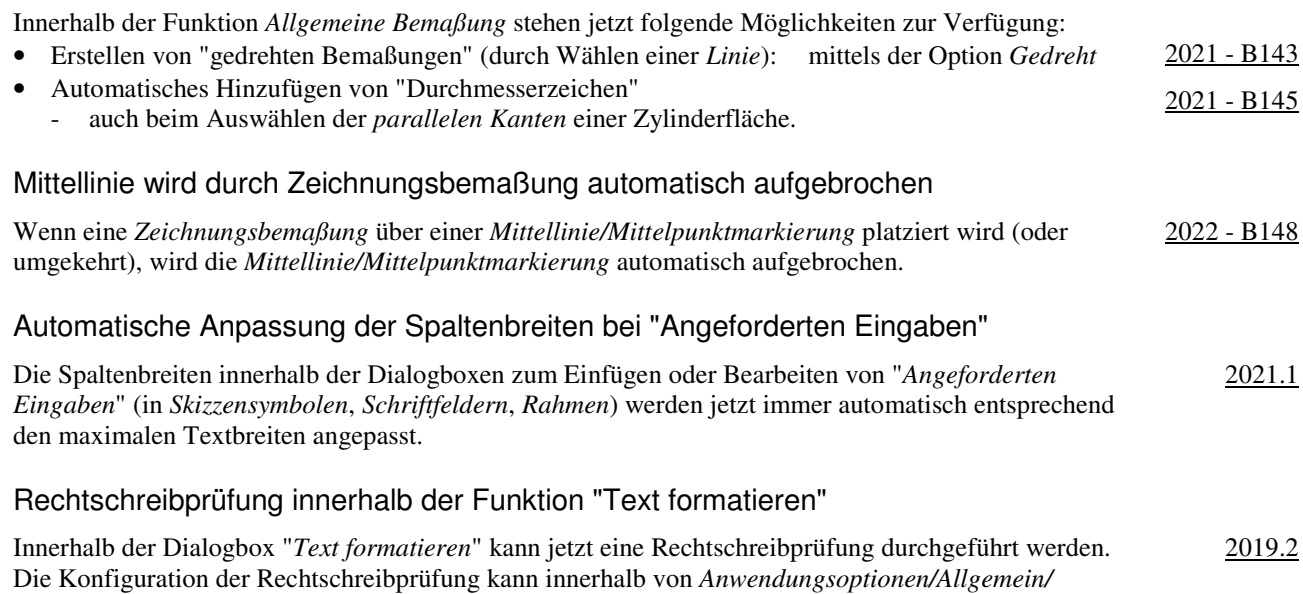

*Rechtschreibprüfung/...* (*Multif./.../Optionen*) durchgeführt werden.

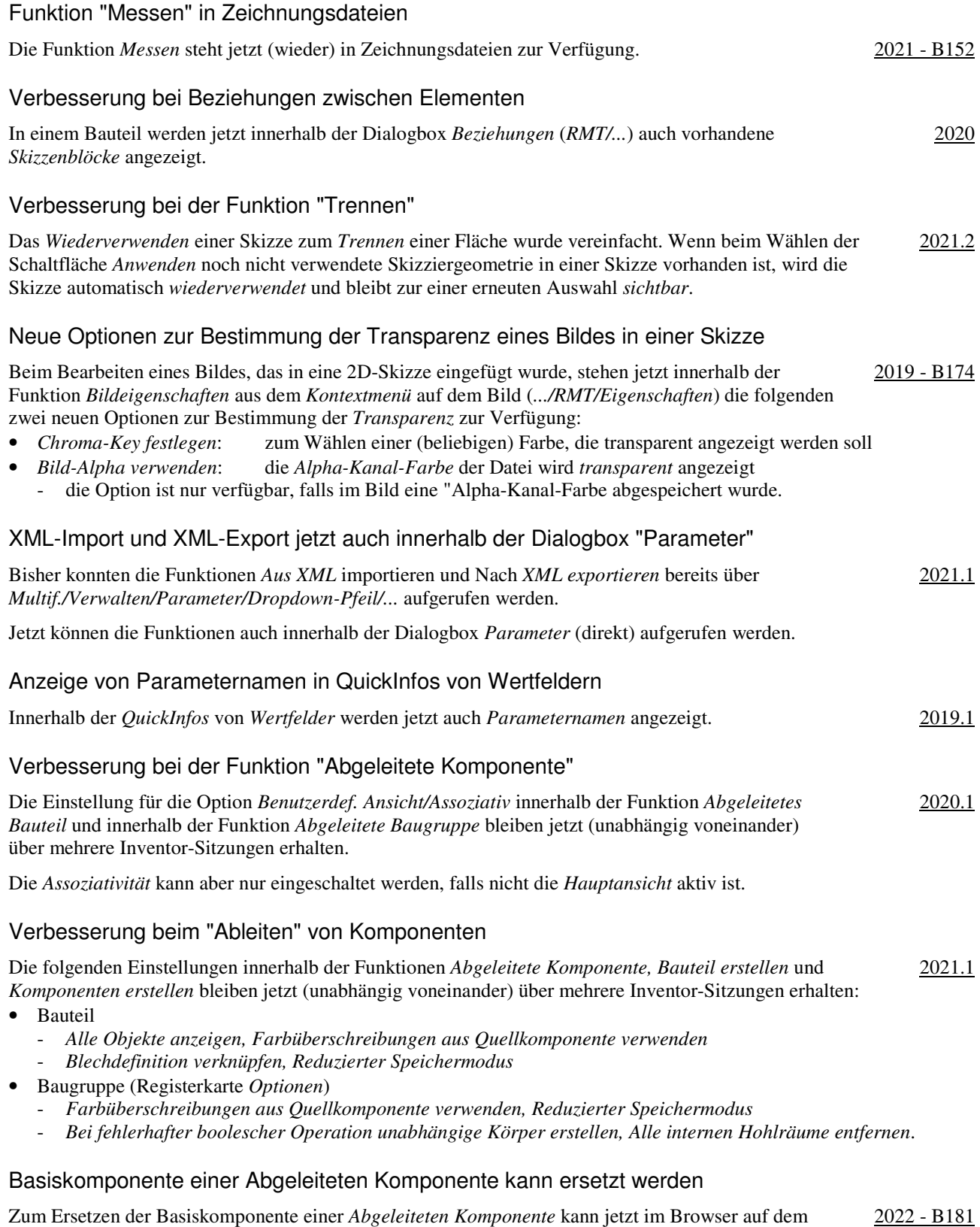

2019.1 - B187

### Verbesserungen beim Inhaltscenter

Es wurde folgendes verbessert:

- Symbole im Inhaltscenter-Werkzeugkasten wurden erneuert
- die Geschwindigkeit beim Öffnen von *Bauteilen* aus Bibliotheken in einem *Remote-Vault-Server* wurde erhöht
- *Schnellsuche/Suchen nach*: eine vorherige *Suche* kann durch Anklicken der Schaltfläche "x" gelöscht werden - daraufhin wird wieder die zuvor ausgewählte Kategorie in der Strukturansicht aktiviert
- *Schnellsuche/Erweiterte Suche*: die in der Kategorieansicht gewählte Kategorie wird in die Dialogbox übernommen
- Neue *Funktionen* im Kontextmenü eines Inhaltscenter-Bauteils (*.../RMT/Komponente/...*)
	- *Im Editor suchen*: das Bauteil wird im *Inhaltscenter-Editor* angezeigt (auch zum *Bearbeiten*) - *Familientabelle anzeigen/bearbeiten*: die *Familientabelle* des Bauteils wird angezeigt (auch zum *Bearbeiten*).
- Verbesserungen beim Inhaltscenter Es wurde folgendes verbessert: • Verbesserte Suchfunktion im Inhaltscenter-Editor 2019.2 - die *Erweiterte Suche* und *Basis* befinden sich jetzt im Bereich *Schnellsuche* • das Ergebnis einer *Inhaltscenter-Suchabfrage* kann abgespeichert werden. Gewinde-Elemente in Baugruppen Zur Erstellung eines *Elements* vom Typ *Gewinde* innerhalb einer Baugruppe steht jetzt die neue Funktion *Gewinde* (*Multif./3D-Modellierung/Baugruppe bearbeiten/...*) zur Verfügung. Nach Aufruf der Funktion erscheint eine *Eigenschaftengruppe*. Als *Gewindebereich* können ein oder mehrere aneinander grenzende Flächen von ein oder mehreren Bauteilen gewählt werden. 2020 - B193 Verbesserungen innerhalb der Funktion "iProperties" Innerhalb der Funktion *iProperties* stehen folgende Verbesserungen zur Verfügung: • die *Rechtschreibung* wird bei der *Eingabe* in *Textfeldern* überprüft (im Inventor Programm) 2020.1 - standardmäßig werden groß geschriebene Wörter ignoriert (*Anwendungsoptionen/Allgemein/.../Optionen/...*) • Registerkarte *Benutzerdefiniert* - die *Spaltenbreite* wird sich jetzt pro *Komponente* gemerkt (auch über einen Inventor-Neustart hinweg) - mittels *Strg + A*, *Umschalt-Taste*, *Strg-Taste* können mehrere Zeilen zum *Löschen* ausgewählt werden. Auswahl mehrerer Exemplare für die Funktion "iProperties" möglich Für einen nachfolgenden Aufruf der Funktion *iProperties* innerhalb einer Baugruppe können jetzt auch *mehrere Exemplare* ausgewählt werden. Bezüglich der *iProperties-Textfelder* gilt folgendes: • bezüglich der Anzeige eines *Textfeldes* nach dem Aufruf der Funktion *iProperties* 2021.1 falls in einem *Textfeld* unterschiedliche Werte vorhanden sind, wird der Wert des zuerst gewählten Exemplars angezeigt; falls ein *Textfeld* leer ist, wird der Wert des nächsten Exemplars angezeigt • bezüglich des Wertes eines *Textfeldes* nach der Änderung innerhalb der Funktion *iProperties* der Wert wurde in allen gewählten Exemplaren geändert. Verbesserung bei Komponenten spiegeln/Blech Innerhalb der Funktion *Komponenten spiegeln* (*Multif./Zusammenfügen/Muster/...*) steht jetzt die Option "*Blechstile verknüpfen*" zur Verfügung, falls ein *Blechteil* ausgewählt wird. Standardmäßig ist die Option bei Blechteilen eingeschaltet. 2020 Verbesserung bei der Funktion "Spiegeln" in Bauteilen Die *ursprünglichen* Namen der *Arbeitsebenen* wurden jetzt den *Symbolen* hinzugefügt. 2020.1 Vorgaben für die Dateibenennung bei den Funktionen "Spiegeln" und "Kopieren" in Baugruppen Mittels der Funktion *Anwendungsoptionen/Datei/Vorgaben für Dateibenennung/Spiegeln & kopieren/...* (*Multif./Extras/Optionen/...*) können verschiedene Vorgaben für die Dateibenennung bei den Funktionen *Spiegeln* und *Kopieren* in Baugruppen festgelegt werden. 2021 - B204 2021 - B207

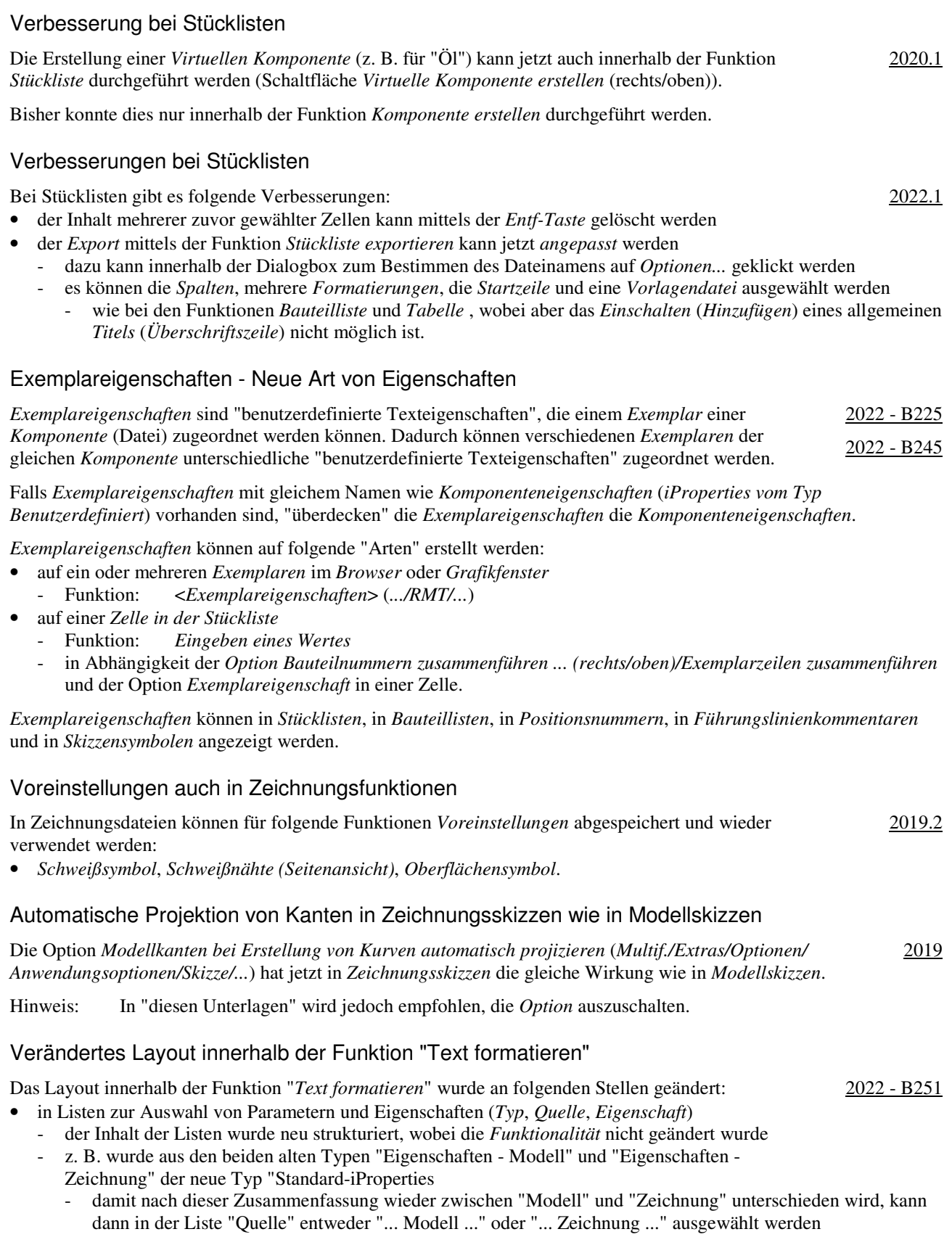

- bezüglich der Position verschiedener Steuerelemente (*Textdrehung*, *Textrahmen*, *Textfeld*, *Symbolliste*)
	- wurden innerhalb der Dialogbox (etwas) verschoben.

## Allgemeine Tabellen können in das gleiche Blatt kopiert werden

*Allgemeine Tabellen* können jetzt über die *Windows-Zwischenablage* auch in das gleiche Blatt kopiert werden. In Abhängigkeit des *Typs* einer Tabelle gilt für den Inhalt von kopierten Tabellen folgendes: 2021

- falls die *Tabelle* mit einer *Quelle* verknüpft ist
	- bei Änderung des Inhalts der Quelle einer Tabelle oder bei Änderung einer Überschreibung einer Tabelle ändern sich alle Kopien einer Tabelle innerhalb der gleichen Datei
- falls die *Tabelle* nicht mit einer *Quelle* verknüpft ist alle Kopien einer Tabelle können unabhängig voneinander geändert werden.

## Schattierte Ansichten für referenzierte Bauteile in Zeichnungsdateien

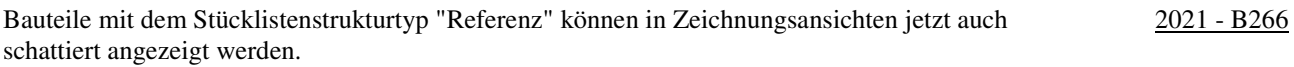

## Verbesserung bei der Dialogbox "Modellreferenz ersetzen"

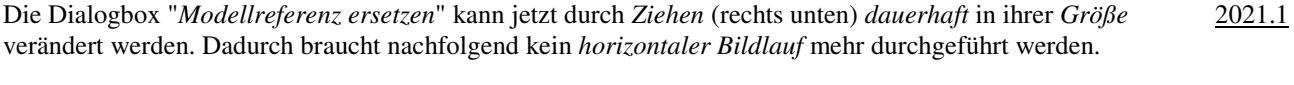

#### Laschenwinkel "Nach Referenz" innerhalb der Blechkonstruktion

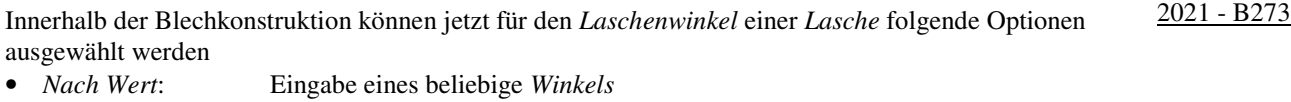

• *Nach Referenz*: Wählen einer *Referenzebene*, auf der die neue *Lasche* platziert werden soll.

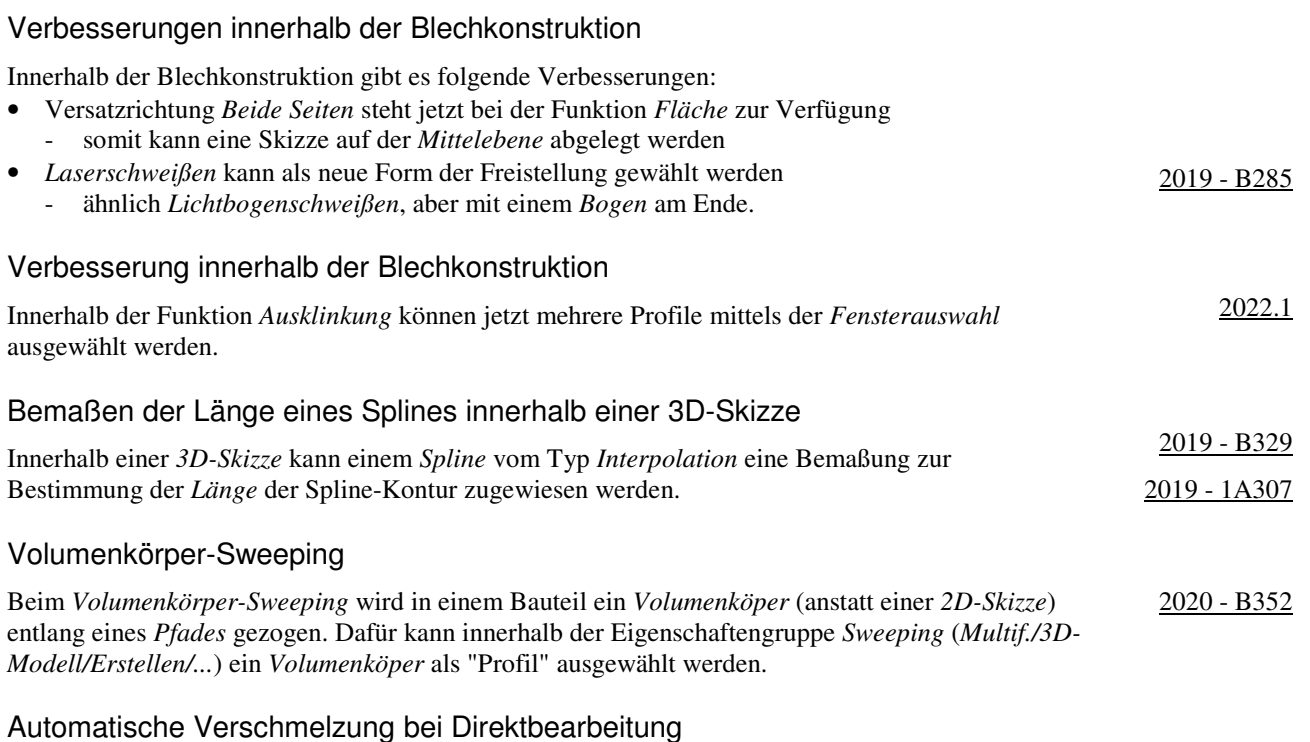

#### Die neue Option *Automatische Verschmelzung* hat beim *Verschieben* oder *Drehen* von *Flächen* innerhalb der Funktion *Direktbearbeitung* folgende Auswirkung: 2019 - B357

• falls ausgeschaltet (bisheriges Verhalten), werden nur die gewählten Flächen verschoben oder gedreht

• falls eingeschaltet, werden zusätzlich zu den gewählten Flächen auch alle tangential verbundenen Flächen verschoben oder gedreht; der gesamte "Flächenverbund" wird verschoben oder gedreht.

2019 - B363

2021

## Spiralförmige Kurve mit variabler Steigung

Innerhalb der Funktion *Spiralförmige Kurve* (*Multif./3D-Skizze/Zeichnen/...*) kann jetzt auf der Registerkarte *Spiralförmig* der Typ *Variable spiralförmige Kurve* ausgewählt werden.

Einerseits können der *Startpunkt der Spiralachse*, der *Endpunkt der Spiralachse* und der *Startpunkt der Spirale* im Grafikbereich festgelegt werden. Die Punkte brauchen anfangs nur ungefähr ausgewählt werden und können nachträglich mit *Abhängigkeiten* exakt bestimmt werden.

Andererseits können innerhalb der Dialogbox für die verschiedenen Abschnitte der *Spiralförmigen Kurve* jeweils die Angaben für *Steigung*, *Windungen*, *Durchmesser* oder *Höhe* eingegeben werden.

#### Fensterauswahl mehrerer Volumenkörper in einer Bauteildatei

Innerhalb einer Bauteildatei können jetzt mehrere *Volumenkörper* mittels der "Fensterauswahl" gewählt werden, nachdem zuvor die Auswahl auf "Körper" (*Schnellzugriffsleiste/...*) umgeschaltet wurde. Dies kann z. B. zum schnellen *Aus- und Einschalten* der *Sichtbarkeit* verwendet werden.

#### Abwickeln von angrenzenden Flächen

Mit der neuen Funktion *Abwickeln* (*Multif./3D-Modell/Erstellen/...*) können eine oder mehrere aneinandergrenzende Flächen abgewickelt werden. Dabei werden jedoch keine *Biegeberechnungen* wie in der *Blechumgebung* durchgeführt. 2020 - B371

Während der Erstellung oder Bearbeitung einer Abwicklung wird innerhalb der Vorschau der abgewickelten Fläche eine so genannte "Heatmap" angezeigt. Bereiche mit geringer Verformung und Spannung werden blau angezeigt und Bereiche mit großer Verformung und Spannung werden rot angezeigt

## Verbesserungen bei der Funktion "Entfalten" ("Abwickeln")

Bei der Funktion *Entfalten* (*Abwickeln*) gibt es folgende Verbesserungen:

- der Name der Funktion wurde von ehemals "Abwickeln" auf jetzt "Entfalten" umbenannt
- damit kann die Funktion besser von der "Abwicklung" in Blechbauteilen unterschieden werden
- Auswahl (Option) "Ausrichtung"
	- zur Auswahl einer Ebene (*Am Modell, XY-, XZ, YZ-Ebene*), auf der die *entfaltete Fläche* abgelegt werden soll • Auswahl (Option) "Starres Ergebnis"
- es können jetzt mehrere *Kanten*, die in einer *Ebene* liegen, ausgewählt werden, die sich *nicht verformen* sollen.

#### Verbesserungen beim Gestell-Generator

Bei der Funktion "Stutzen und auf Fläche dehnen" im Gestell-Generator wurde folgendes verbessert:

- die *Benutzerdefinierten iProperties* werden jetzt "besser" ausgefüllt 2019 B379
- die *Länge* eines Profilelementes wird jetzt (zuverlässig) innerhalb des *iProperties* "G\_L" angezeigt
- für jedes *Stutzen/Dehnen* wird jetzt ein *iProperty* "SCHNITTDETAIL..." erzeugt, das den jeweiligen *Schnittwinkel* enthält
- zum *Aktualisieren* von Gestell-Baugruppen aus früheren Versionen mit den obigen Angaben kann die Funktion *Alles neu erstellen* (*Multif./Verwalten/Aktualisieren/...*) aufgerufen werden
- innerhalb der *Dialogbox* wird jetzt die *Fläche* vor den *Gestell-Profilelementen* abgefragt.

## Verbesserungen beim Gestell-Generator

Es wurde folgendes verbessert:

- bezüglich der *Vorgabe* bei Funktion *Einfügen* 2019.1 B373
- die zuletzt gewählten *Eingaben* sind die *Vorgaben* beim nächsten Aufruf; für die *Größe* gibt es einen *Vorgabe* • bezüglich der *Vorschau*
- die *Vorschau* ist jetzt *schattiert* (bisher *Drahtkörper*) und wird jetzt bei weiteren *Funktionen* angezeigt
- bezüglich der Funktionen *Ändern* und *Wiederverwendung ändern* 
	- die *Skizzenkanten* des *Gestellreferenzmodells* werden sichtbar, nach dem Auswählen von *Profilelementen*
- die Auswahl durch *Aufziehen eines Fensters* ist möglich, nach dem die *Mehrfachauswahl* eingeschaltet wurde
- bezüglich des *Kopierens* von *Eigenschaften* aus vorhandenen *Profilen* in den Funktionen *Einfügen* und *Ändern* - mittels der Schaltfläche "*Gestell-Profilelement zum Kopieren von Eigenschaften auswählen*" (Pipette) können
	- die Einstellungen aus einem vorhanden *Profilelement* übernommen werden
- über die danebenstehende Liste (*Alle*, *Nur Ausrichtung*, *Nur Gestell-Profilelement*) kann die Menge der zu kopierenden *Eigenschaften* weiter spezifiziert werden

2021 - B372

2019.2 - B377

## Verbesserungen beim Gestell-Generator

Es wurde folgendes verbessert:

- Funktion *Gehrung* und *Nuten*
	- Option "*Mehrere Gestell-Profilelemente ... auswählen*"
	- falls markiert, können mehrere Profile in einem einzigen *Auswahlsatz* ausgewählt werden
- Funktion *Ändern*
	- kann jetzt auch auf *wiederverwendeten Profilen* aufgerufen werden (z. B. zum *Ändern* der *Größe* der Profile).
- Möglichkeit zum Bestimmen von Vorgaben für die Benennung von Dateien - Funktion *Anwendungsoptionen/Datei/Vorgaben für Dateibenennung/...* (*Multif./.../Optionen/...*) 2019.2 - B383
	- z. B. eine Zufallszahl als "eindeutige Nummer" (Vorgabe) oder der "Name der Hauptbaugruppe als Präfix"

## Verbesserungen beim Gestell-Generator

Es wurde folgendes verbessert (bei *Gehrung* wurde auch "etwas" verschlechtert):

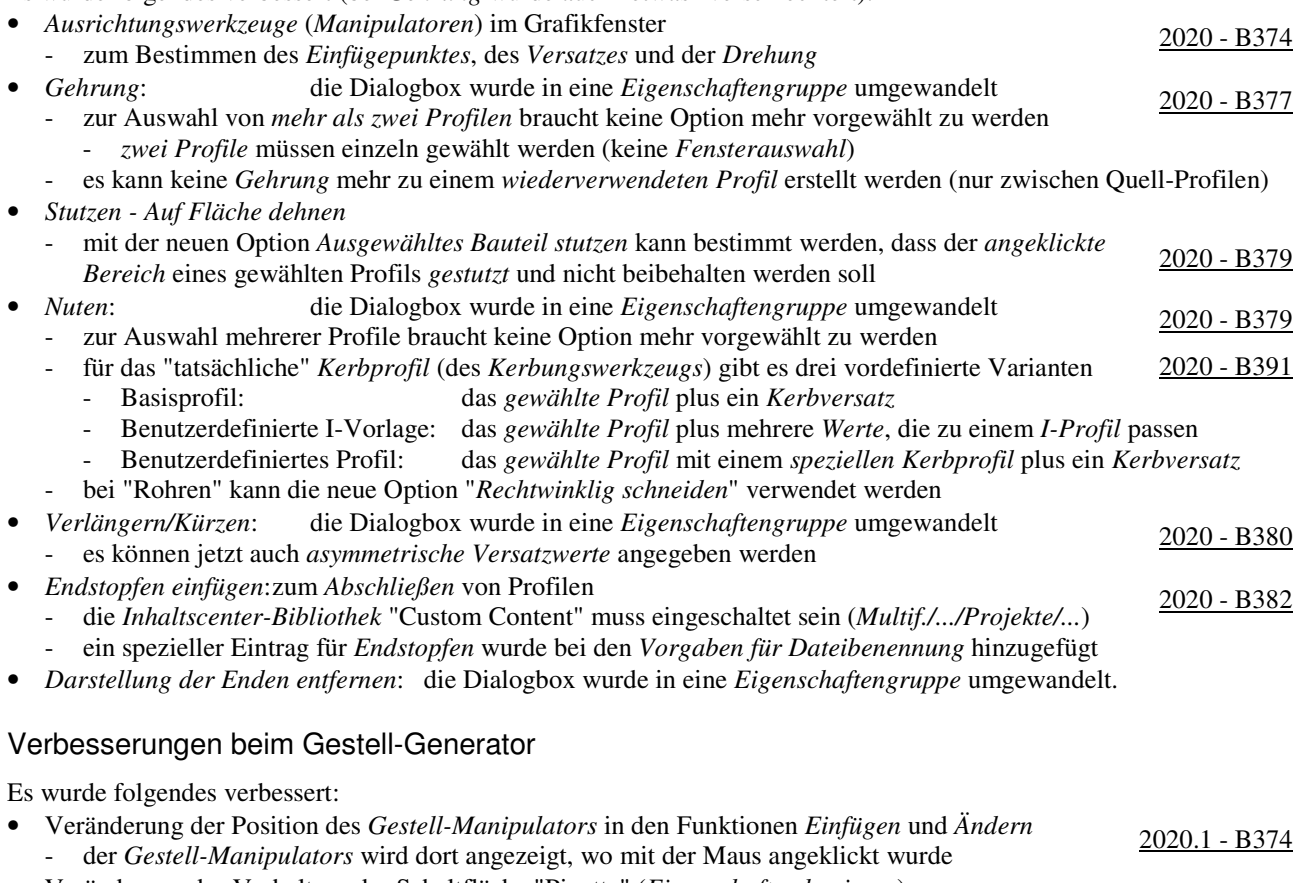

- Veränderung des Verhaltens der Schaltfläche "Pipette" (*Eigenschaften kopieren*) veranderung des vernanens der schantriache Friede (*Eigenschaften köpieren*) 2020.<br>2020. <sup>2020</sup> - Zuerst: Wählen eines oder mehrerer zu ändernder Profile
	- - dann: Anklicken der *Pipette* und wählen eines Profils, dessen Eigenschaften kopiert werden sollen
		- dann: Wählen weiterer zu ändernder Profile und abschließend anklicken von *OK* oder *Anwenden*
- zum *Spiegeln* eines Profils kann jetzt auch innerhalb des *Grafikfensters* auf ein *Spiegeln-Symbol* geklickt werden.

## Verbesserungen beim Gestell-Generator

Es wurde folgendes verbessert:

- innerhalb der *Profilelementauswahl* steht die neue Liste "*Kategorie*" zur Verfügung - damit wird die *Gesamtmenge aller Familien* auf eine *Teilmenge* eingeschränkt 2020.2
- die Funktionen *Wiederverwenden* und *Wiederverwendung ändern* zeigen vorhandene *Endenbearbeitungen* des *Quellprofilelements* in einer Vorschau an
	- damit kann die *Drehung* oder *Spiegelung* neuer *Profile* besonders einfach festgelegt werden
- *Wiederverwendete Profile* können (wieder) zum Bearbeiten der Enden von *Quell-Profilen* verwendet werden - damit wurde das "alte" Verhalten wie vor Version 2020 wiederhergestellt
- der *Gestellwinkel-Manipulator* kann jetzt zum *Fangen* von 45°-Schritten verwendet werden
	- durch *Ziehen am Pfeil* bei gedrückter *Umschalt-Taste* oder durch *Doppelklicken auf dem Pfeil*.

## Verbesserungen beim Gestell-Generator

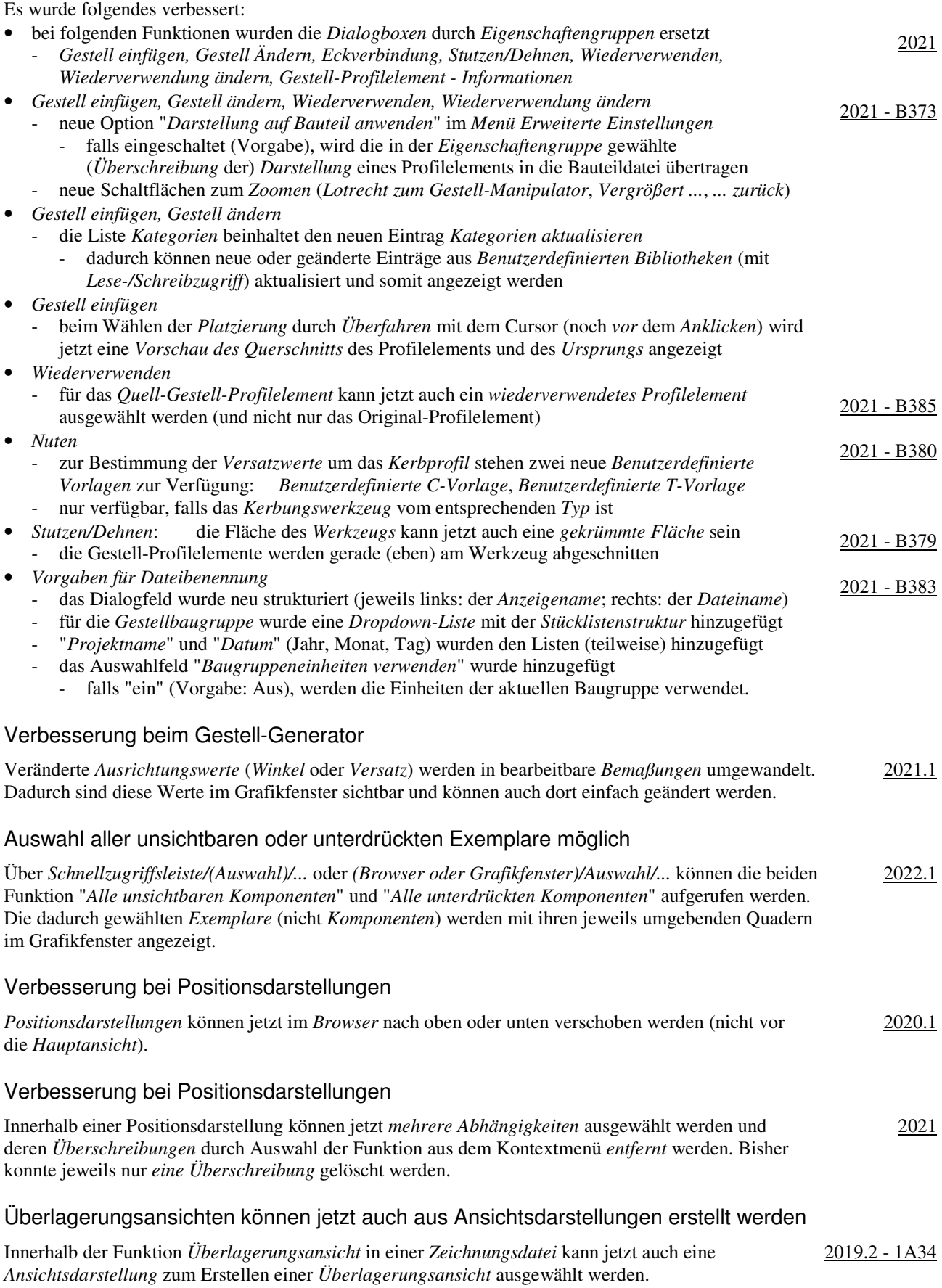

## Funktion "Datei auflösen" ist jetzt auch im Expressmodus möglich Nach dem Öffnen einer Datei mit "Unaufgelösten Referenzen" kann jetzt (nachträglich) die Funktion "*Datei auflösen*" aus dem *Kontextmenü* der obersten Baugruppe im Browser aufgerufen werden. Bisher war dies nur möglich, wenn eine Baugruppe "vollständig" geöffnet wurde. 2019 Weitere Funktionen im Expressmodus möglich Im Expressmodus stehen jetzt auch folgende Funktionen zur Verfügung: • Bauteil nach Abhängigkeit bewegen, Erstellen und Bearbeiten von 2D-Skizzen 2020 • Arbeitselement-Auswahl und Sichtbarkeitssteuerelemente, Sichtbarkeit von gemeinsam genutzten und nicht einbezogenen Skizze, Auswahlpriorität: Skizzierte Elemente auswählen. Wechseln von iAssembly-Varianten im Expressmodus möglich Im Expressmodus ist jetzt auch das Wechseln von iAssembly-Varianten möglich. 2021 Veränderte Benutzeroberfläche beim Vereinfachen von Modellen Zum Vereinfachen von Modellen steht jetzt die neue Funktion "*Vereinfachen*" zur Verfügung, die gegenüber der bisherigen Funktion "*Konturvereinfachung*" folgende Veränderungen besitzt: • anstatt einer *Dialogbox mit mehreren Registerkarten* wird jetzt eine *Eigenschaftengruppe mit mehreren Gruppen* angezeigt (*Multif./Zusammenfügen/Vereinfachung/...*) 2022 - 1A52 - die Funktionalität die verschiedenen Optionen hat sich "grundsätzlich" nicht geändert - über die (obere) Liste "*Voreinstellungen*" der *Eigenschaftengruppe* kann auf vier "integrierte" (standardmäßig vorhandene) *Voreinstellungen* der verschiedenen Optionen zugegriffen werden • anstatt der "alten" *Detailgenauigkeiten* stehen jetzt die neuen *Modellzustände* zur Verfügung - die Funktion "*Vereinfachen*" wird jetzt auch zur Erstellung von *Ersatzobjekten* verwendet (*Browser/Modellzustände: .../Ersatzobjekte/...*; dies wird im Kapitel "Modellzustände" beschrieben) • neben den beiden obigen Möglichkeiten zum Aufruf der Funktion *Vereinfachen*, kann dies in Baugruppen auch auf folgende Arten durchgeführt werden - *Abrollmenü Datei/Exportieren/RVT* (zum direkten Erstellen einer Revit-Datei) - *Multifunktionsleiste/Umgebungen/BIM-Inhalt/Vereinfachen*. Löschen einer Komponente im Variantenbereich eines iAssemblies ist jetzt "global" Innerhalb einer *iAssembly-Factory - Datei* ist das *Löschen* einer Komponente im *Variantenbereich* jetzt eine "globale" Aktion. Dies bedeutet, dass die jeweilige Komponente in *allen Varianten*  gelöscht wird und somit einem Löschen im *Familienbereich* entspricht. Bisher führte das *Löschen* im *Variantenbereich* automatisch zu einem *Ausschließen* der Komponente in der jeweiligen Variante. 2021 - 1A104 Falls eine Komponente in einer Variante nicht "vorhanden" sein soll, kann im Variantenbereich die Option *Ausschließen* gewählt werden. Dies konnte auch bisher schon durchgeführt werden. Modellzustände *Modellzustände* sind eine neue Form zum Erstellen von *Varianten* in Bauteilen und Baugruppen im Inventor-Programm. 2022 - 1A127 Im Vergleich mit *iParts* und *iAssemblies* werden *Modellzustände* "ähnlich" erstellt und können "ähnlich" verwendet werden. Im Gegensatz zu *iParts* und *iAssemblies* werden für *Modellzustände* jedoch nicht mehrere Dateien erzeugt, sondern *Familientabelle* und *Varianten* befinden sich in der gleichen Datei. Im Vergleich mit den "alten" *Detailgenauigkeiten* sind *Modellzustände* die Nachfolger von diesen und besitzen "ähnliche" Eigenschaften" wie diese. Ab Inventor-Version 2022 gibt es *Detailgenauigkeiten* nicht mehr und bestehende *Detailgenauigkeiten* aus älteren Inventor-Versionen werden automatisch in *Modellzustände* umgewandelt. Falls der *Modellzustand* eines *Ersatzobjektes* aktiv ist, sind mehrere Funktionen innerhalb der *Multifunktionsleiste* oder des *Kontextmenüs* deaktiviert oder werden entsprechende *Meldungen* angezeigt. 2022.1

## Dokumentenunabhängige Konfigurationseinstellungen

Innerhalb der Funktion *Anwendungsoptionen* (*Multif./Extras/Optionen/...*) gibt es folgende Verbesserungen:

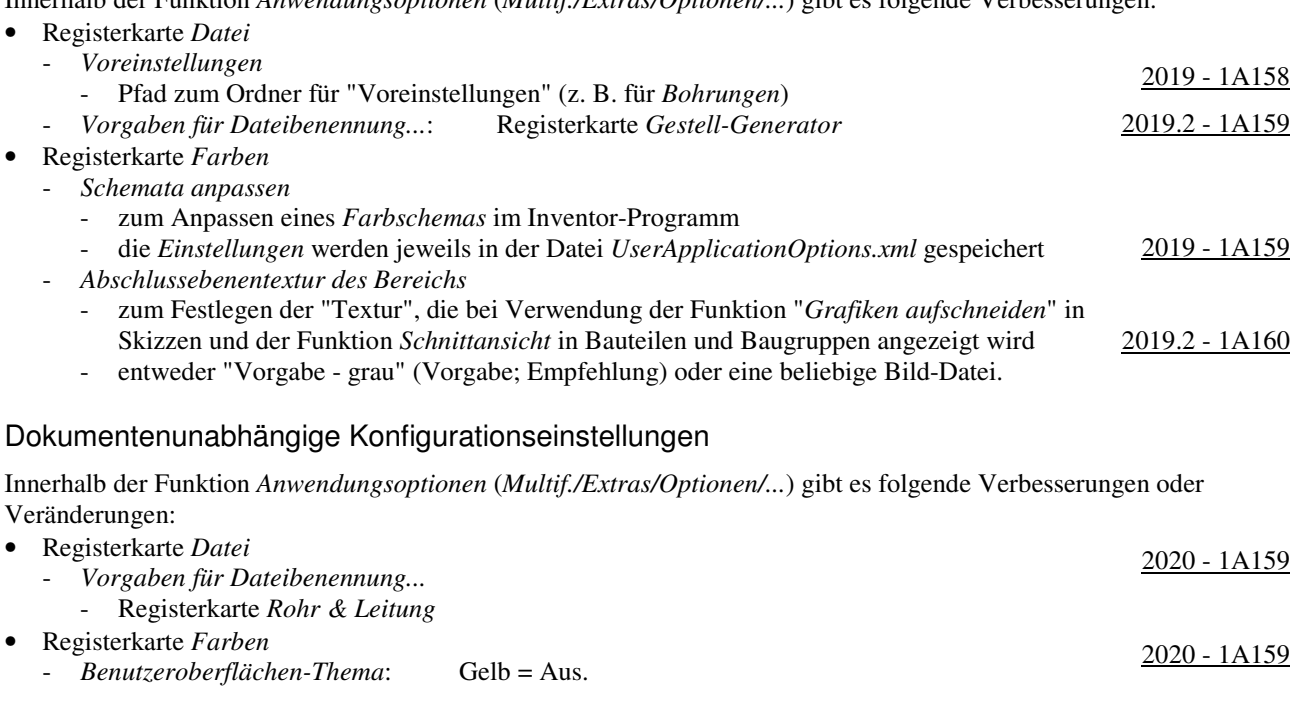

## Dokumentenunabhängige Konfigurationseinstellungen

Innerhalb der Funktion *Anwendungsoptionen* (*Multif./Extras/Optionen/...*) gibt es folgende Verbesserungen:

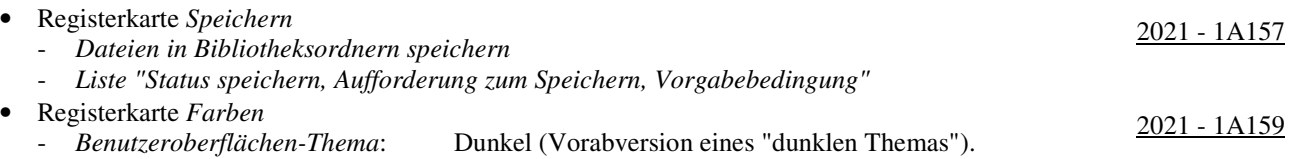

## Dokumentenunabhängige Konfigurationseinstellungen

Innerhalb der Funktion *Anwendungsoptionen* (*Multif./Extras/Optionen/...*) gibt es folgende Verbesserungen:

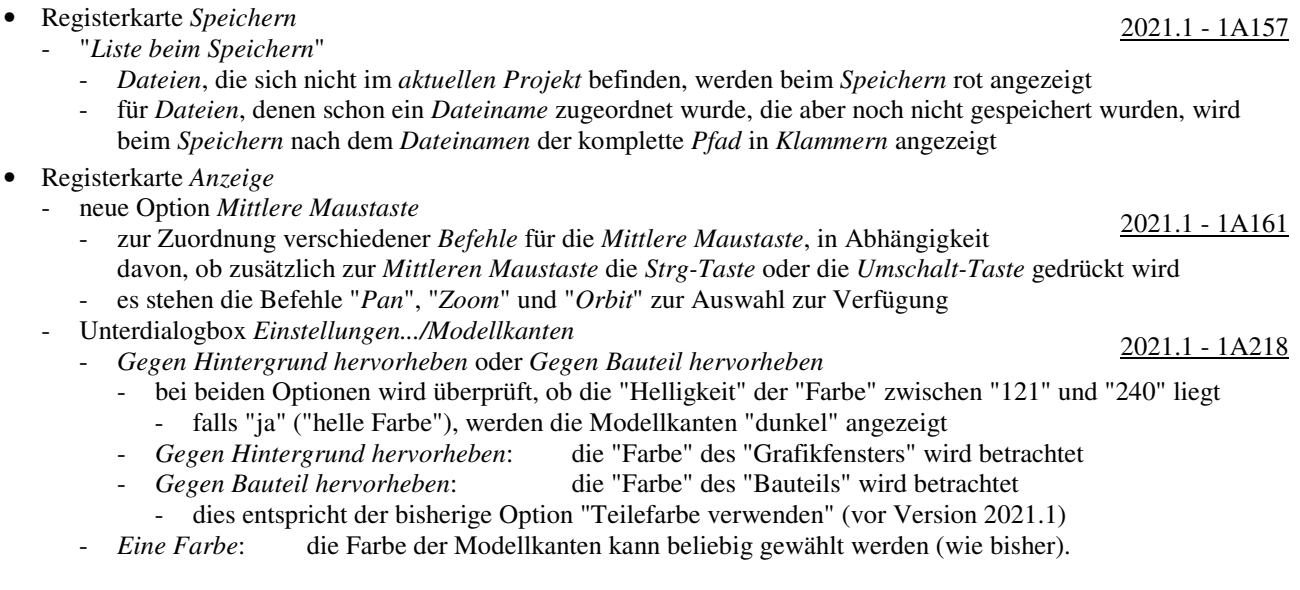

2022.1

## Dokumentenunabhängige Konfigurationseinstellungen

Innerhalb der Funktion *Anwendungsoptionen* (*Multif./Extras/Optionen/...*) gibt es folgende Verbesserungen:

- Registerkarte *Speichern*
	- *Aktualisierungen des Modellzustandes*
- Registerkarte *Farbe* - *Benutzerdefinierte Farbschemata* können jetzt umbenannt werden
	- Registerkarte *Anzeige*
		- *Referenzdokumente automatisch aktualisieren*.

#### Verbesserungen bei Arbeitsblattformaten

Bei der Verwendung und Erstellung von *Arbeitsblattformaten* gibt es folgende Verbesserungen: 2021 - 1A196

- bezüglich der Auswahl eines Arbeitsblattformates
	- kann jetzt bereits beim Erstellen einer neuen Zeichnungsdatei ausgewählt werden
	- nach dem Wählen einer *Zeichnungsvorlage* wird eine Liste mit Voransichten der vorhandenen *Arbeitsblattformate* zur Auswahl angezeigt; die Vorgabe für eine neue Datei ist *kein Arbeitsblattformat*
- bezüglich der Übernahme der Einstellungen aus einem Arbeitsblattformat
	- *Blecheinstellungen* und *Einstellungen der Bauteilliste* werden übernommen
- bezüglich der Erstellung von Arbeitsblattformaten
	- vor der Erstellung eines Arbeitsblattformates (als Vorbereitung)
		- eine Bauteilliste kann erstellt werden, die beim Verwenden eines Arbeitsblattformates übernommen wird
	- während der Erstellung eines Arbeitsblattformates
		- Option "*Ansichten an Blatt anpassen*"
			- falls "ein", wird der *Maßstab* der Ansichten auf einem neuen Blatt beim Verwenden eines *Arbeitsblattformates* automatisch an die Größe des *Modells* und des *Randes* angepasst.

## Migrieren von Benutzerdefinierten Einstellungen

Zum Migrieren der Einstellungen aus den Funktionen *Benutzeroberfläche anpassen* und *Anwendungsoptionen* von einer Vorgängerversion auf die neueste Version kann die Funktion 2019 - 1A208 *Benutzerdefinierte Einstellungen migrieren* verwendet werden. Der Aufruf der Funktion wird einerseits automatisch beim ersten Start des Inventor-Programms nach einer Installation durchgeführt. Andererseits kann die Funktion nachträglich über *Multif./Extras/Optionen/Einstellungen migrieren* aufgerufen werden.

#### Verbesserungen bei der Migration von Benutzerdefinierten Einstellungen

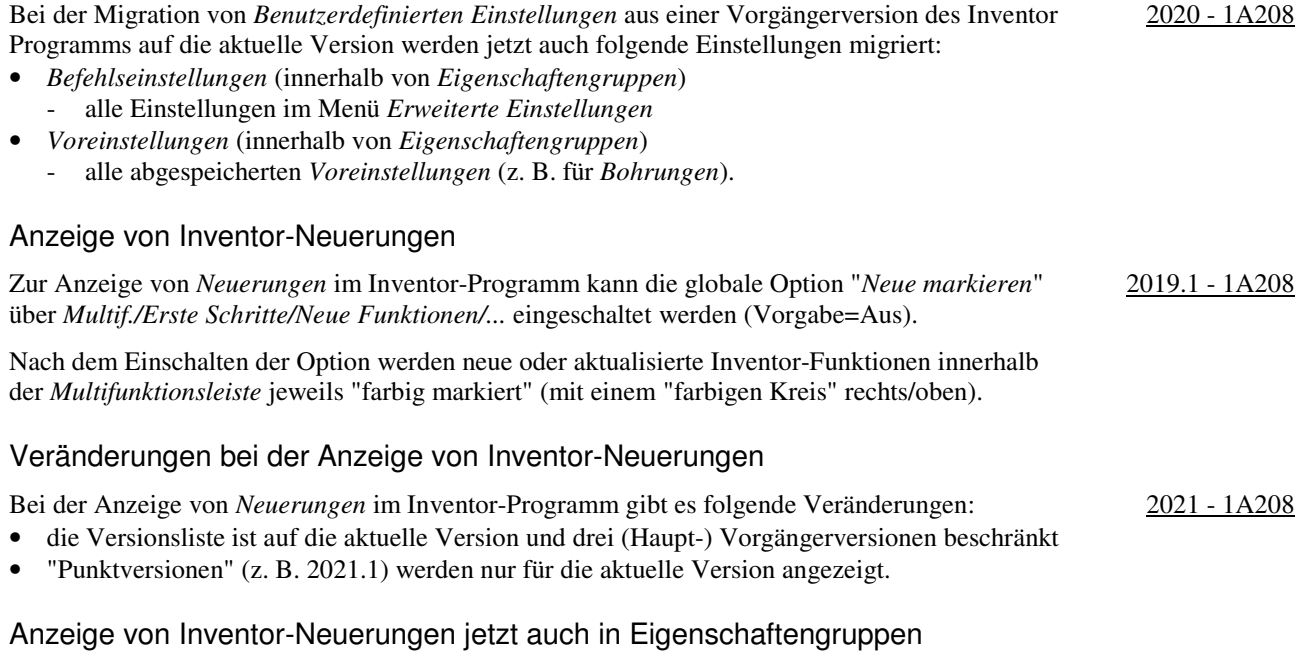

Zur Anzeige von *Neuerungen in Eigenschaftengruppen* steht jetzt die neue Option "*Gruppe Eigenschaften*" zur Verfügung. Die bisherige Option "*Neue markieren*" wurde in "*Multifunktionsleiste*" umbenannt. 2021.1

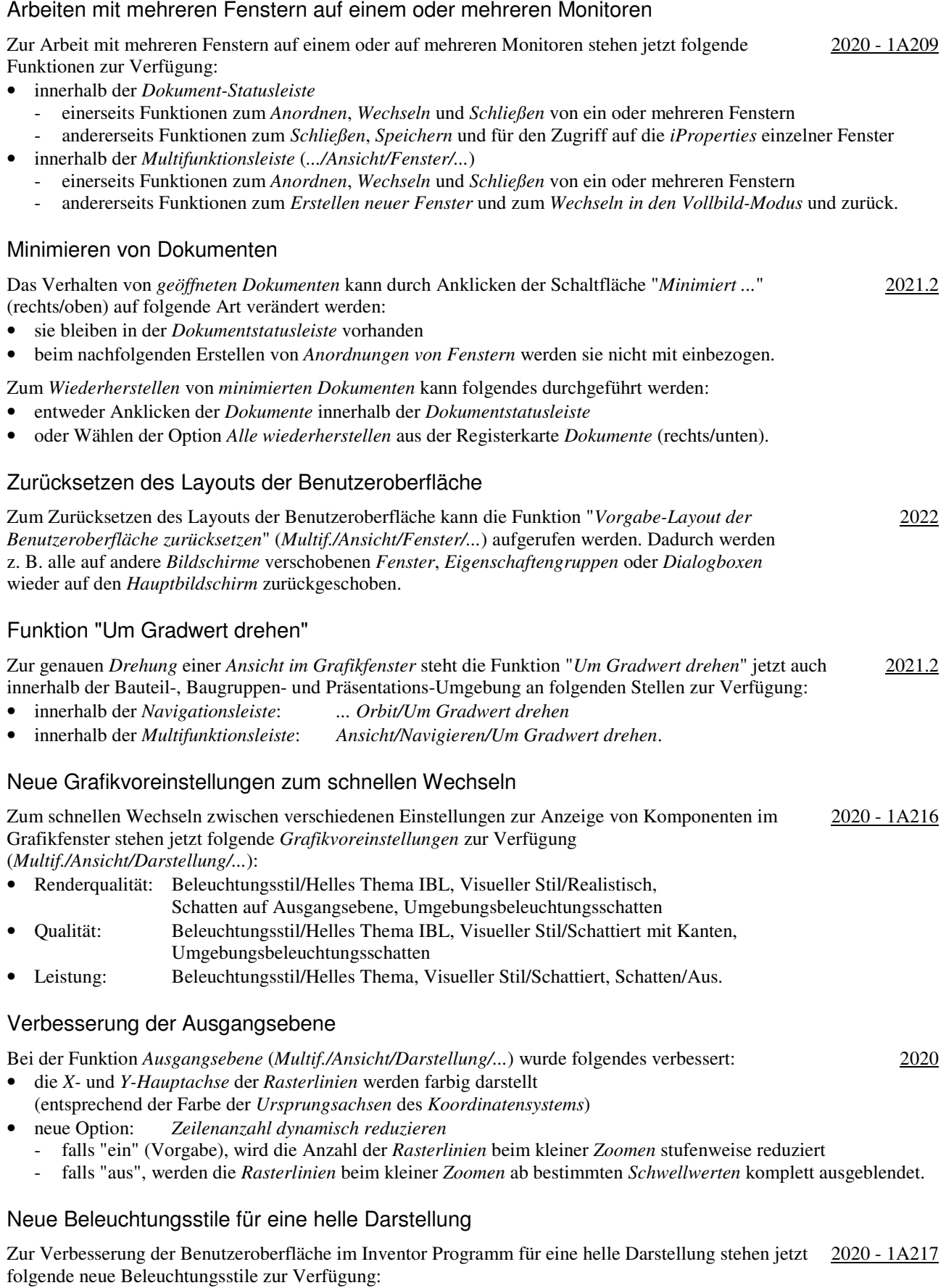

- IBL-Stil: Helles Thema IBL
- Nicht-IBL-Stil: Helles Thema.

2019

## Verbesserung beim Exportieren von Bildern mit transparentem Hintergrund Beim *Exportieren* einer Inventor-Datei in ein Bild mit einem transparenten Hintergrund ist das *Koordinatenkreuz* (*XYZ-Dreiergruppe*) jetzt nicht mehr im exportierten Bild enthalten. Öffnen einer Präsentationsdatei aus einer Baugruppendatei Innerhalb einer beliebige Baugruppendatei kann auf dem obersten Knoten im Browser die Funktion "*Präsentation öffnen*" aufgerufen werden. Anschließend wird wie auch bei der Funktion "*Zeichnung*  2022.1 *öffnen*" in mehreren Ordnern und Unterordnern nach einer *IPN-Datei* mit gleichem Präfix wie die Baugruppendatei gesucht und diese geöffnet. Falls die Datei nicht gefunden wird, wird die *Öffnen-Dialogbox* angezeigt. Aktualisierte Translatoren beim Datenaustausch Für den Datenaustausch stehen jetzt folgende aktualisierte Translatoren zur Verfügung: 2019 • Parasolid: Import: bis 30 Export: 9.0 bis 30 • Pro/ENGINEER Granite: Import: bis Version 10 Export: 1.0 - 10 • SolidWorks: Import: 2001 Plus bis 2018 • SolidEdge: Import: V18 - V20, ST1 - ST10 Verbesserungen beim Datenaustausch Es stehen folgende Verbesserungen zur Verfügung: • "SolidWorks-Netzdaten" können jetzt importiert werden • "Grafikscher PMI" kann aus STEP 242-Dateien importiert werden (falls dort vorhanden) - PMI: Product Manufacturing Information<br>- PMI: Product Manufacturing Information • Unterstützung von *Transparenz* in STEP-Dateien - Komponenten, denen in einem CAD-System die Eigenschaft *Transparenz* zugeordnet wurde und die dann in *STEP-Dateien* exportiert wurden, besitzen nach dem Import weiterhin die Eigenschaft *Transparenz* • die Leistung beim Import von AnyCAD-Dateien (CATIA, SolidWorks, ...) wurde weiter erhöht. Aktualisierte Translatoren beim Datenaustausch Für den Datenaustausch stehen jetzt folgende aktualisierte Translatoren zur Verfügung: 2020 • CATIA V5: Import: R6 bis V5-6R2018 Export: R10 bis V5-6R2018 • JT: Import: bis 10.2 Export: 10.2 Parasolid: Import: bis 31 Export: 9.0 bis 31 • Rhino: Import: bis 6.0 • SolidWorks: Import: 2001 Plus bis 2019 Aktualisierte Translatoren beim Datenaustausch Für den Datenaustausch stehen jetzt folgende aktualisierte Translatoren zur Verfügung: 2020.1 • CATIA V5: Export: R10 bis V5-6R2019(R29) • Pro/ENGINEER Granite: Export: 1.0 - 12 • JT: Export: 7.0 bis 10.4 - für Versionen 10.3 und höher wird die Option zum Exportieren von JT-B-Rep-Daten nicht unterstützt. Aktualisierte Translatoren beim Datenaustausch Für den Datenaustausch stehen jetzt folgende aktualisierte Translatoren zur Verfügung: 2020.2 • Creo: - Import: Version 6 wurde hinzugefügt • JT: - Import/Export: Version 10.5 mit PMI (Product Manufacturing Information) wurde hinzugefügt. Verbesserungen beim Exportieren von DWG-Dateien Beim Export von "IDW-Dateien" nach "AutoCAD DWG-Dateien" gibt es folgende Verbesserungen: 2020.2 • der Vorgabedateityp ist "AutoCAD DWG-Dateien" (und nicht wie bisher "Inventor-Zeichnungsdateien") • die Dialogbox wurde in "*Exportoptionen für DWG-Zeichnungsdatei*" umbenannt und enthält das neue Auswahlfeld "Immer Aufforderung für Optionen" falls "eingeschaltet" (Vorgabe), wird die Dialogbox nach Aufruf der Funktion sofort angezeigt - falls "ausgeschaltet", kann die Dialogbox mittels der Schaltfläche "*Optionen*" aufgerufen werden.

## Verbesserung beim Einfügen von AutoCAD-Objekten aus der Windows-Zwischenablage Beim *Einfügen* (z. B. mittels *RMT/Einfügen*) von AutoCAD-Objekten aus der Windows-Zwischenablage in eine Inventor-Zeichnungsdatei, -Baugruppendatei oder -Bauteildatei braucht jetzt nicht zuerst eine Skizze aktiviert werden, da diese, falls nicht aktiv, automatisch erstellt und aktiviert wird. 2020.2 Verbesserungen beim Import von Revit-Dateien Der Import von Revit-Dateien wurde verbessert (siehe Inventor-Hilfesystem). 2021 Aktualisierte Translatoren beim Datenaustausch Für den Datenaustausch stehen jetzt folgende aktualisierte Translatoren zur Verfügung: 2021 • JT: Import: bis 10.5 Export: bis 10.5 hm 6.4; 7.0; 8.3 Unigraphics: Import: V13 - NX 12; NX 1847, 1872 • Parasolid: Import: bis 32 Export: bis 32 • Solid Edge: Import: bis 2020 • SolidWorks: Import: bis 2020 Verbesserungen beim Datenaustausch Es stehen folgende Verbesserungen zur Verfügung: • *Baugruppenelemente* können jetzt in das *3D-PDF-Format* exportiert werden 2021.1 - *Baugruppenelemente* (z. B. *Schweiß-Vorbereitungen* und *Schweiß-Bearbeitungen*) werden jetzt auch in das *3D-PDF-Format* übertragen; *Schweißnähte* werden aber nicht übertragen • Umwandlung von *farbigen* Konturen in *schwarze* Konturen beim DWF-Export in 2D-Zeichnungsableitungen - beim Export einer *2D-Zeichnungsableitung* kann jetzt die neue Option "*Alle Farben schwarz*" ausgewählt werden; damit werden alle *farbigen* Konturen in *schwarze* Konturen umgewandelt • neuere Versionen von CAD-Formaten werden unterstützt - Alias 2020, Catia V5-6R2020, NX 1899 Series, Solid Edge Frame Design • *Ein- oder Ausschließen* von Revit-Kategorien beim Import - durch Auswahl einer *3D-Ansicht* und durch *Aus- oder Einschließen* bestimmter Kategorien - oder durch *Aus- oder Einschließen* der Kategorie "*Revit-Verknüpfungen*" bei verknüpften Revit-Dateien. Verbesserungen beim Datenaustausch Es stehen folgende Verbesserungen zur Verfügung: • in das *RVT-Format* (*Revit)* exportieren (*Abrollmenü Datei/Exportieren/RVT*; für Baugruppen) 2022

- zuerst wird automatisch die Funktion Vereinfachen aufgerufen, wobei folgende spezielle Optionen möglich sind - *Ausgabe/Struktur*: zur Auswahl, ob für die gesamte Datei nur ein Revit-Element oder ob für jede oberste Komponente (Vorgabe) ein Revit-Element erstellt werden soll
	- *Ausgabe/Aktualisieren*: falls "ein", wird im aktuellen Inventor-Dokument ein spezieller Knoten zum Aktualisieren der exportierten Revit-Datei erzeugt; falls "aus", nicht
- dann wird in Abhängigkeit der Option *Aktualisieren* der spezielle Ordner "Revit-Exporte" erstellt oder nicht
- in das *QIF-Format* (*Quality Information Framework*) exportieren (z. B. *.../Kopie speichern unter*)
- besonders für PMI-Daten (Product Manufacturing Information); für MBD; kein Import
- in das *JT-Format* mit der *Aufgabenplanung* exportieren (*Windows Start-Menü/Autodesk Inventor .../...*) - zum automatischen Export einer (größeren) Menge von Bauteil- oder Baugruppendateien in das *JT-Format*
- von *Inventor* nach *Fusion 360* exportieren (ohne *Historie*)
	- zum direkten Hochladen einer Bauteildatei vom *Inventor-Programm* nach *Fusion 360* 2022 1A268 - falls die Inventor-Datei geändert wird, kann sie beliebig oft als *neue Version* hochgeladen werden
	- in Fusion 360 kann die Inventor-Datei geöffnet werden und in den verschiedenen Modulen verwendet werden
		- falls die Inventor-Datei geändert wird, kann die Fusion-Datei aktualisiert werden.

## Verbesserungen bei Modellbasierter Definition und 3D-Anmerkungen

Es wurde folgendes verbessert:

- Ein-/Ausschalten der "Flächenstatus Farbgebung" bei *Modellbasierter Definition* 2019 1A285
	- innerhalb der Registerkarte *Toleranzratgeber* im Browser kann die Anzeige von Farben für den *Abhängigkeits-Status* der Flächen eines Bauteils ein- oder ausgeschaltet werden
	- falls "ein", wird angezeigt, ob Flächen *Vollständig bestimmt*, *Teilweise bestimmt*, *Ohne Abhängigkeiten* oder *Bestimmt durch Flächenprofil* sind
	- grundsätzlich muss beim *Toleranzratgeber* (aber) beachtet werden, dass dieser einen *Hinweistext* bezüglich vorhandener *Allgemeintoleranzen* (z. B. DIN ISO 2768-mK) nicht auswerten kann
- Anzeigen der Anzahl von Bohrungen bei *Bohrungs-/Gewindeinfos* (in Bauteilen und Baugruppen)
	- für *3D-Anmerkungen*, die mit der Funktion *Bohrungs-/Gewindeinfos* erstellt wurden, wird jetzt auch die *Anzahl* der Bohrungen angezeigt
		- entsprechend der *Anzahl* der gewählten *Skizzenpunkte* einer *Bohrung* oder der *Anzahl* in einer *Anordnung*
	- die Anzahl wird nur angezeigt, falls der Bemaßungsstil "Standard (...) 3DA" der Stilbibliothek aus Version 2019 (oder höher) innerhalb der jeweiligen Datei verwendet wird
		- zum Aktualisieren kann die Funktion *Aktualisieren* (*Multif./Verwalten/Stile und Normen/...*) gewählt werden.

#### Ändern der Anmerkungsebene bei 2D- und 3D-Anmerkungen

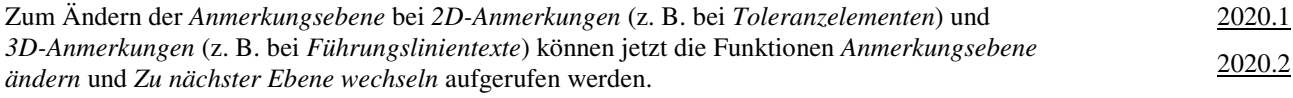

#### Benutzerdefinierte Eigenschaften können zu "3D-Beschriftungen" hinzugefügt werden

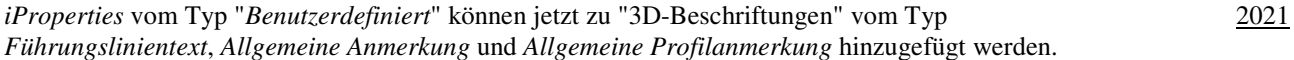

#### Verbesserung beim "Wellengenerator" (Komponenten-Generator, Konstruktions-Assistent)

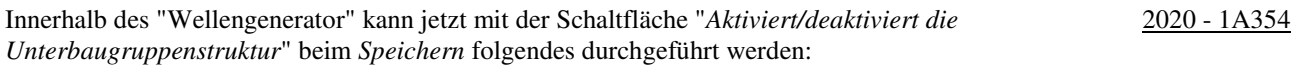

- falls ausgeschaltet (Vorgabe): die *Welle* wird direkt in die *Hauptbaugruppe* eingefügt
- falls eingeschaltet: die *Welle* wird in eine *Unterbaugruppe* eingefügt, die selbst in die *Hauptbaugruppe* eingefügt wird.

#### Verbesserung bei weiteren Komponenten-Generatoren (Konstruktions-Assistenten)

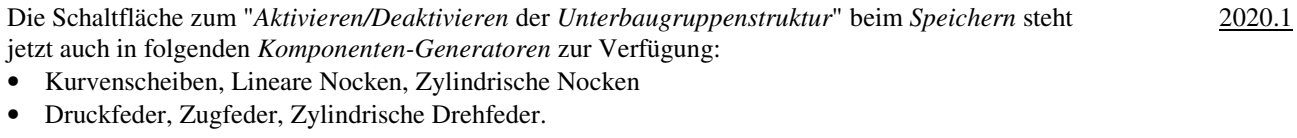

#### Verbesserung bei Schraubverbindungen

Die Schaltfläche zum "*Aktivieren/Deaktivieren der Unterbaugruppenstruktur*" beim Speichern steht jetzt auch im *Schraubverbindungs-Generator* zur Verfügung. 2021 - 1A352

## Verbesserungen bei iLogic

Es wurde folgendes verbessert:

- Neue Funktionen zur Verwaltung von Baugruppen und 3D-Abhängigkeiten (in *Snippets/System/...*)
	- zusätzlich zum Knoten "Komponenten (klassisch)" gibt es jetzt den Knoten "iLogic-Baugruppen/-Komponenten" - z. B. zum Hinzufügen von "normalen" Komponenten, iParts, ... oder zum Hinzufügen von Anordnungen
	- zusätzlich zum Knoten "Beziehungen (klassisch)" gibt es jetzt den Knoten "Beziehungen (hinzufügen)"
	- zum Hinzufügen oder Löschen von Abhängigkeiten
	- Knoten "Positionierung"
	- neue Funktionen zum Verwalten von Punkten, Vektoren und Matrizen
- Neue Funktionen zum Erfassen des Status (über Registerkarte *Modell/.../RMT/...*): Aktuellen Status erfassen (...) - Components.Add: zum Hinzufügen einer Komponente
	- Components Constraints.Add: zum Hinzufügen einer Komponente und der dazugehörigen Abhängigkeiten
	- Constraints.Add: zum Hinzufügen einer Abhängigkeit
	- Patterns.Add: zum Hinzufügen einer Anordnung
- *Flächen* oder *Kanten* kann in einem *Bauteil* ein *Name* zugewiesen werden (über das "normalen" Kontextmenü), der innerhalb einer *Baugruppe* in *iLogic* zum Erstellen von *Abhängigkeiten* verwendet werden kann
	- zuerst: Zuweisen von *Namen* (z. B. zu Flächen in Bauteilen): *.../RMT/Namen zuweisen*
	- die hinzugefügten *Namen* werden im iLogic-Browser auf der Registerkarte *Geometrie* angezeigt
	- dann: Zusammenbauen der Bauteile in einer Baugruppe ("normal" oder mittels iLogic)
	- falls die Bauteile nicht zusammengebaut sind, kann die nachfolgende Funktion nicht aufgerufen werden
	- dann: Aufruf der Funktion "... (Components Constraints.Add)" im Regel-Editor/Modell/...
	- der Code zum "Transformieren" der Bauteile und zum Hinzufügen der Abhängigkeit wird erstellt
- die *iLogic-Hilfe* (*iLogic*) ist jetzt innerhalb der *Inventor-Hilfe* verfügbar.

## Verbesserungen bei iLogic

Es wurde folgendes verbessert:

- Anzeigen von Meldungen innerhalb einer *Regel-Verfolgung* und *Regel-Protokollierung*
	- Wo: auf der neuen Browser-Registerkarte (Browser-Gruppe) *iLogic-Protokoll*
	- Wann: nach dem Wählen einer *Protokollebene* (aus der *Liste*)

- Funktion: *Erweiterte iLogic-Konfiguration* (*Multif./Extras/Optionen/Dropdown-Pfeil/iLogic-Konfiguration*) - Was: Protokollebenen: Trace, Debug, Info, Warn, Error, Fatal, None

- die Meldungen der gewählten Ebene und alle Meldungen der Ebenen darunter werden angezeigt - die Meldungen können innerhalb einer Regel über die Anweisung "Logger" eingegeben werden
	- falls "Trace" gewählt wird, werden für jede Regel mehrere Meldungen angezeigt (unabhängig von "Logger").

## Verbesserungen bei iLogic

Die Option "*Detaillierte Verfolgung*" bei der Protokollebene "Trace" steht jetzt auch im "*Regel-Editor*" und im Dialogfeld "*Erweiterte iLogic-Konfiguration*" zur Verfügung. 2019.2

#### Verbesserungen bei iLogic

Es wurde folgendes verbessert:

- Möglichkeit zum Erfassen des "Aktuellen Status" von Konturen in Zeichnungsansichten
- Funktion: *(Wählen einer Kontur)/RMT/iLogic/Aktuellen Status erfassen*
	- der "Status" (die Namen der gewählten Objekte) wird (auch) in die Windows-Zwischenablage kopiert
- Zweck: die Objekte (Namen) können nachfolgend in iLogic-Regeln zum *Bemaßen* oder zum Zuordnen von *Anmerkungen* verwendet werden
- Auswahl der *Bibliothek* zum Zugriff auf *Microsoft-Excel-Objekte* in iLogic
	- Internal (Vorgabe): Excel muss für iLogic nicht installiert sein; bestimmte *Aktionen* sind nicht möglich
	- COM: Excel muss installiert sein; alle Aktionen sind möglich.

2019

#### 2021

2019.1 - 1A389

2022

## Verbesserungen bei iLogic

Es wurde folgendes verbessert:

- Unterstützung für die neuen "Modellzustände"
	- Rückgabe des *Varianten-Dokuments* oder *Factory-Dokuments* mittels neuer *Eigenschaften*
	- neues Ereignis ("Modellzustand aktiviert"), das in Bauteilen und Baugruppen beim Aktivieren eines beliebigen Modellzustandes ausgelöst wird und die hinzugefügten Regeln aufruft
	- neues Funktion ("AddWithModelState") zum Hinzufügen eines Bauteils oder einer Baugruppe zu einem bestimmten Modellzustand
- Unterstützung für die neuen "Exemplareigenschaften"
	- zum Erstellen oder Lesen von *Exemplareigenschaften* können die beiden neuen Snippets "iProperties/Exemplareigenschaft" und ".../Ausdruck für Exemplareigenschaft" verwendet werden
- neues Ereignis für das Ändern eines Benutzerparameters
	- beim *Ändern eines Benutzerparameters* wird das neue Ereignis "Beliebige Änderung von Benutzerparametern" ausgelöst
- Möglichkeit zum Importieren der *iLogic-Konfiguration* beim Erstellen einer *Einrichtung* (für eine *Installation*)
	- bei Verwendung der Option *Exportieren* innerhalb der Inventor-Funktion *Anwendungsoptionen* wird jetzt auch die aktuelle *iLogic-Konfiguration* in die gewählte *XML-Datei* abgespeichert
	- beim Erstellen einer *Einrichtung* (innerhalb eines *Autodesk-Kontos* für eine *Installation*) kann dann im Bereich "*Anwendungsoptionen*" die zuvor gespeicherte *XML-Datei* zum Einlesen angegeben werden
- *Regeln* und *Externe Regeln* können jetzt über das Kontextmenü *kopiert* werden und anschließend innerhalb des gleichen Dokuments oder eines anderen Dokuments *eingefügt* werden. 2022.1

## Verbesserung beim allgemeinen Zugriff auf Microsoft Excel-Tabellen im Inventor-Programm

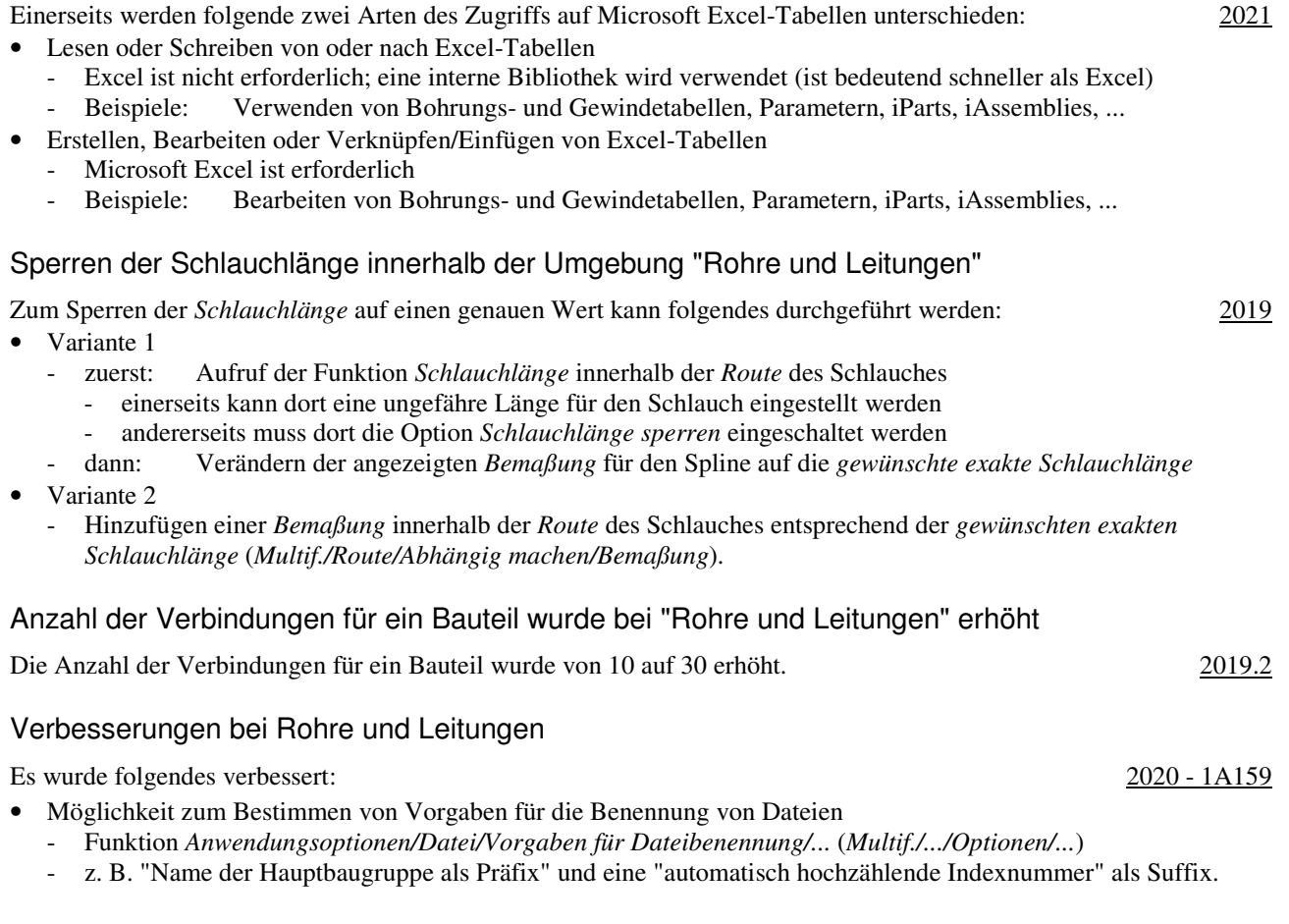

2021

2021.1

## Verbesserungen bei Rohre und Leitungen

#### Es wurde folgendes verbessert:

- *Vorgaben für Dateibenennung*
- das Dialogfeld wurde neu strukturiert (jeweils links: der *Anzeigename*; rechts: der *Dateiname*)
- für die *Hauptbaugruppe*, die *Verlaufsbaugruppen* und die *Schlauchbaugruppen* wurde jeweils eine *Dropdown-Liste* mit der *Stücklistenstruktur* hinzugefügt
- auch die Namen für die *Rohr-* und *Schlauchsegmente* können jetzt vorbestimmt werden
- "*Projektname*" und "*Datum*" (Jahr, Monat, Tag) wurden den Listen (teilweise) hinzugefügt
- *Eigenschaftengruppen* für die Funktionen Route und *Abgeleitete Route*
- für die Funktionen *Route* und *Abgeleitete Route* werden jetzt *Eigenschaftengruppen* angezeigt.

## Verbesserungen bei Rohre und Leitungen

Es wurde folgendes verbessert:

- *Aufschieben der Aktualisierung* und *Ausblenden* aller "*Objekte*" ist jetzt pro *Route* möglich ("Objekte": alle Fittinge, Rohre und Leitungen)
	- bisher konnte das *Aufschieben der Aktualisierung und Ausblenden* von *Objekten* bereits für ein oder mehrere *komplette Verläufe* (mit ein oder mehreren *Routen*) durch Aufruf verschiedener Funktionen durchgeführt werden (über die *Multifunktionsleiste* oder über das *Kontextmenü*)
		- jetzt können auch für *einzelne Routen* folgende Funktionen aufgerufen werden
			- *Browser/.../"Route"/(Einstellungen anzeigen/aktualisieren)/...* (nur außerhalb einer *Route* möglich)
			- *Alle Objekte anzeigen*: sowohl alle *Objekte* als auch die *Route* (*Pfad*) werden angezeigt
			- *Aktualisierung aufschieben und alle Objekte ausblenden*: nur die *Route* (*Pfad*) wird angezeigt
			- *Multif./Route/Verwalten/...* (nur *innerhalb* einer *Route* möglich) - *Alle Objekte anzeigen*: sowohl alle *Objekte* als auch die *Route* (*Pfad*) werden angezeigt
			- *nur Routen anzeigen*: nur die *Route* (*Pfad*) wird angezeigt
- eine *Route*, für die das *Aufschieben der Aktualisierung* und das *Ausblenden* von *Objekten* eingeschaltet ist, wird jetzt (auch) mit einem *Blitzsymbol* gekennzeichnet
	- unabhängig davon, ob dies pro *Route* oder für ein oder mehrere *Verläufe* eingeschaltet wurde
- Neues Verhalten beim *Füllen* einer Route
	- das "*Füllen*" einer *Route* wird jetzt immer sofort beim Erstellen der *Segmente* einer *Route* durchgeführt - die Funktion "*Route füllen*" nach Verlassen einer *Route* ist nicht mehr notwendig
	- falls das "*Füllen*" einer *Route* nicht sofort durchgeführt werden soll, kann das "*Aufschieben der Aktualisierung* und das *Ausblenden* von *Objekten*" eingeschaltet werden.

## Verbesserung bei Rohre und Leitungen

Zum Festlegen der Voreinstellungen für Dateinamen stehen jetzt innerhalb der Dialogbox "*Vorgaben für Dateibenennung/Rohr & Leitung*" (*.../Anwendungsoptionen/Datei/...*) folgende Attribute zur Verfügung: • Baugruppenname Verläufe, Baugruppenname Verlauf, Schlauchbaugruppenname. 2021.2

## Verbesserung bei Rohre und Leitungen

Beim *Speichern* von ein oder mehreren Verläufen des Typs "Rohrleitung mit Fittings" in das *PCF-Format* mittels der Funktion "*ISOGEN-Ausgabe*" wird jetzt auch das *Winkelattribut* exportiert. 2022